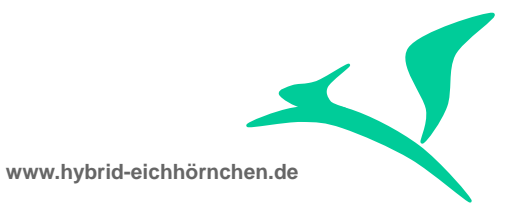

# **Change Request Management RollOut Guide**

Leitfaden für das Anbinden, Verändern oder Bauen von ChaRM-Satelliten-Landschaften

09.07.2014

Peter Weigel Hyazinthenstraβe 6 D-06122 Halle an der Saale

Telefon: +49 170 5337567 E-Mail: [peter.weigel@hybrid-eichhörnchen.de](mailto:peter.weigel@hybrid-eichhörnchen.de) Web: [www.hybrid-eichhörnchen.de](http://www.hybrid-eichhörnchen.de/)

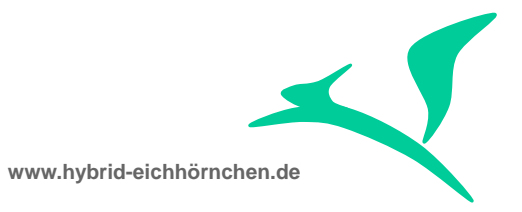

### **Inhalt**

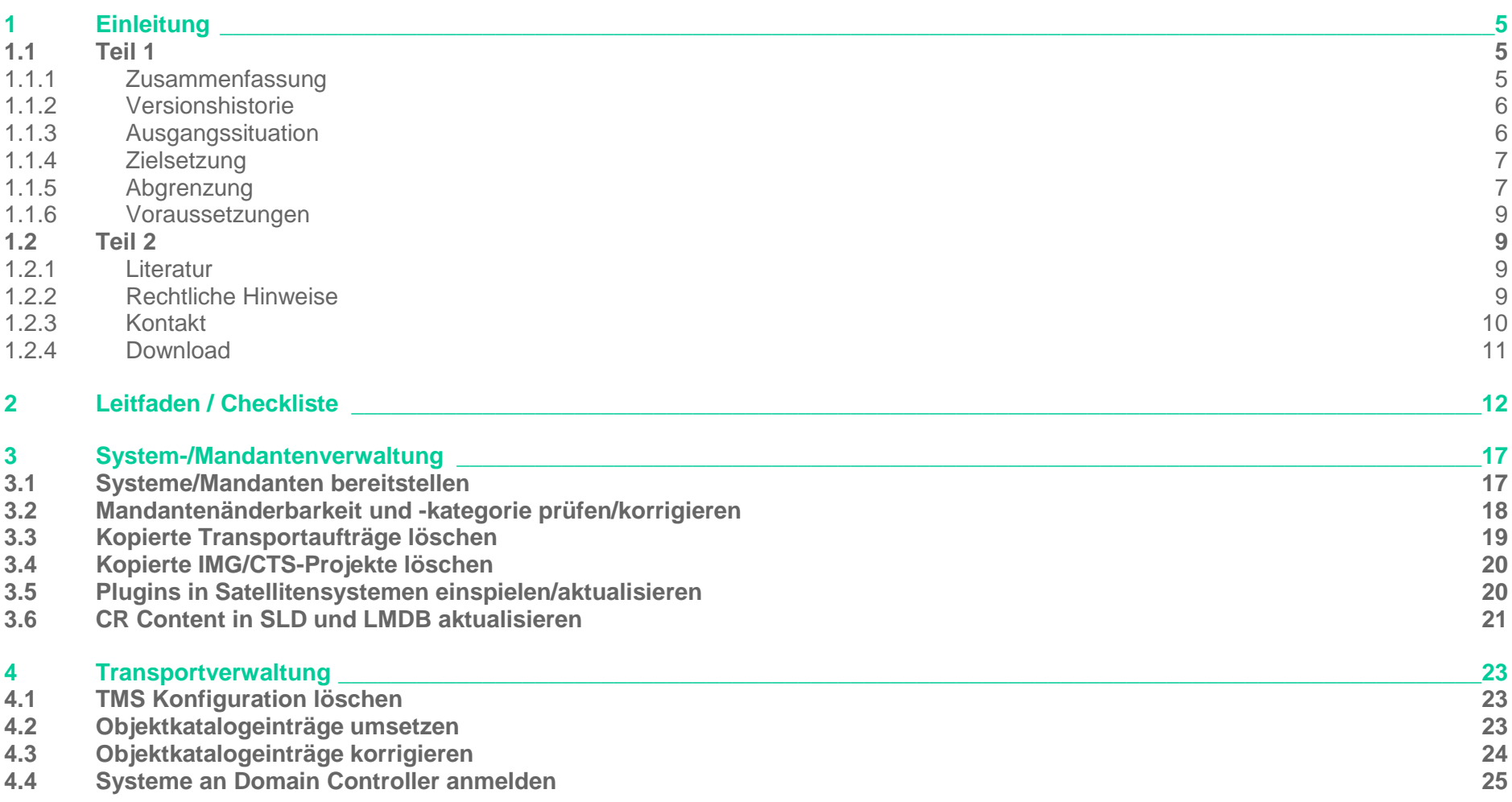

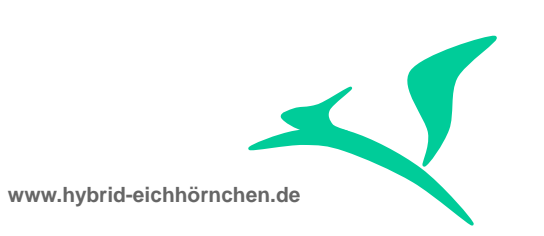

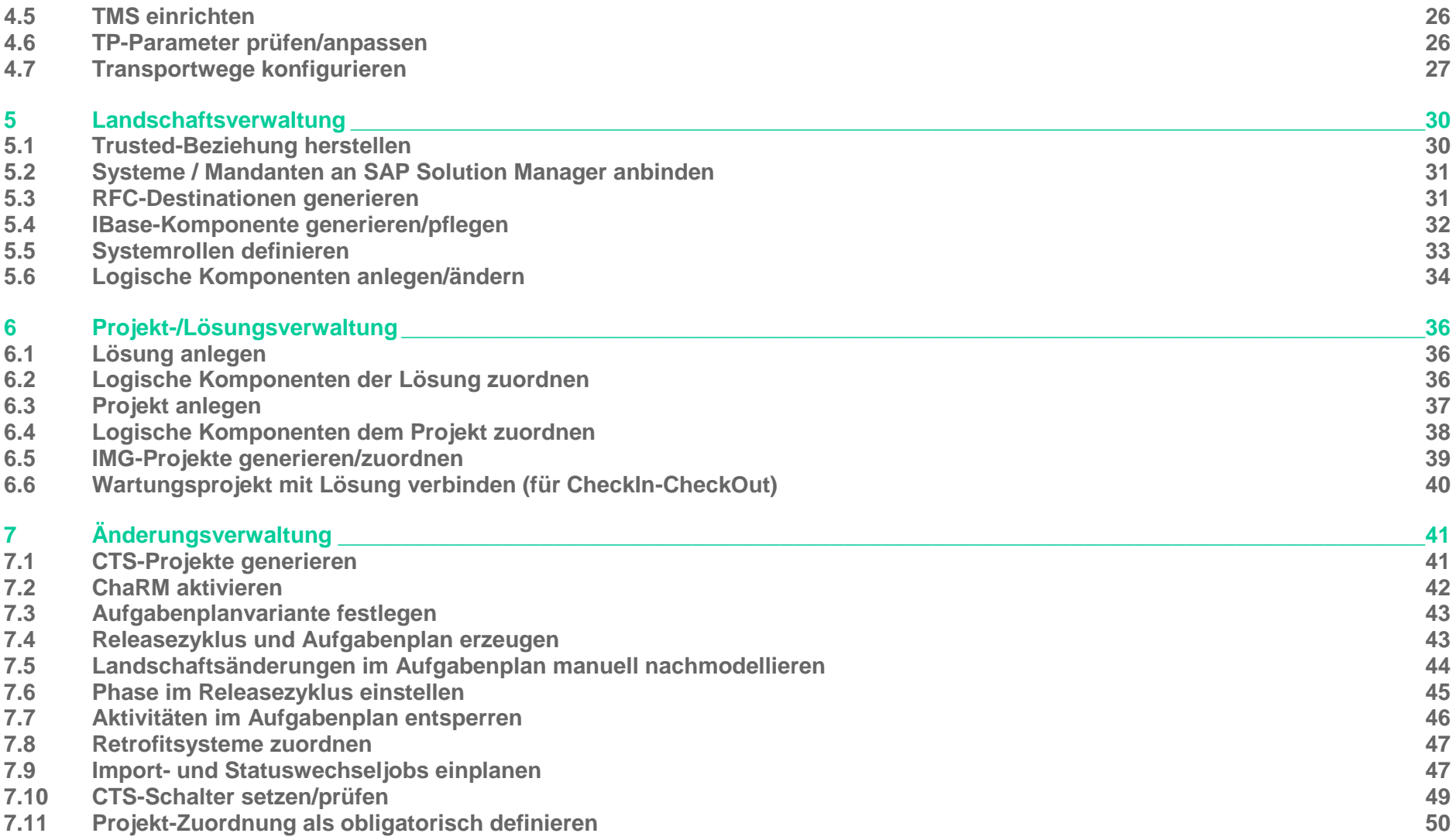

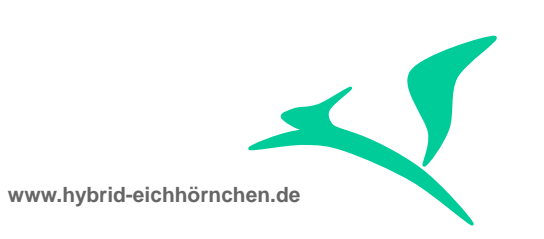

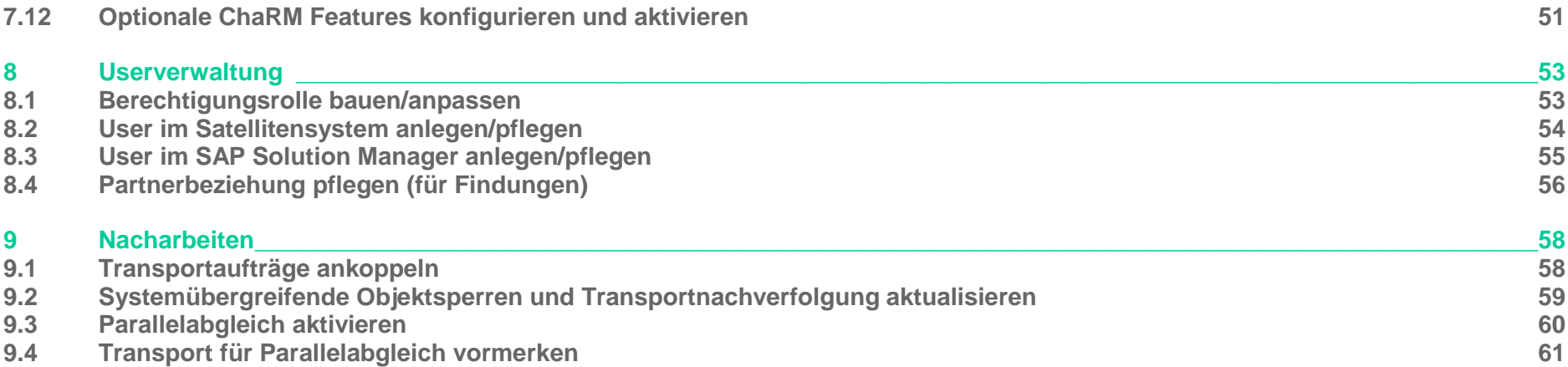

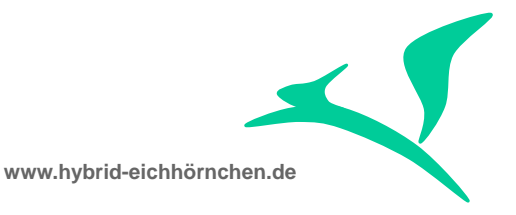

#### <span id="page-4-0"></span>**1 Einleitung**

#### <span id="page-4-1"></span>**1.1 Teil 1**

#### <span id="page-4-2"></span>**1.1.1 Zusammenfassung**

Die in diesem Leitfaden beschriebenen Aktivitäten sind zu tun wenn

- **Eine bestehende SAP-Lösungs-Landschaft an das SAP Solution Manager Change Request Management angebunden werden** soll.
- Eine bestehende an das SAP Solution Manager Change Request Management angebundene SAP-Lösungs-Landschaft verändert werden soll (z.B. Aufbau von dauerhaftem Projekt- und Konsolidierungssystem).
- Eine bestehende an das SAP Solution Manager Change Request Management angebundene SAP-Lösungs-Landschaft verändert werden soll (z.B. Aufbau von temporärem Wartungs- und Qualitätssicherungssystem. Bisherige Wartung wird für Projekt genutzt.).
- Eine bestehende an das SAP Solution Manager Change Request Management angebundene SAP-Lösungs-Landschaft verändert werden soll (z.B. Verlängerung des Wartungsstrangen um ein zusätzliches Qualitätssicherungs- oder Vorproduktionssystem).
- Eine Demolandschaft im SAP Solution Manager Entwicklungssystem angelegt werden soll.
- Ein Releasezyklus abgeschlossen und ein neuer Releasezyklus angelegt werden soll.

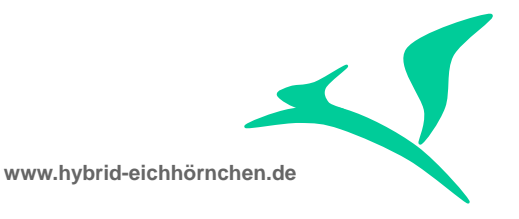

#### <span id="page-5-0"></span>**1.1.2 Versionshistorie**

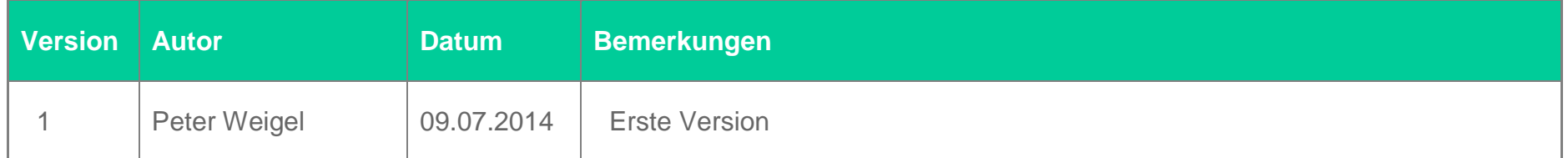

#### <span id="page-5-1"></span>**1.1.3 Ausgangssituation**

SAP bietet mit dem "Change Control Management" einen out-of-the-box nutzbaren SAP-Best-Practice-Standard zur Steuerung und Verwaltung der Änderungen in SAP-Lösungslandschaften an. Dieser Standard umfasst vorkonfigurierte praxistaugliche Rollen, Prozesse, Hilfsmittel und Werkzeuge sowie verschiedene Schulungs- und Informationsangebote und ist 100% ITIL-konform hinsichtlich der IT-Service-Management-Prozesse "Change Management" und "Release & Deployment Management". Das zugehörige Werkzeug "SAP Solution Manager Change Request Management" (ChaRM) besitzt eine nahtlose Integration in das SAP-Transportwesen, ist im hohen Maße kundenindividuell konfigurierbar und umfasst zahlreiche Features, die deutlich über den Funktionsumfang anderer Tools bzw. die Inhalte existierender IT-Service-Management-Best-Practices (inkl. ITIL) hinausgehen.

Eine häufig wiederkehrende Tätigkeit ist das Anbinden von neuen Kunden bzw. neuen Lösungslandschaften an das Change Request Management. Eher selten, aber hinsichtlich der Aktivitäten ähnlich, sind das Erweitern bzw. Verändern bestehender Landschaften und der Aufbau komplett neuer Landschaften. Es gibt von SAP verschiedene Empfehlungen und Hinweise zu diesem Thema (siehe z.B. SAP Online Bibliothek oder SOLMAN\_SETUP), jedoch keinen vollständigen + konsolidierten Leitfaden.

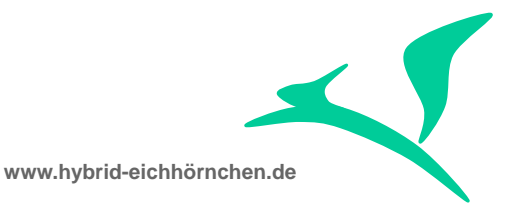

### <span id="page-6-0"></span>**1.1.4 Zielsetzung**

Dieses Dokument enthält einen nahezu vollständigen und konsistenten Leitfaden auf Basis der offiziell verfügbaren Informationen und zahlreicher Projekterfahrungen des Autors. Dieser Leitfaden dient damit der besseren Planbarkeit, der Effizienzsteigerung und der Vermeidung von Fehlern bei der Durchführung der entsprechenden Tätigkeiten.

Dieses Dokument stellt eine Handlungsanweisung für Administratoren zur Durchführung der erforderlichen Aktivitäten dar. Das Dokument ist als Leitfaden im Zusammenhang mit dem SAP Solution Manager 7.1 Feature Pack 2 geeignet. Eine Eignung für ältere SAP Solution Manager Releases ist, ggf. mit Einschränkungen, gegeben.

Der Leitfaden ist eine Ergänzung und kein Ersatz für den mittels SOLMAN\_SETUP bereitgestellten SAP-Leitfaden. Der SAP-Leitfaden enthält teilweise mehr und teilweise weniger Aktivitäten. Teilweise sind die Aktivitäten gleich, aber in abweichender Reihenfolge. Die Ursache liegt darin begründet, dass der SAP-Leitfaden für die Einführungs- und Upgrade-Konfiguration des SAP Solution Manager Change Request Management vorgesehen ist und nicht für die in diesem Dokument beschriebenen Anwendungsfälle optimiert wurde.

#### <span id="page-6-1"></span>**1.1.5 Abgrenzung**

Es ist zu beachten, dass die aufgeführten Tätigkeiten überwiegend technischen Charakter haben und ausschließlich für die Change Request Management Beratung/Administration relevant sind. Einige implizit gelistete Aktivitäten (z.B. Patchen, System- / Landschaftsbereitstellung, Systemanbindung an SLD & LMDB, Usereinrichten, Berechtigungsvergabe, Aufräumaktivitäten, Korrekturaktivitäten, Konfigurations- und Entwicklungsaktivitäten, Migrationsaktivitäten) werden durch den Kunden / Endanwender selbst erbracht (siehe hierzu auch Abschnitt [2](#page-11-0) mit fehlender Angabe zu Dauer und Aufwand). Aktivitäten zum Thema Dokumentation (z.B. Anpassung Betriebshandbuch), Schulung (z.B. End-User-Schulung) oder serviceproviderspezifische Aktivitäten (z.B. Anpassung des Betriebspreises, Definition von Service-Level-Agreements) sind nicht aufgelistet. Beim Abschluss eines Releasezyklus sind die in diesem Dokument genannten technischen Tätigkeiten durchzuführen. In der Regel sind beim Bearbeiten des Releasezyklus weitere hier nicht gelistete Organisations-, Releasemanagement- und Projektmanagement-Tätigkeiten notwendig (z.B. Abschließen aller dringenden Änderungen vor GoLive Minor Release, Abschluss Minor Release vor CutOver Major Release, Entwicklungsstopp, Transportstopp, Bestätigung von Quality Gates), die durchaus auch technische Auswirkungen/Entsprechungen

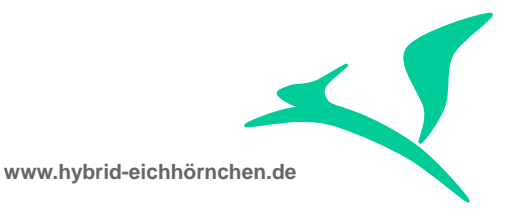

haben können (z.B. Ändern der Phase im Releasezyklus, Sperren/Entsperren von Aufgaben im Aufgabenplan, Ein-/Ausplanen von Importjobs, Synchronisierung/Sequentialisierung von Aktivitäten). Auch einige organisatorische Tätigkeiten (z.B. Informieren der Endanwender zu Beginn und Ende der Tätigkeiten, Verhängen von Entwicklungs- und Transportstopps) sowie einige "ITIL-Aktivitäten" (z.B. Definition/Erweiterung eines Change Advisory Boards) fehlen in der Aufstellung. Das Fehlen bzw. die Unvollständigkeit sind kein Mangel, sondern der Zielgruppe bzw. dem Fokus des Dokumentes geschuldet.

Wird das SAP Solution Manager Quality Gate Management in Kombination mit dem SAP Solution Manager Change Request Management eingesetzt, so sind weitere hier nicht gelistete Aktivitäten (z.B. Definition der Quality Gates) erforderlich. Wird das SAP Solution Manager 7.1 Quality Gate Management ohne SAP Solution Manager 7.1 Change Request Management eingesetzt, so entfallen ggf. einige ChaRM-Aktivitäten.

Für die Durchführung der Aktivitäten werden entsprechendes Knowhow und Erfahrungen vorausgesetzt. Der Leitfaden nennt lediglich die durchzuführenden Aktivitäten, erklärt aber nicht im Detail wie diese durchzuführen sind. Aufgrund kundenspezifischer oder historischer Gegebenheiten in der Mandantenkonfiguration, der Transportwegekonfiguration und der Berechtigungsvergabe können außerplanmäßige Entscheidungen oder Tätigkeiten anfallen, die entsprechende Erfahrung voraussetzen und aufgrund des individuellen Charakters in diesem Leitfaden nicht berücksichtigt werden können.

Der Aufbau einer temporären Projektlandschaft wird nicht empfohlen und wird daher in diesem Dokument nicht diskutiert. Selbstverständlich ist der Leitfaden auch für diesen Anwendungsfall nutzbar. Bitte halten Sie sich an den Anwendungsfall "permanente Projektlandschaft" und beachten zusätzlich folgende Besonderheiten: Sollte entgegen den empfohlenen Varianten eine temporäre Projektlandschaft aufgebaut worden sein, so sind nach durchgeführtem CutOver das Originalsystem sämtlicher Kundenentwicklungen zu korrigieren (Report RSWBO OBJCAT), da ansonsten bei künftigen Weiterentwicklungen sämtliche Änderungen fälschlicherweise als Modifikationen/Reparaturen behandelt würden. Außerdem ist dafür sorge zu tragen, dass vor dem Abschalten der temporären Projektlandschaft sämtliche ggf. noch nicht transportierten Metadaten (Gilt für zahlreiche Erweiterungen mittels Wizard mit automatischer Codegenerierung – z.B. Easy Enhancement Workbench oder SAP Web Client UI Erweiterungen) in das Wartungsentwicklungssystem übertragen werden.

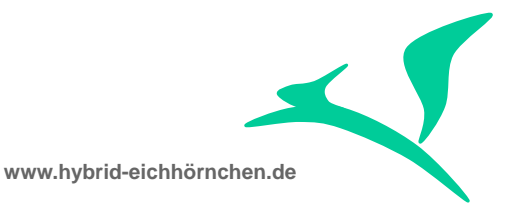

#### <span id="page-8-0"></span>**1.1.6 Voraussetzungen**

Voraussetzung für die Nutzung des Leitfadens ist ein produktiv ausgeprägtes und lauffähiges SAP Solution Manager 7.1 Change Request Management.

Es wird davon ausgegangen, dass die Transportwege der anzubindenden Lösungslandschaft kompatibel zum SAP Solution Manager Change Request Management sind oder die Transportwege im Rahmen der Anbindung geändert werden dürfen (siehe Abschnitt [4.7](#page-26-0) und [5.6\)](#page-33-0). Es wird außerdem davon ausgegangen, dass ein User mit ausreichenden Berechtigungen im SAP Solution Manager, den Satellitensystemen und im Domain Controller (Mandant 000) zur Verfügung steht.

Es werden keine bisher nicht ausgeprägten Features ausgeprägt. Es finden keine Customizing- und Entwicklungstätigkeiten statt. Sämtliche Änderungen sind Stammdatenpflegetätigkeiten oder administrative Tätigkeiten und werden direkt im SAP Solution Manager Produktionssystem und den Satellitensystemen durchgeführt.

#### <span id="page-8-1"></span>**1.2 Teil 2**

#### <span id="page-8-2"></span>**1.2.1 Literatur**

Als Grundlage dieses Dokumentes dienten ausschließlich die SAP Online Bibliothek, der Einführungsleitfaden des SAP Solution Manager 7.1 Feature Pack 2 und mehrere über den SAP Marketplace zugängliche SAP Hinweise. Diese Informationen wurden durch umfangreiches Wissen und mehrjährige Erfahrungen des Autors ergänzt.

#### <span id="page-8-3"></span>**1.2.2 Rechtliche Hinweise**

<http://www.hybrid-eichhörnchen.de/rechtliche-hinweise/>

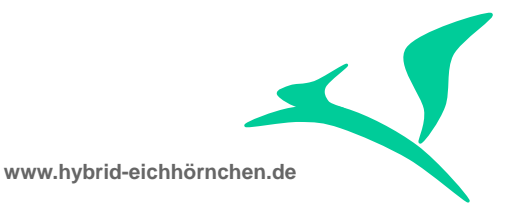

#### <span id="page-9-0"></span>**1.2.3 Kontakt**

Sehr geehrte Damen und Herren.

Ich möchte gern mein Wissen und meine Erfahrungen mit Ihnen teilen. Hierzu biete ich Ihnen ausgewählte Leitfäden und Dokumentationen zur kostenfreien Nutzung an. Das vorliegende Dokument ist Bestandteil dieses Kompendiums. Es ist auf Grundlage meiner in Beratungsprojekten gewonnenen Erkenntnisse und Erfahrungen entstanden und wird kontinuierlich weiterentwickelt.

Ich hoffe, dieses Dokument wird Ihnen helfen, Ihre IT wertschöpfend auszuprägen und einzusetzen. Wenn Sie hierzu Fragen haben, Unterstützung wünschen oder zusätzliche Hilfe benötigen, dann stehe ich Ihnen gern zur Seite!

Hat Ihnen das Dokument gefallen und geholfen? Dann teilen Sie mir dies bitte mit, damit ich dieses Angebot effektiv pflegen und ausbauen kann. Wenn Sie Fehler entdecken, konkrete Verbesserungsvorschläge haben und aktiv an der Aktualisierung und Weiterentwicklung des Dokumentes mitwirken möchten, dann nehmen Sie bitte Kontakt zu mir auf.

Ich freue mich auf Ihr Feedback!

Peter Weigel

Peter Weigel Hyazinthenstraße 6 D-06122 Halle an der Saale Telefon: +49 170 5337567 E-Mail: [peter.weigel@hybrid-eichhörnchen.de](mailto:peter.weigel@hybrid-eichhörnchen.de) Web: [www.hybrid-eichhörnchen.de](http://www.hybrid-eichhörnchen.de/)

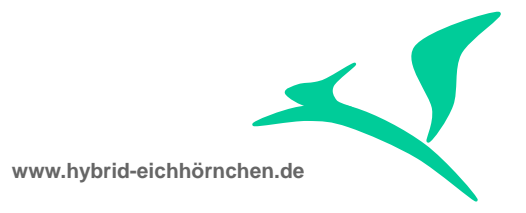

#### <span id="page-10-0"></span>**1.2.4 Download**

Die aktuelle Version dieses Dokumentes können Sie stets kostenfrei und ungekürzt unter [www.hybrid-eichhörnchen.de](http://www.hybrid-eichhörnchen.de/) herunterladen.

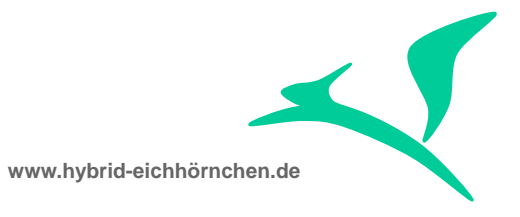

### <span id="page-11-0"></span>**2 Leitfaden / Checkliste**

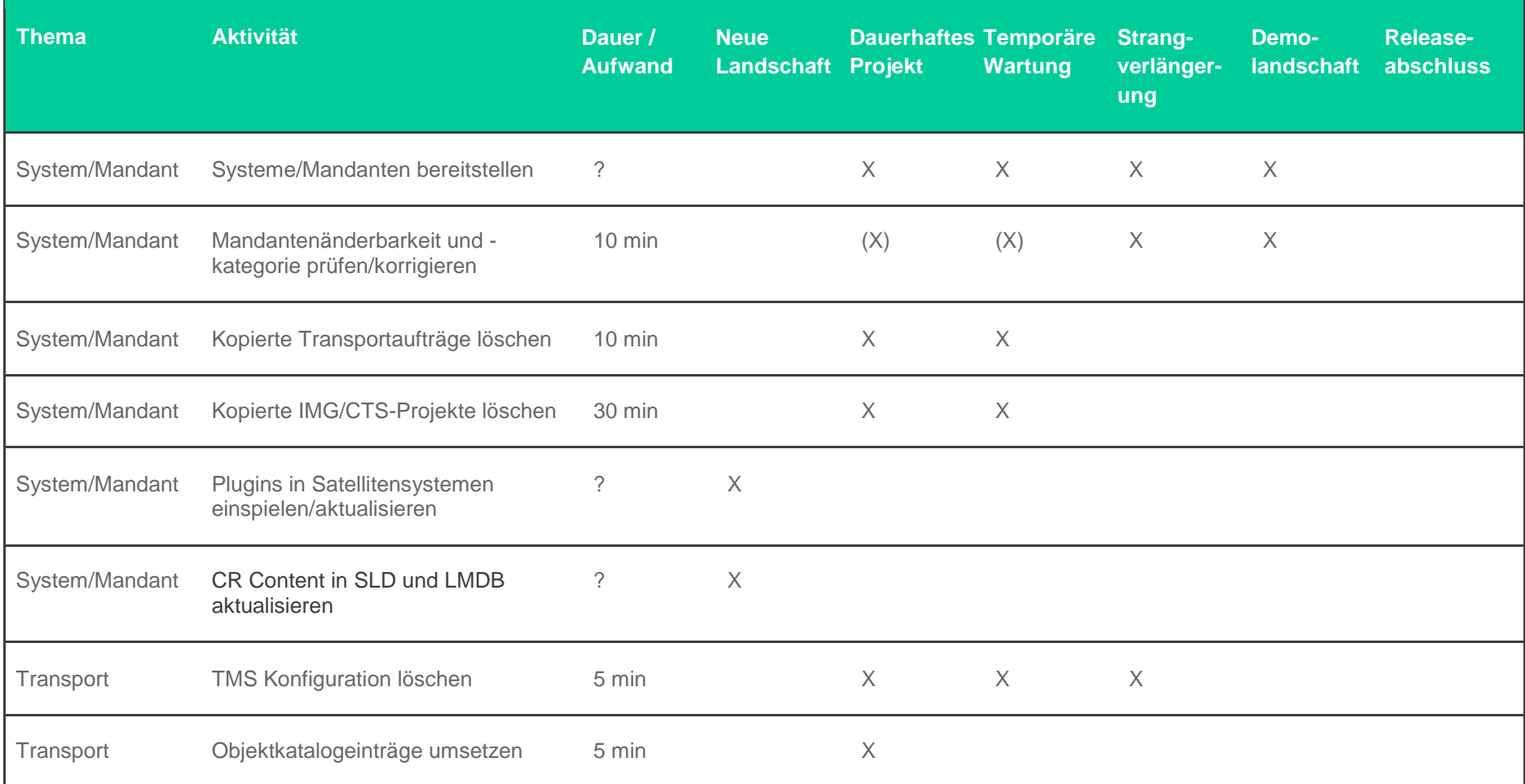

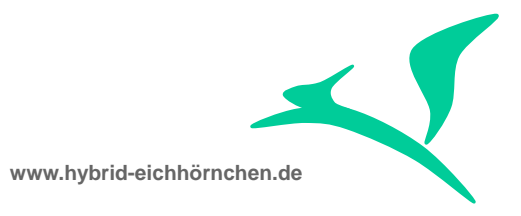

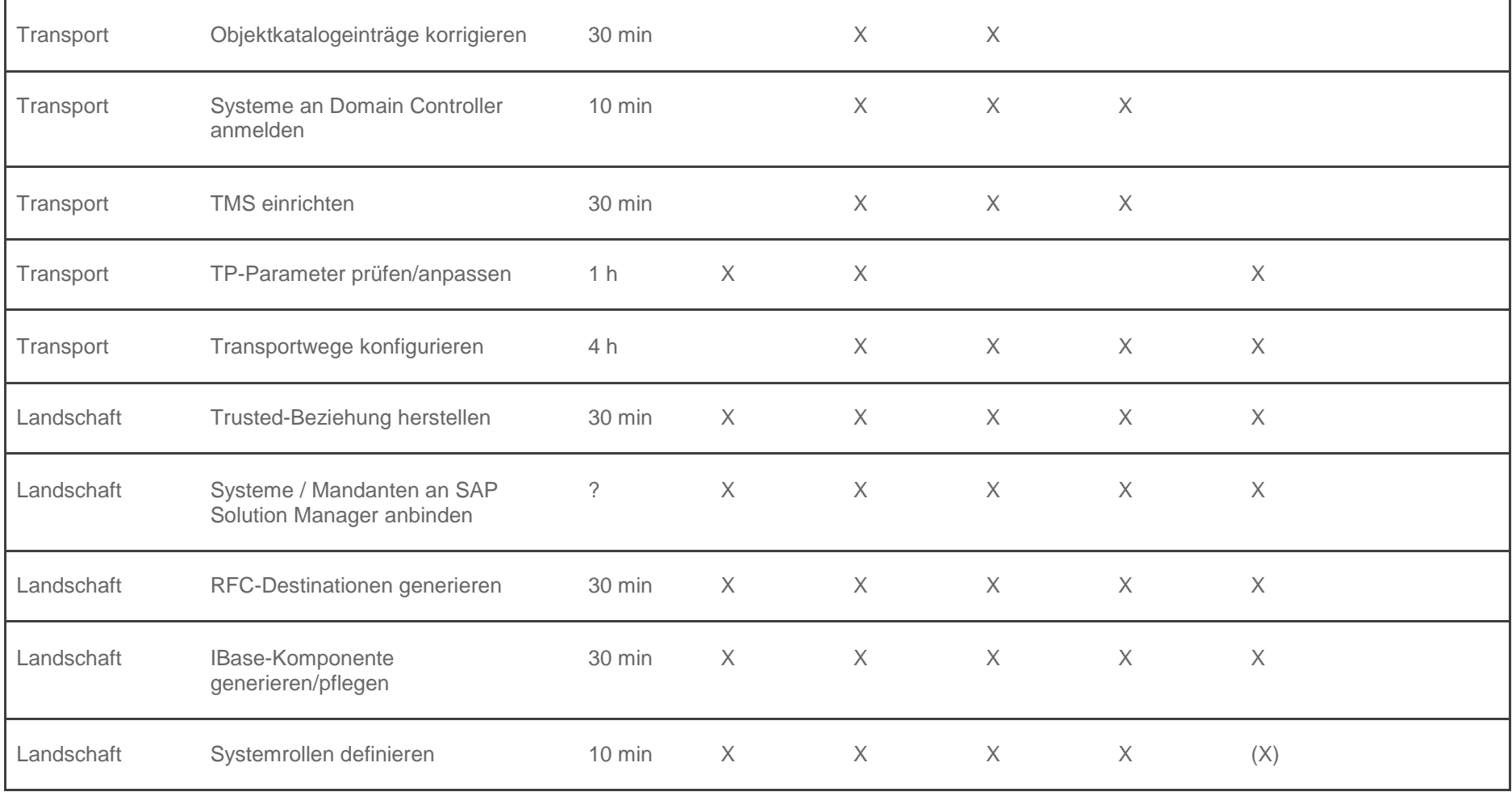

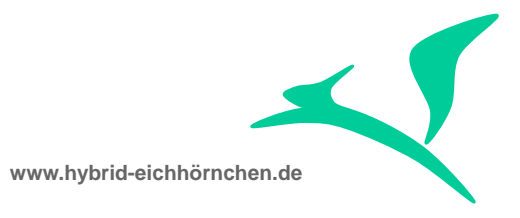

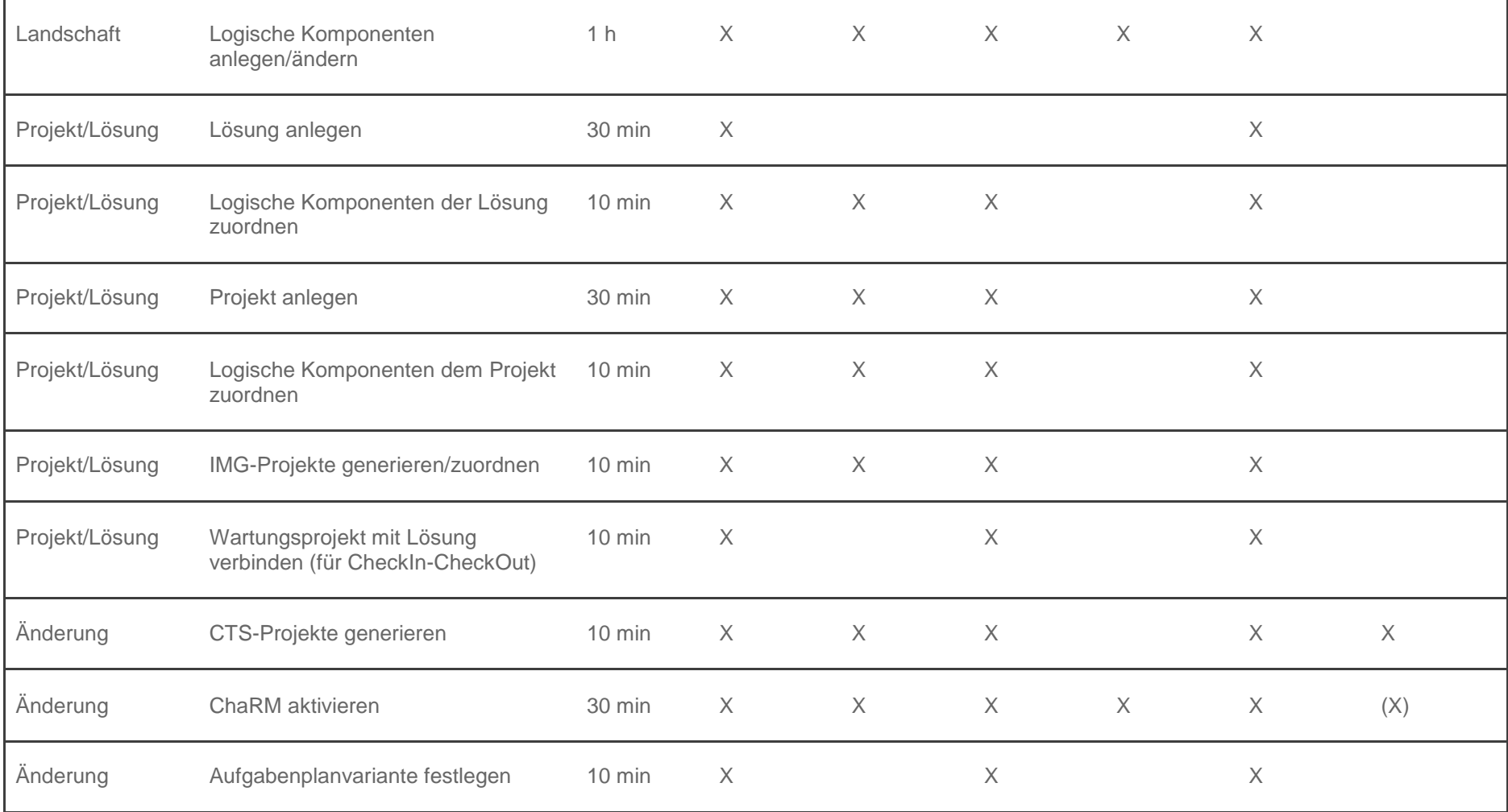

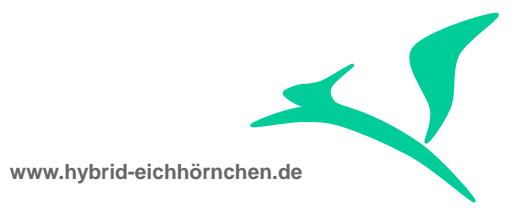

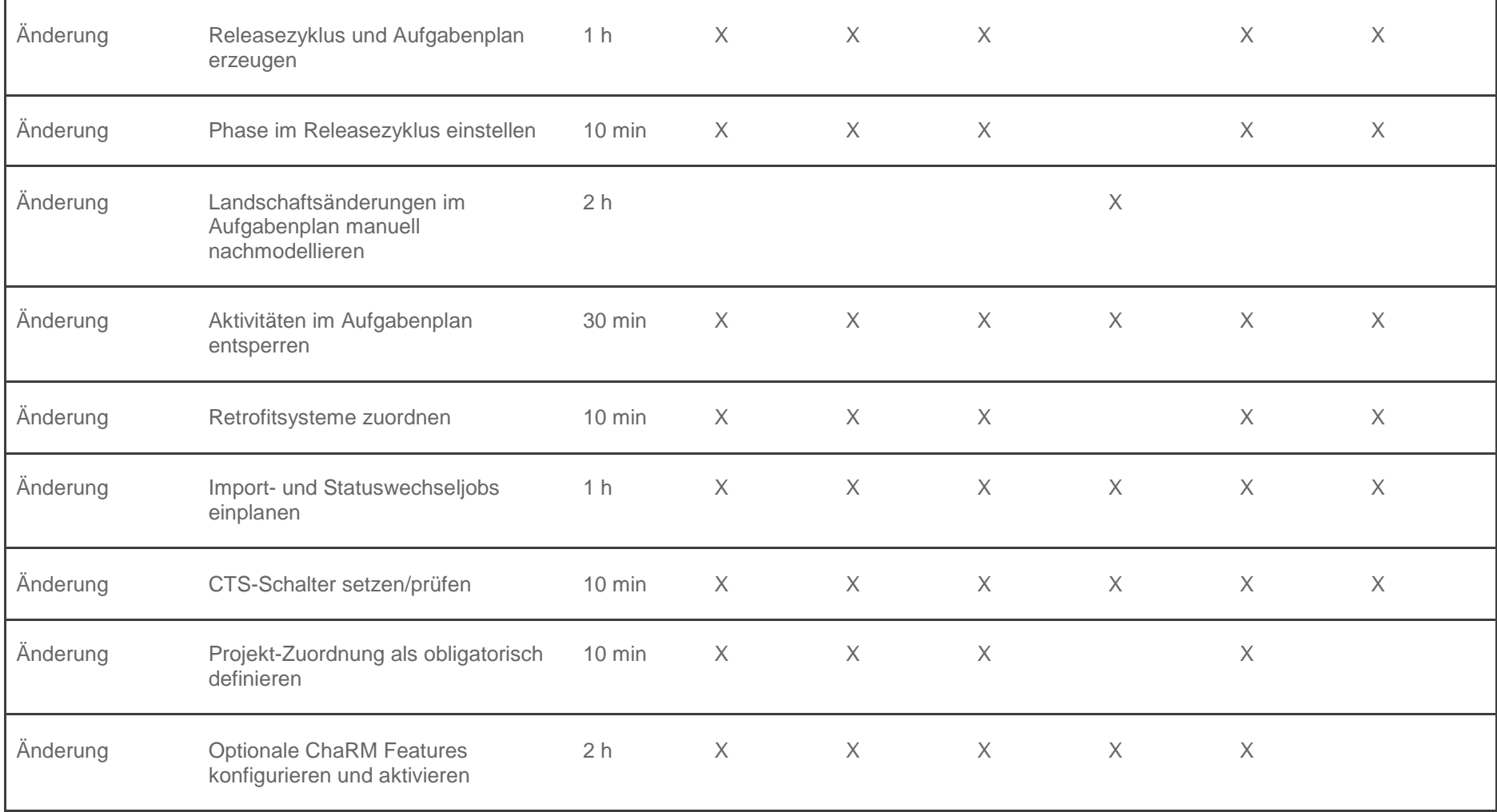

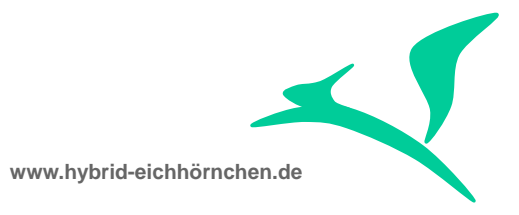

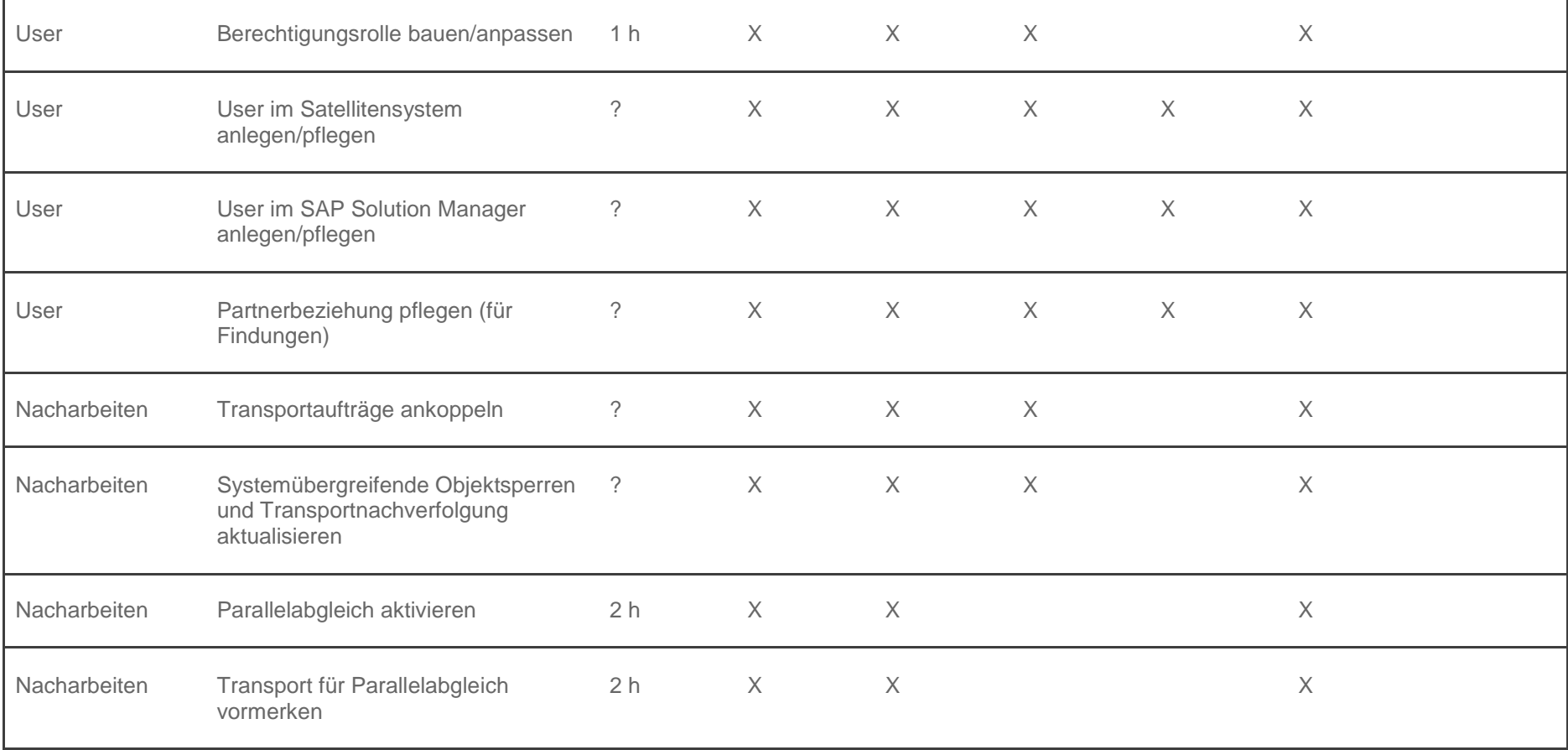

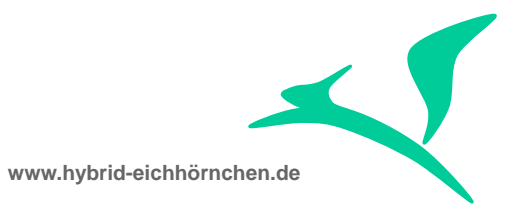

# <span id="page-16-0"></span>**3 System-/Mandantenverwaltung**

# <span id="page-16-1"></span>**3.1 Systeme/Mandanten bereitstellen**

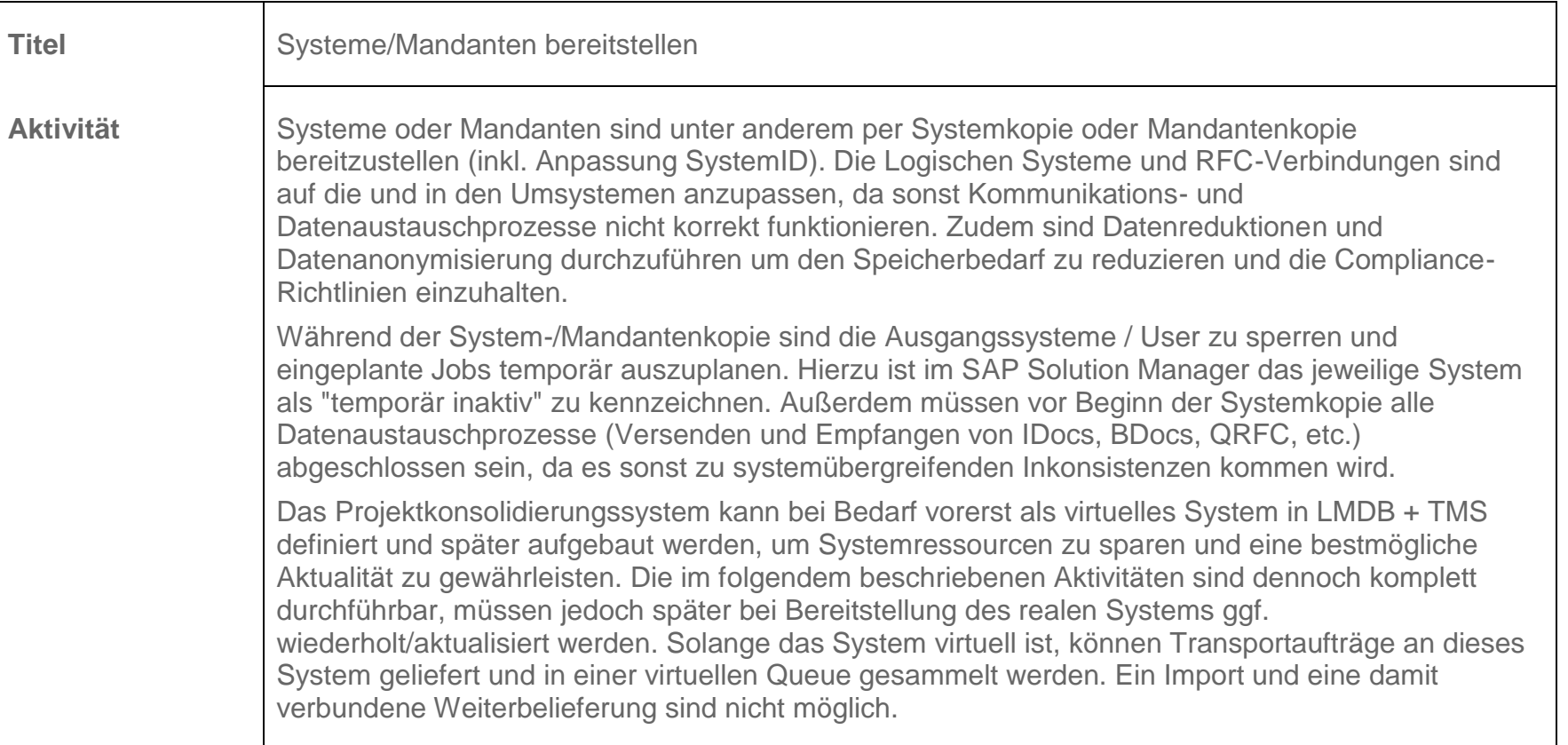

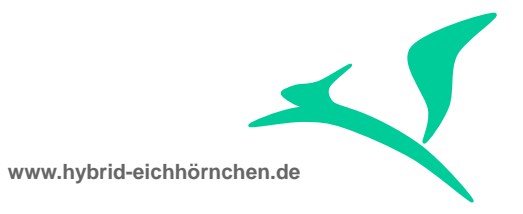

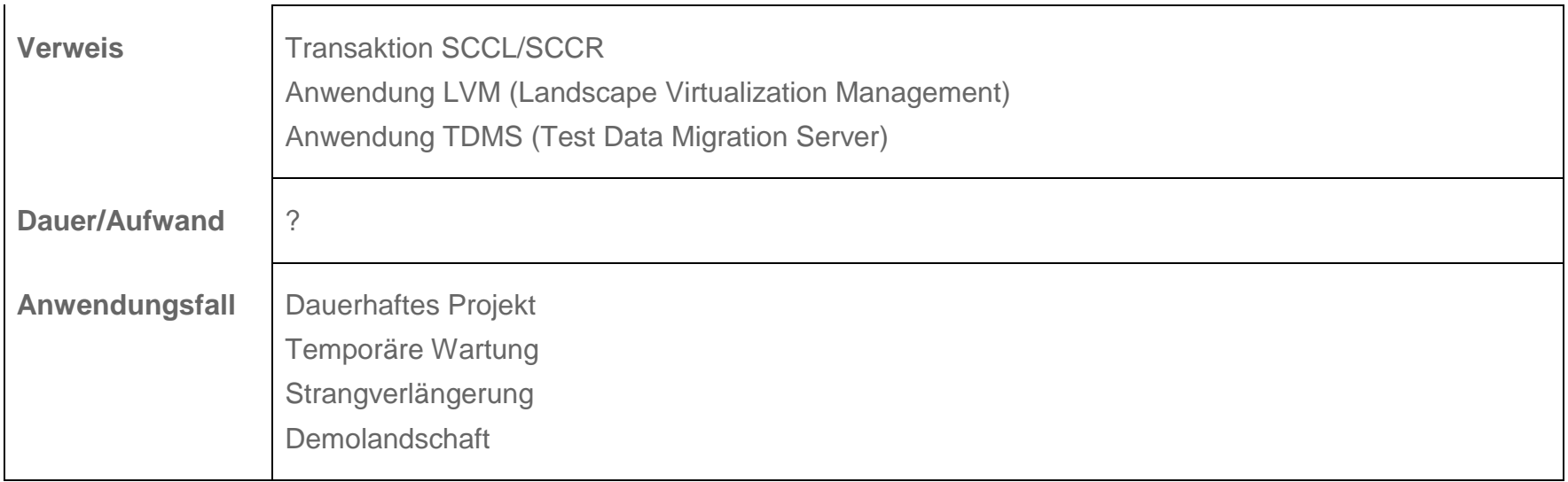

# <span id="page-17-0"></span>**3.2 Mandantenänderbarkeit und -kategorie prüfen/korrigieren**

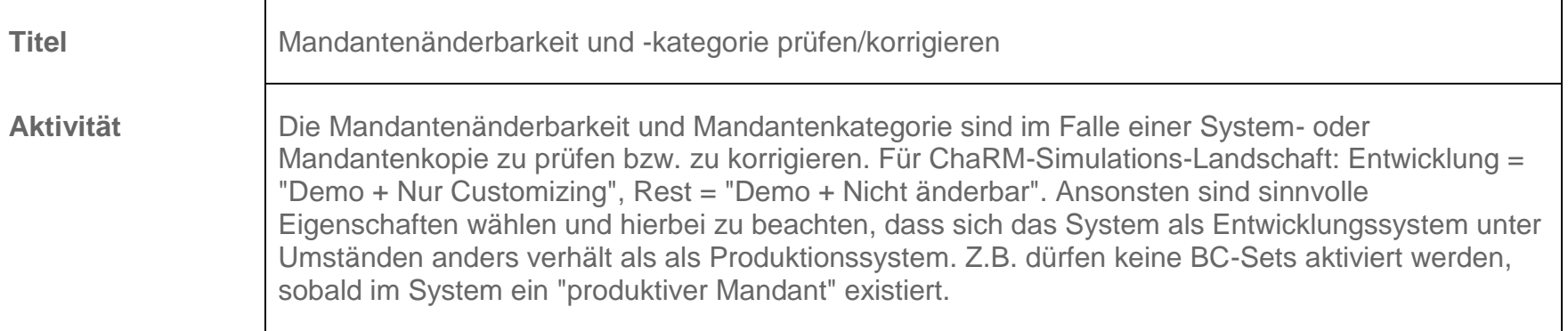

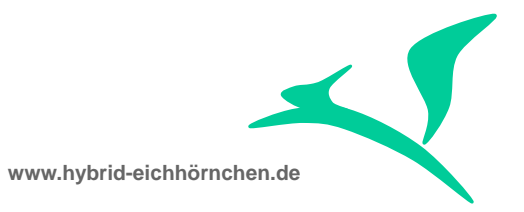

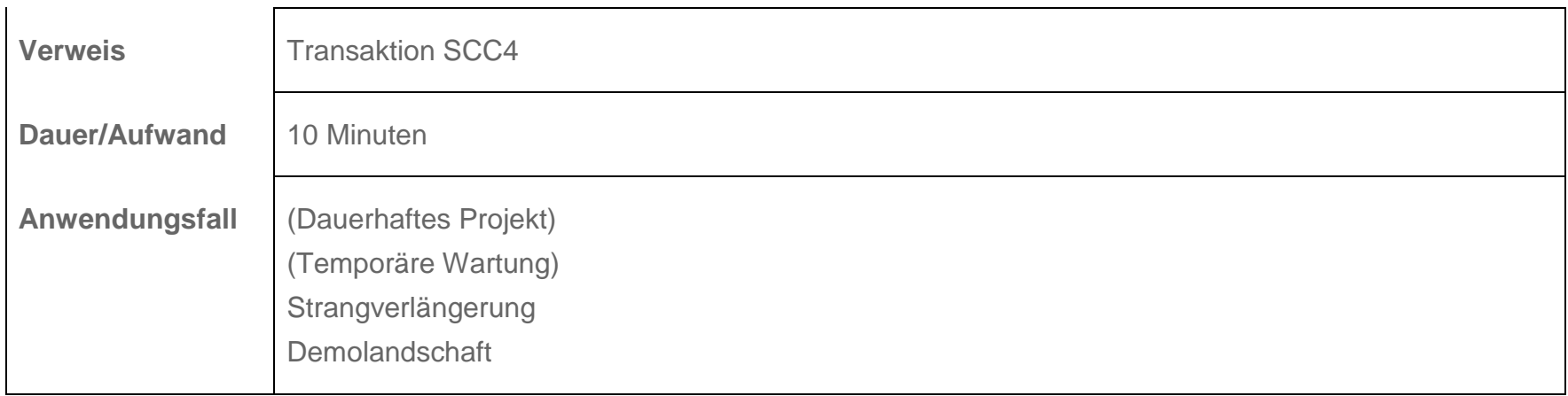

# <span id="page-18-0"></span>**3.3 Kopierte Transportaufträge löschen**

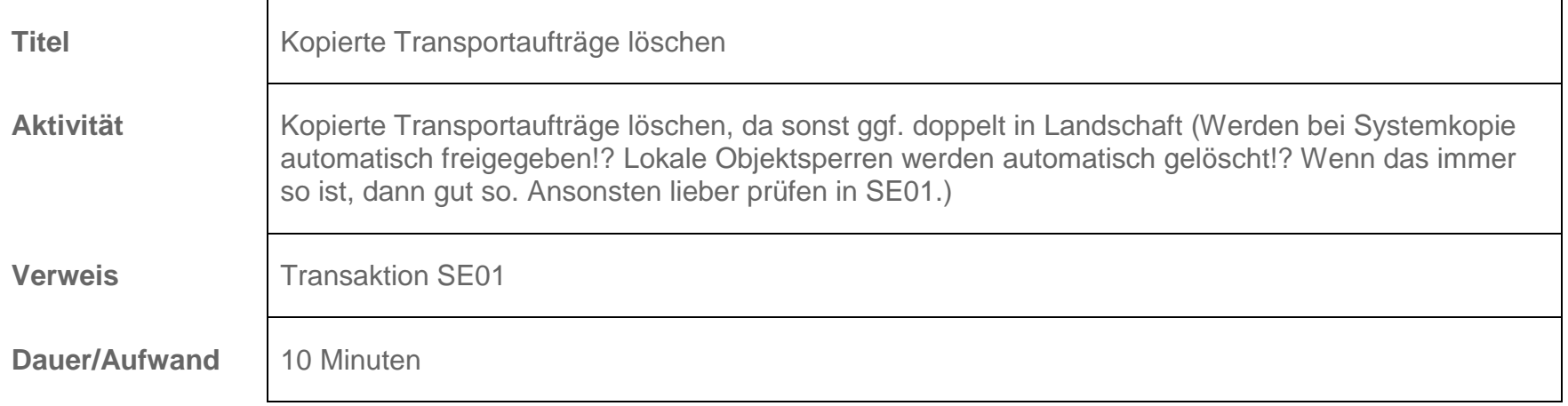

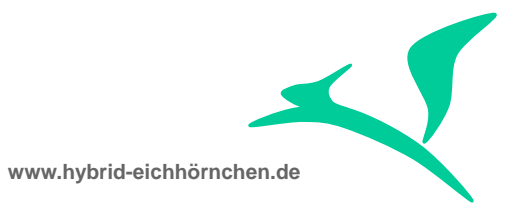

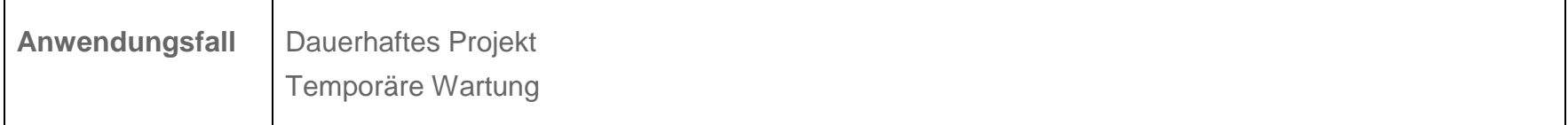

# <span id="page-19-0"></span>**3.4 Kopierte IMG/CTS-Projekte löschen**

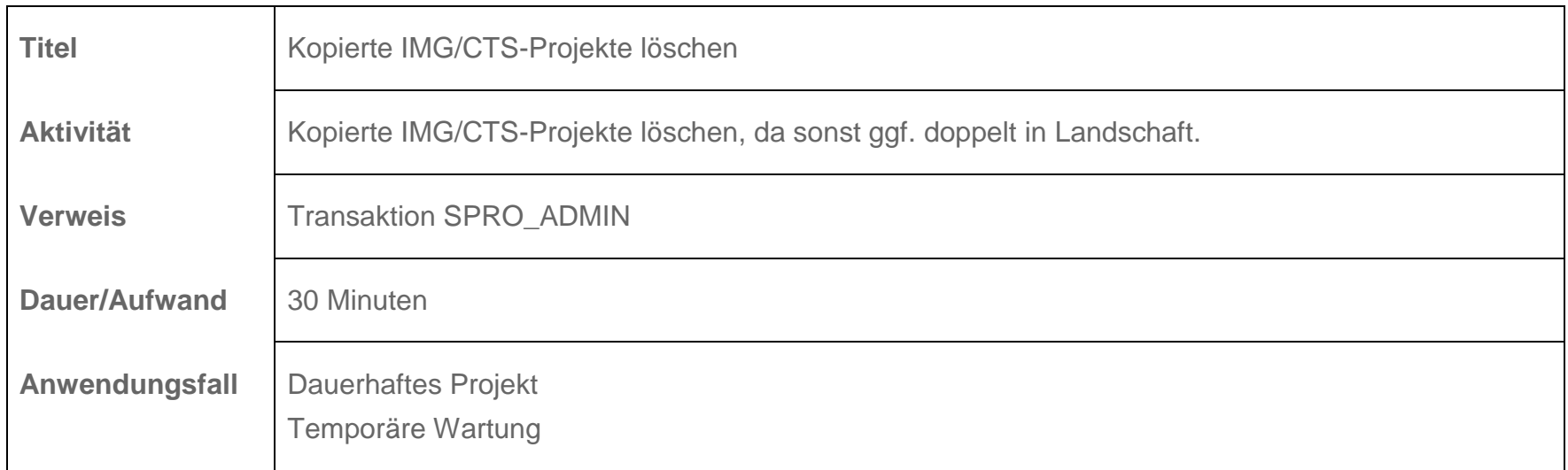

# <span id="page-19-1"></span>**3.5 Plugins in Satellitensystemen einspielen/aktualisieren**

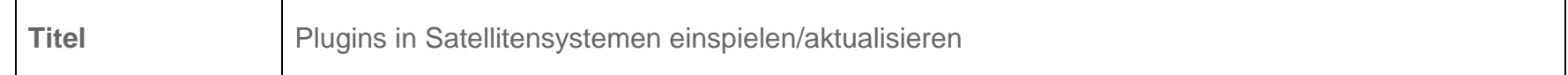

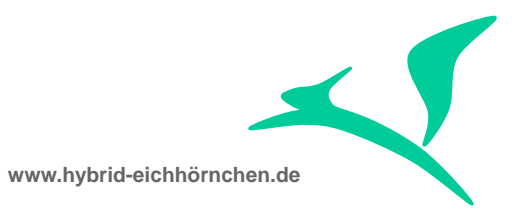

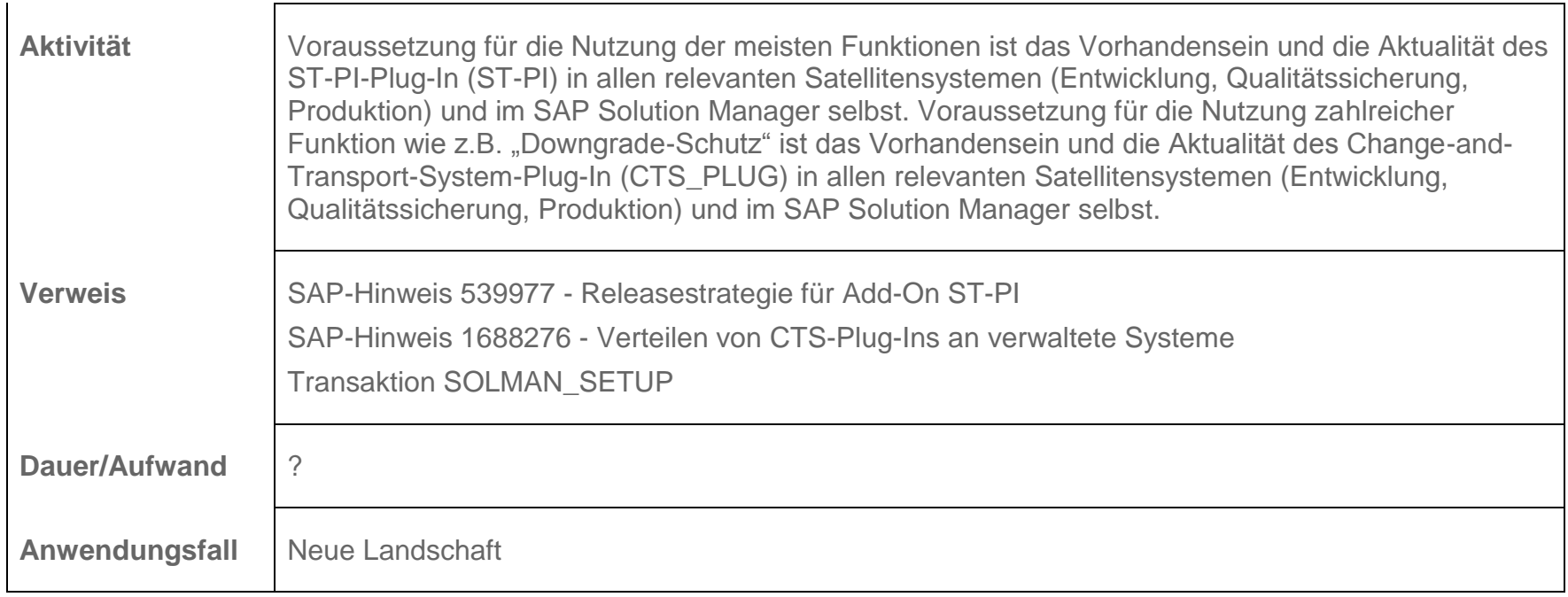

### <span id="page-20-0"></span>**3.6 CR Content in SLD und LMDB aktualisieren**

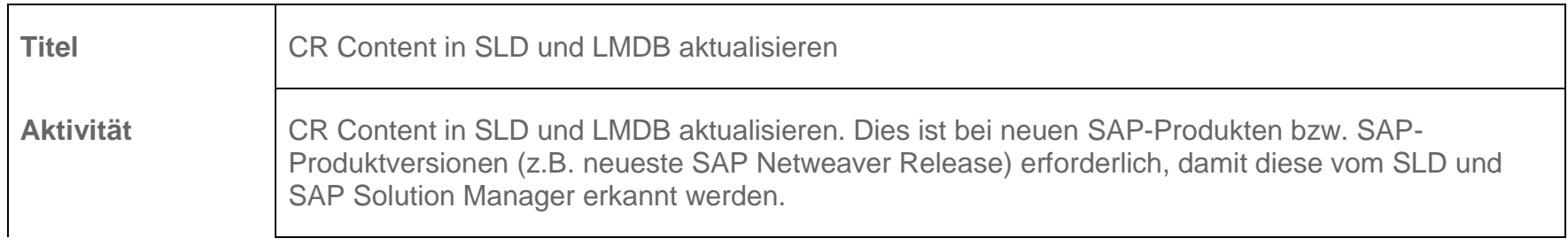

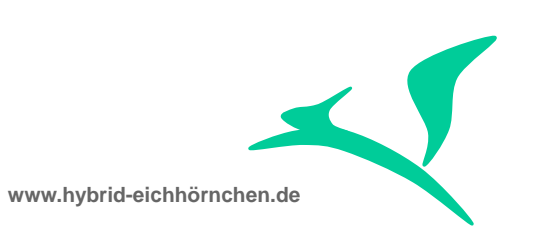

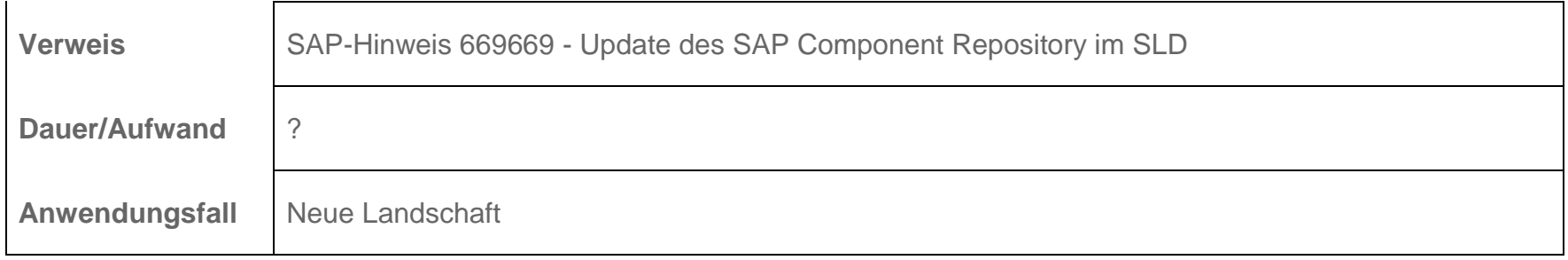

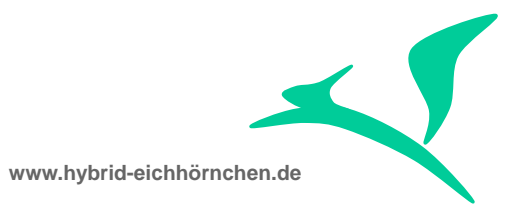

### <span id="page-22-0"></span>**4 Transportverwaltung**

#### <span id="page-22-1"></span>**4.1 TMS Konfiguration löschen**

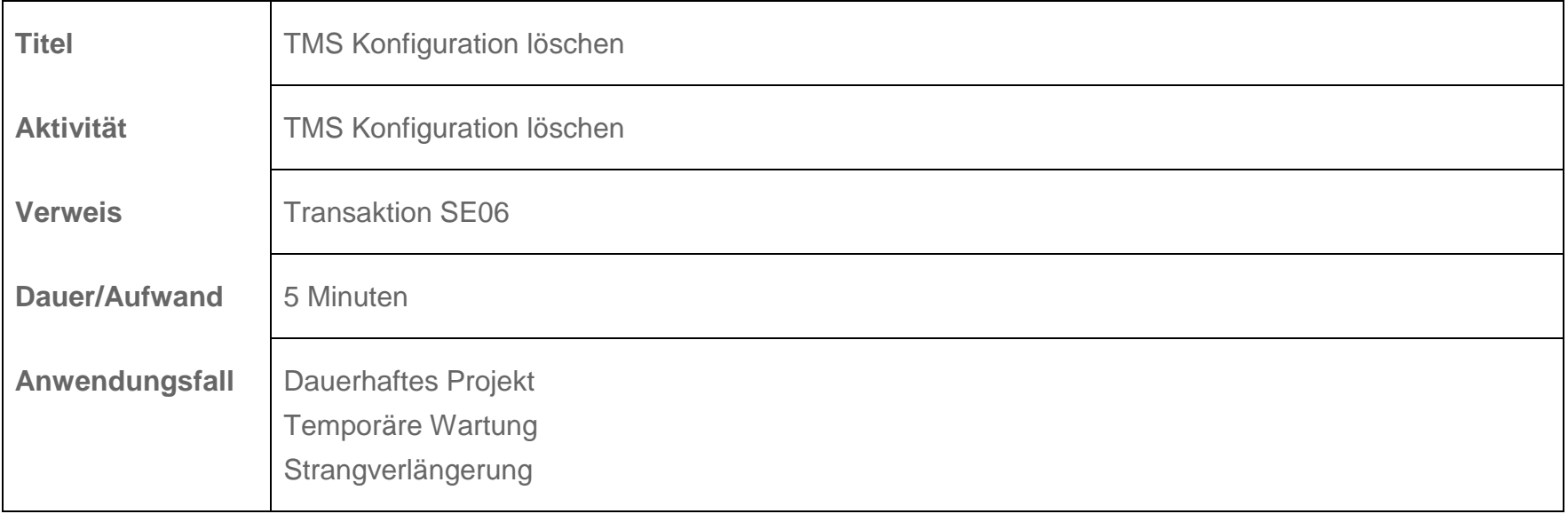

#### <span id="page-22-2"></span>**4.2 Objektkatalogeinträge umsetzen**

**Titel** Objektkatalogeinträge umsetzen

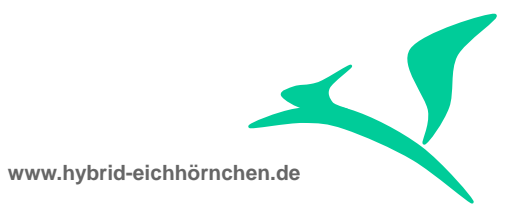

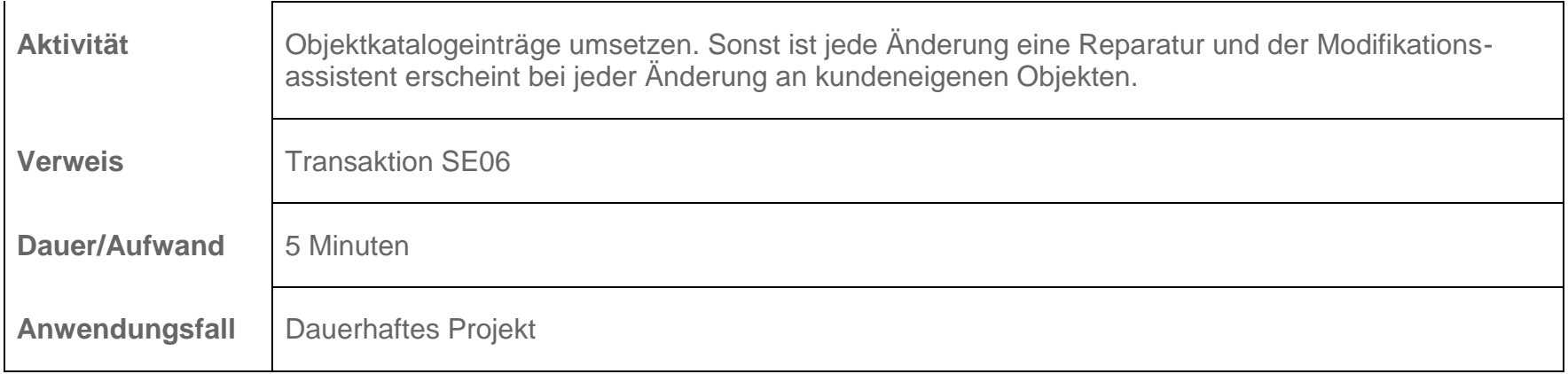

# <span id="page-23-0"></span>**4.3 Objektkatalogeinträge korrigieren**

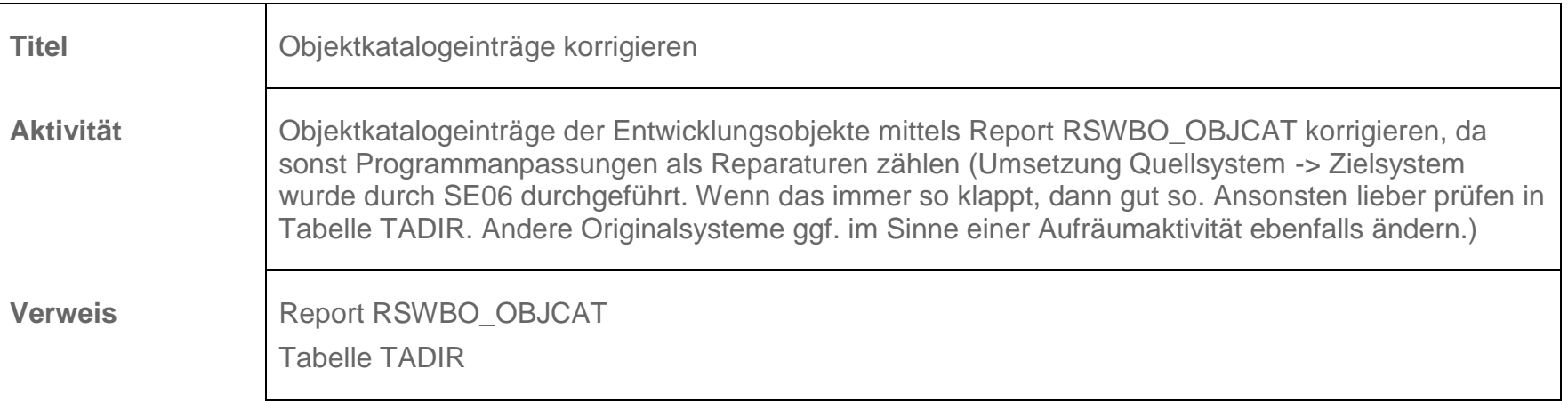

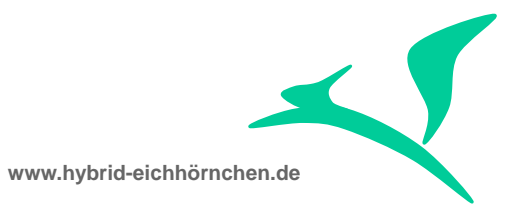

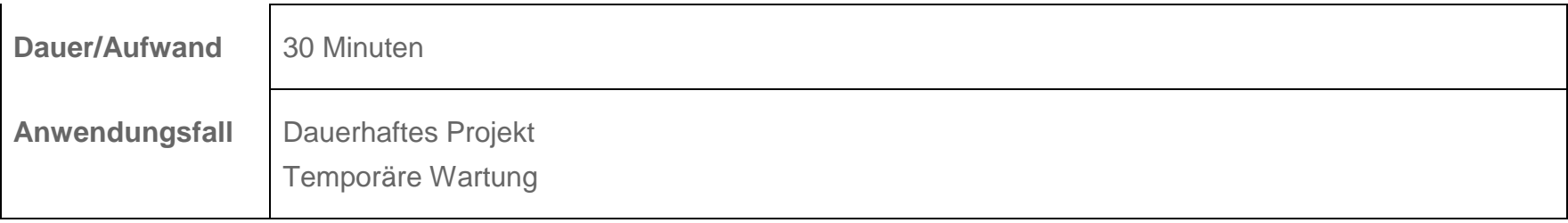

# <span id="page-24-0"></span>**4.4 Systeme an Domain Controller anmelden**

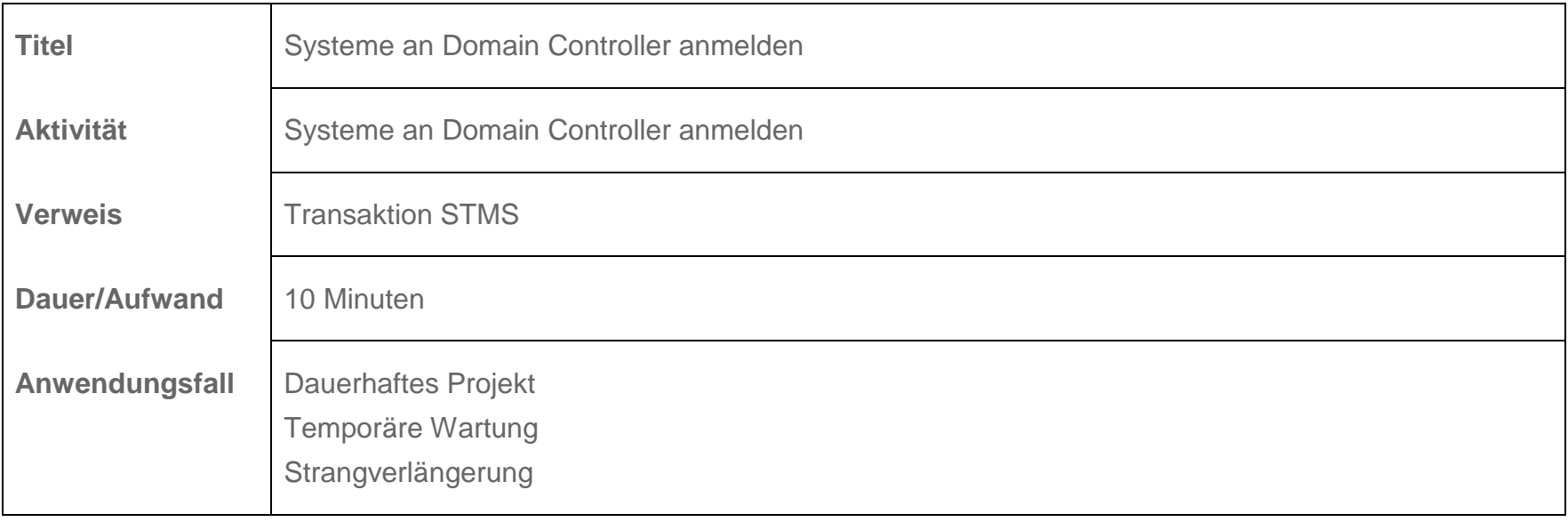

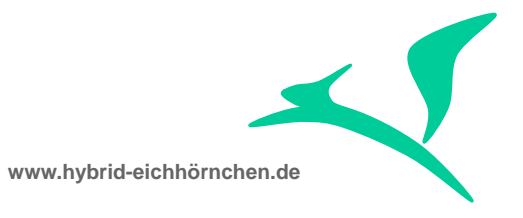

#### <span id="page-25-0"></span>**4.5 TMS einrichten**

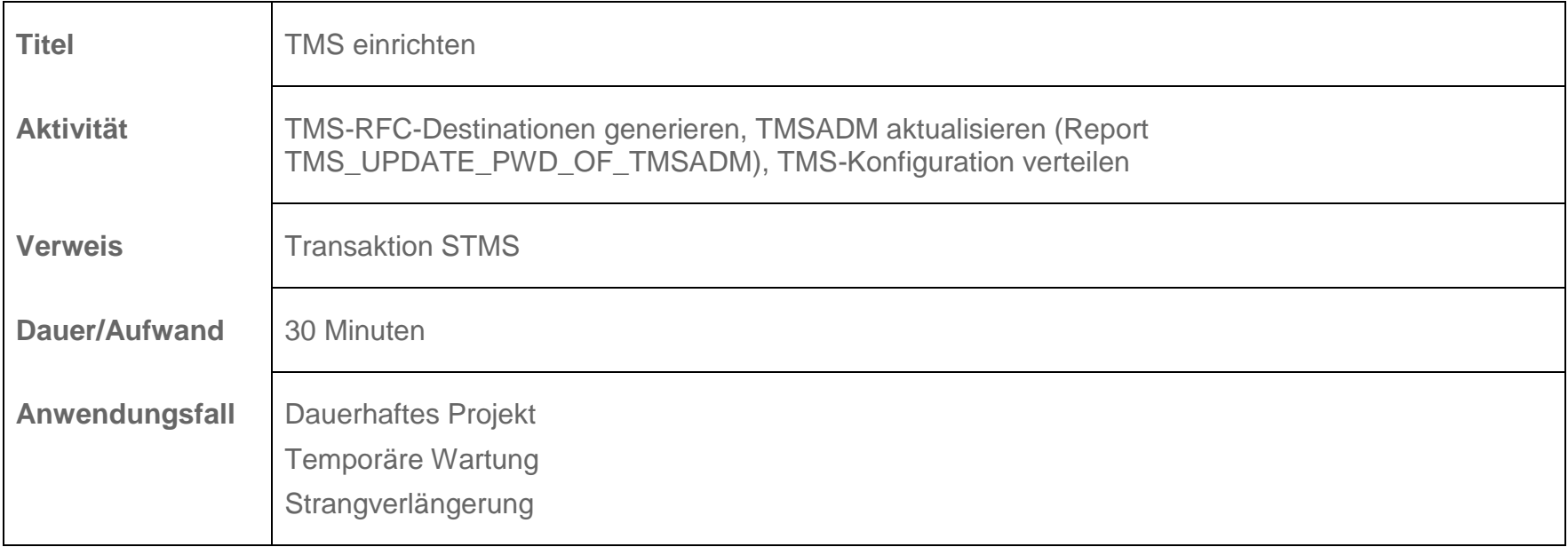

# <span id="page-25-1"></span>**4.6 TP-Parameter prüfen/anpassen**

Titel TP-Parameter prüfen/anpassen

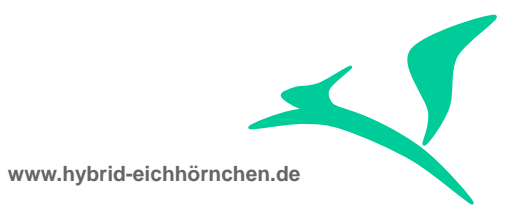

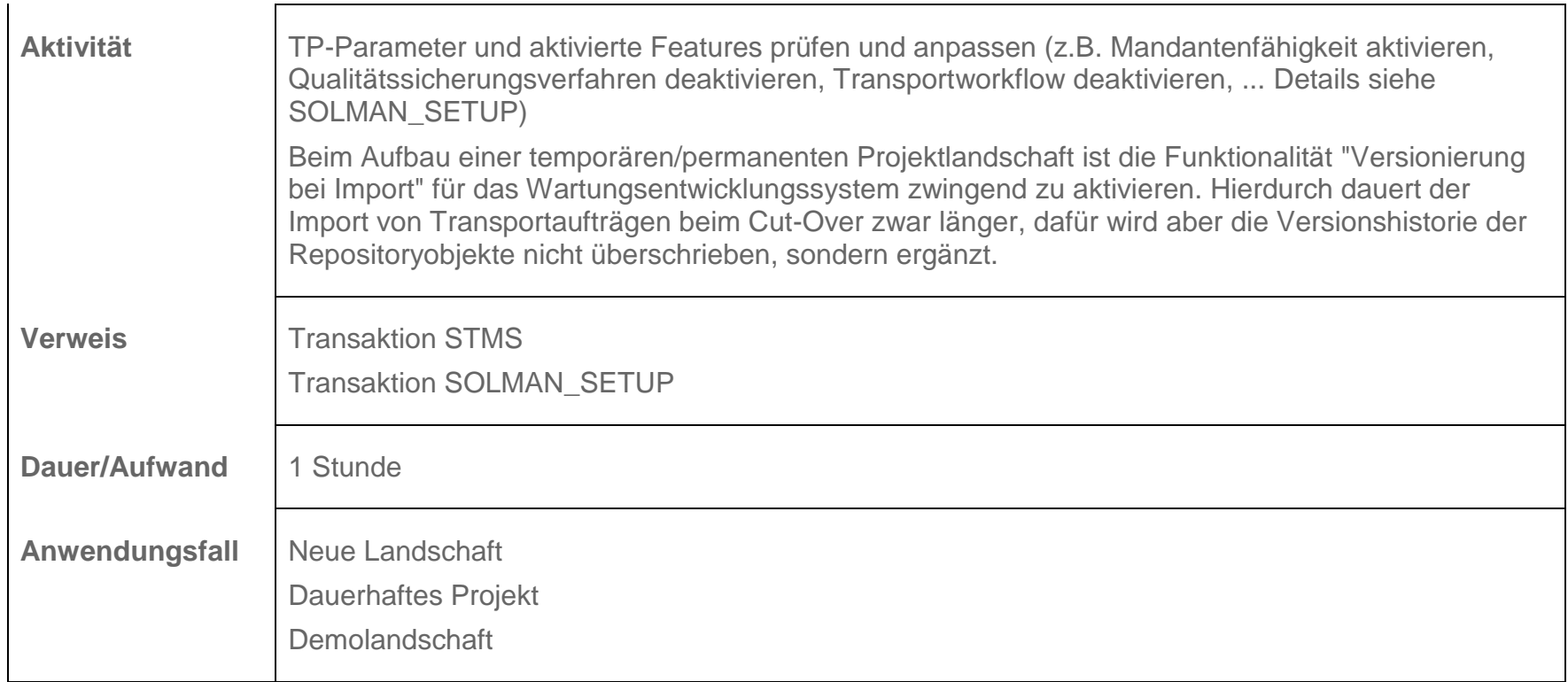

# <span id="page-26-0"></span>**4.7 Transportwege konfigurieren**

Titel Transportwege konfigurieren

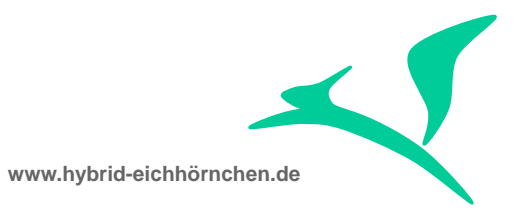

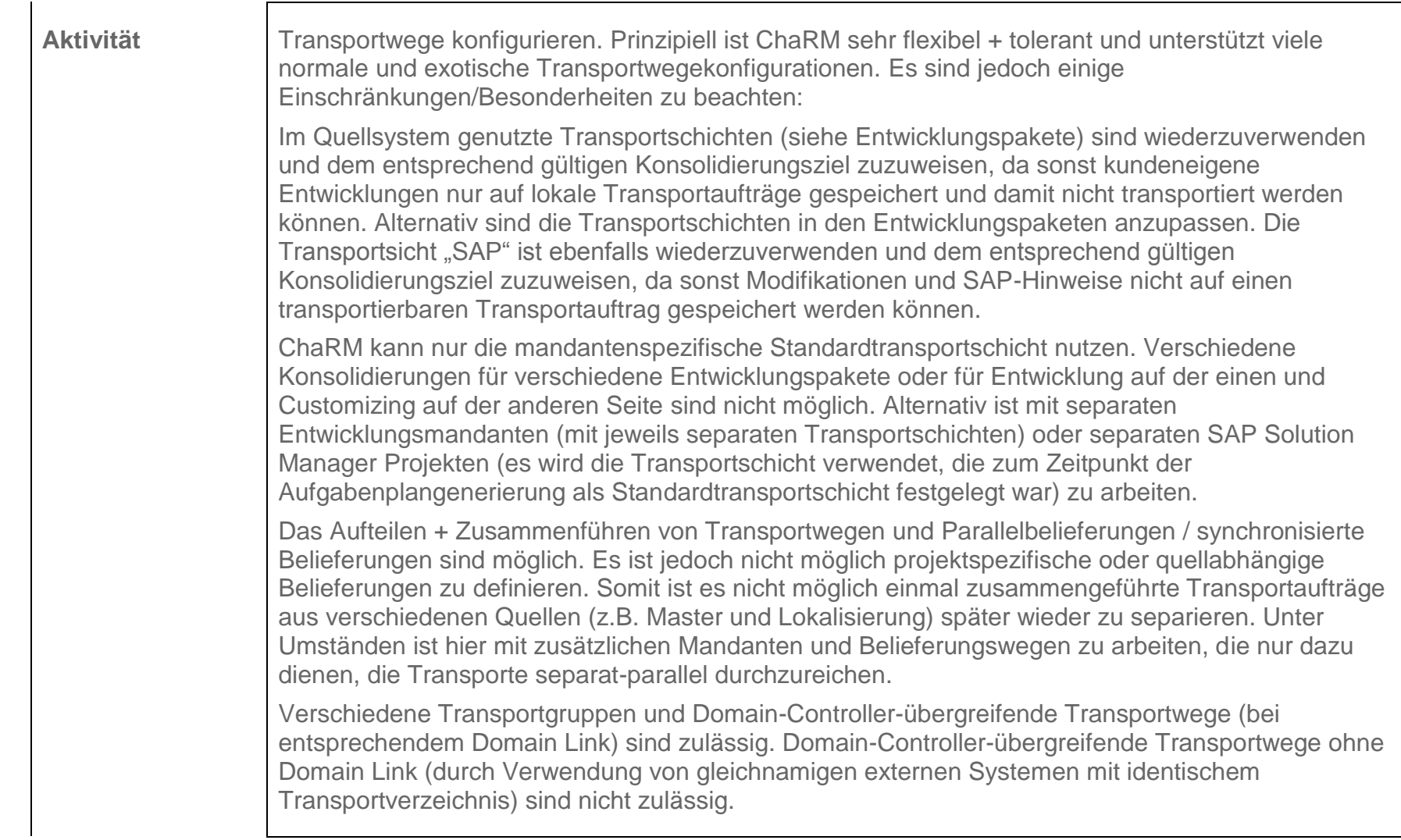

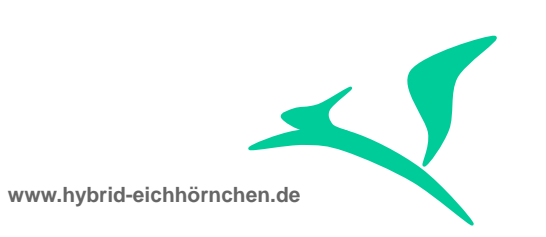

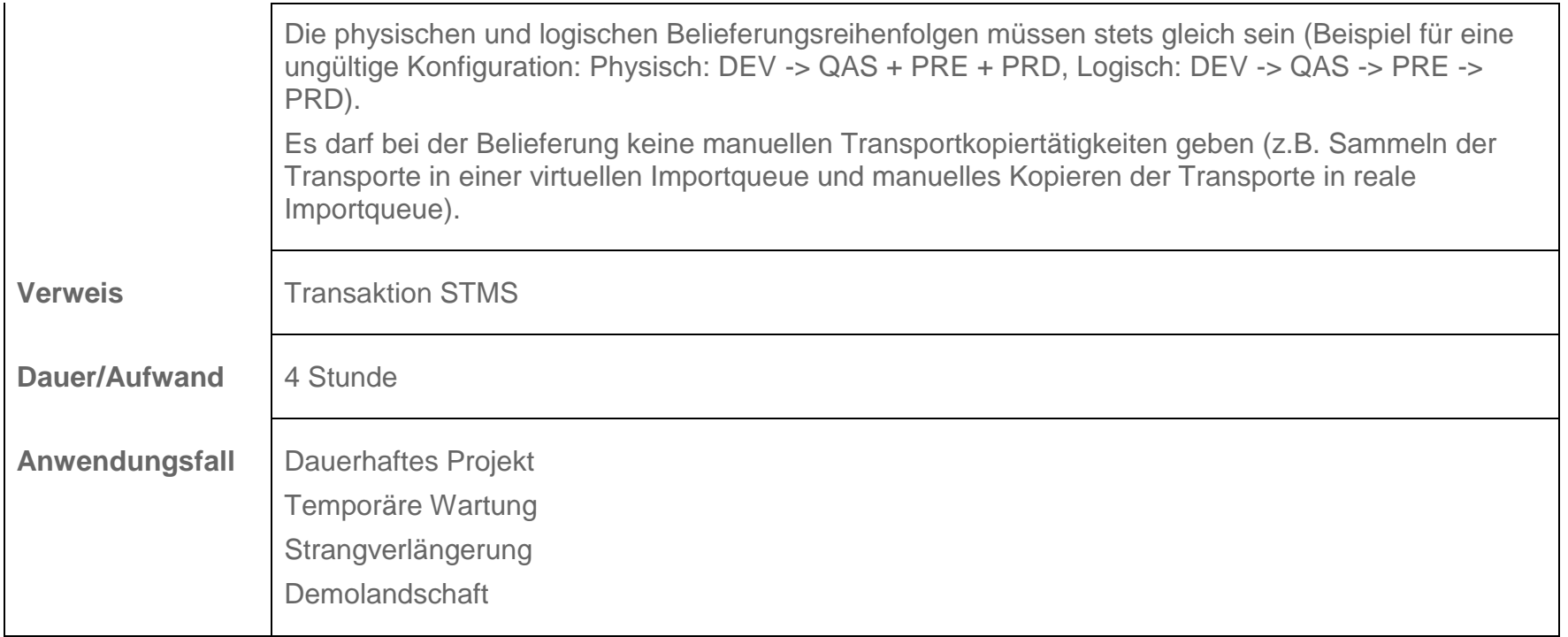

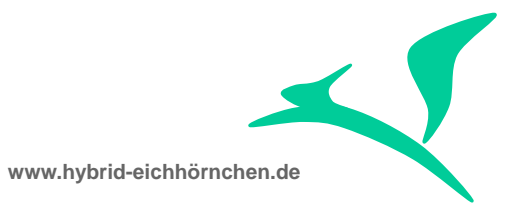

# <span id="page-29-0"></span>**5 Landschaftsverwaltung**

# <span id="page-29-1"></span>**5.1 Trusted-Beziehung herstellen**

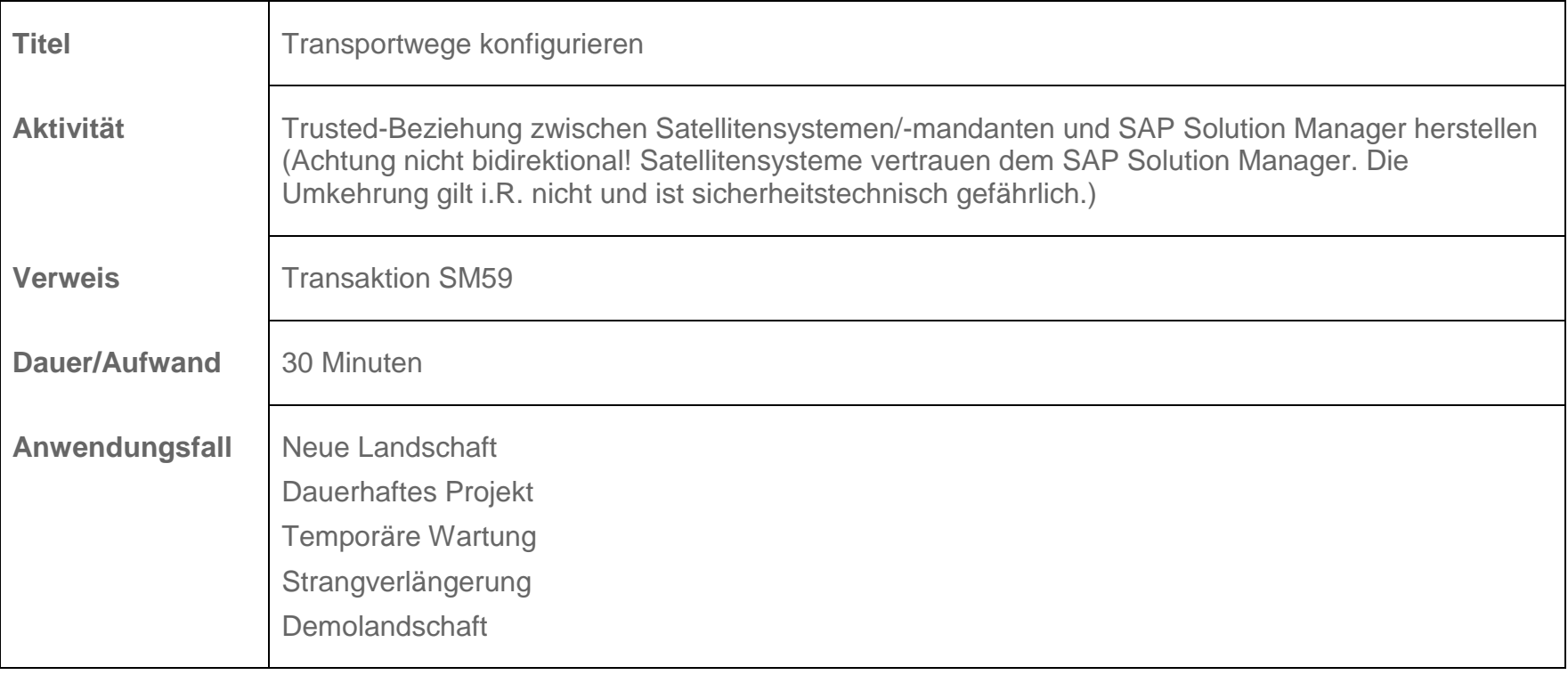

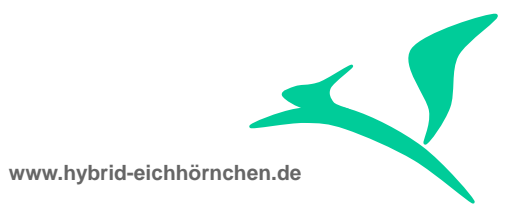

#### <span id="page-30-0"></span>**5.2 Systeme / Mandanten an SAP Solution Manager anbinden**

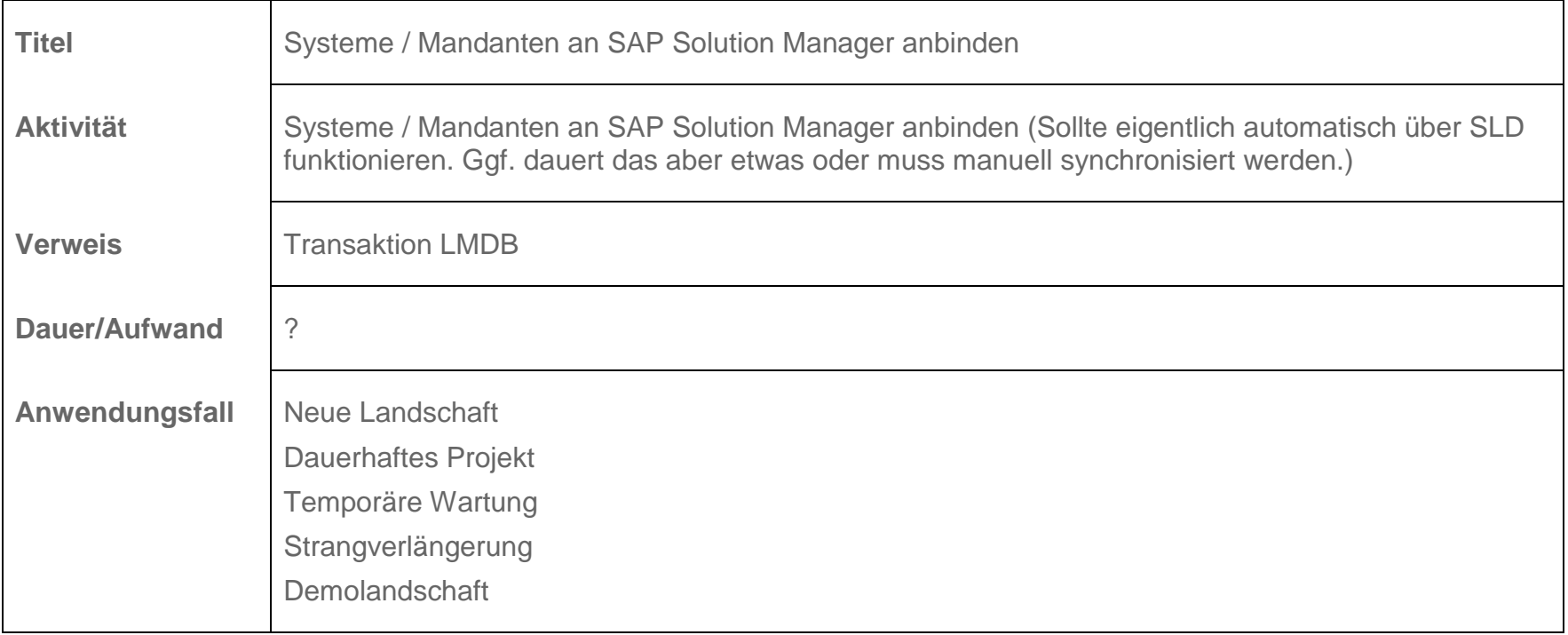

### <span id="page-30-1"></span>**5.3 RFC-Destinationen generieren**

Titel RFC-Destinationen generieren

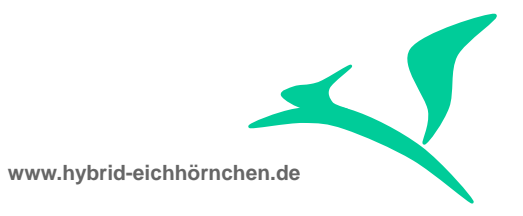

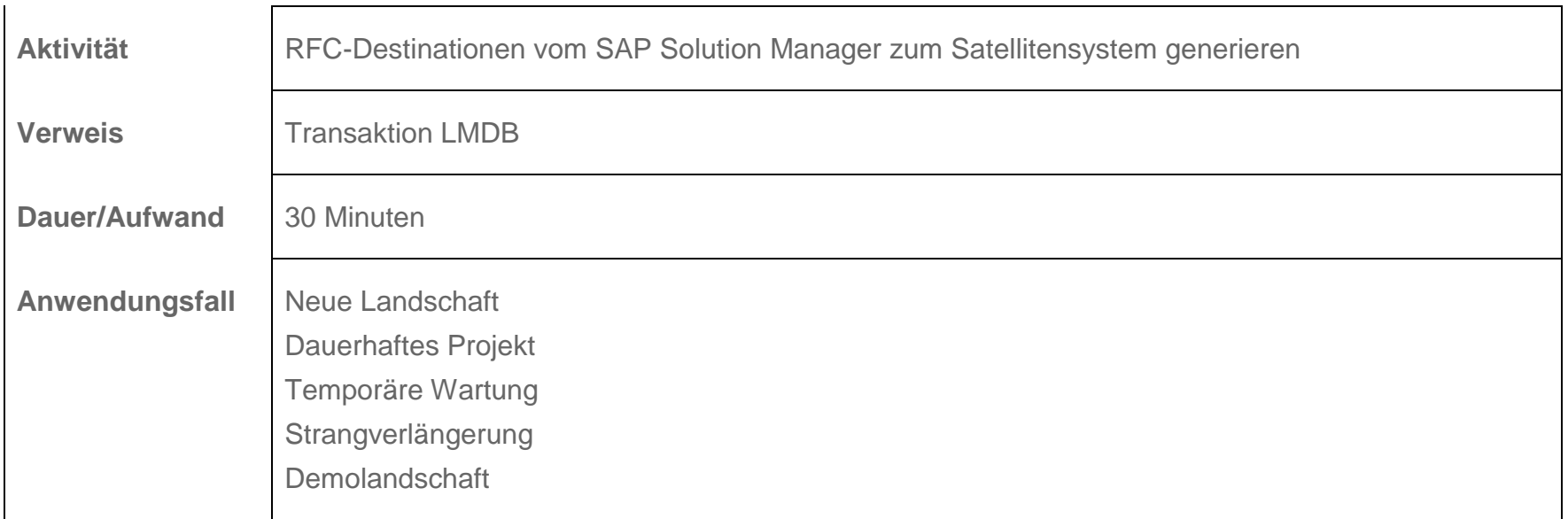

# <span id="page-31-0"></span>**5.4 IBase-Komponente generieren/pflegen**

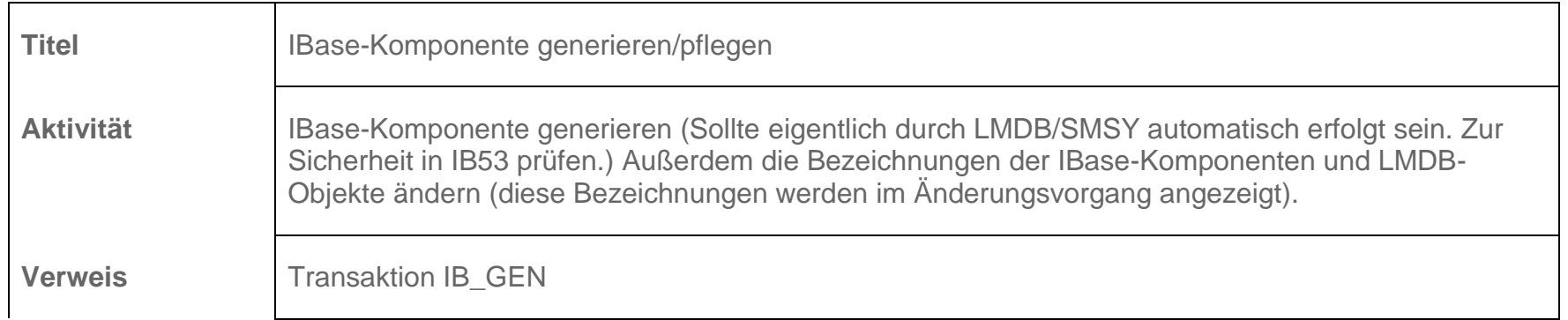

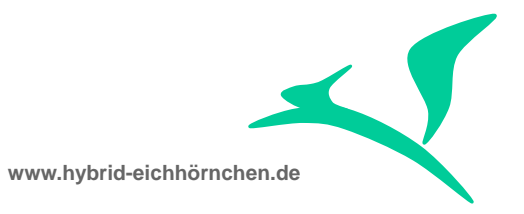

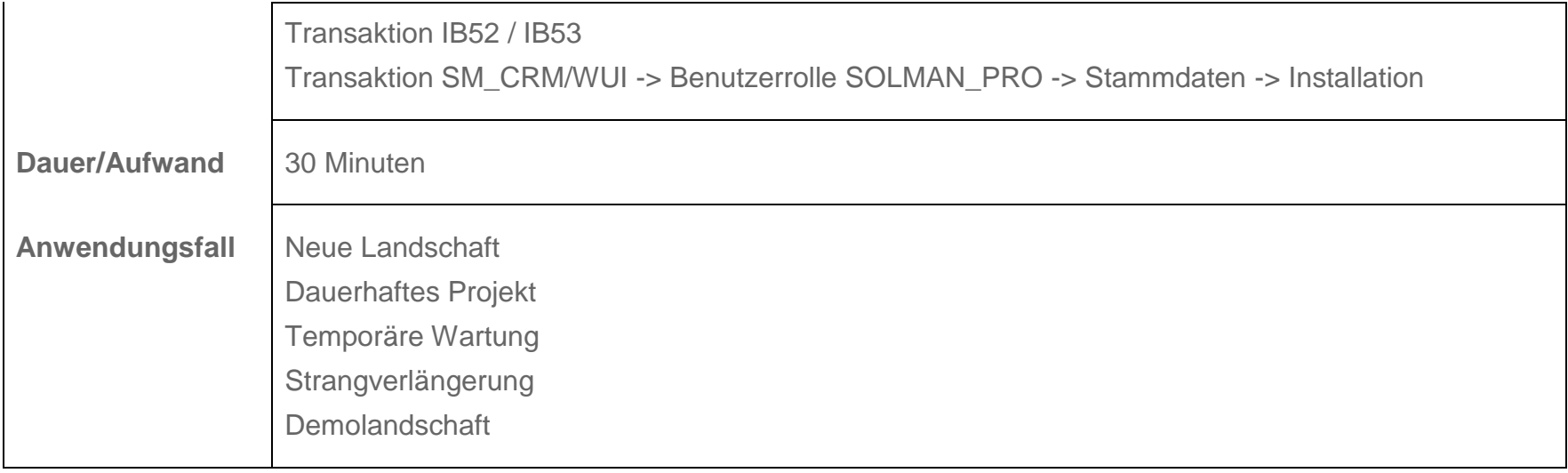

# <span id="page-32-0"></span>**5.5 Systemrollen definieren**

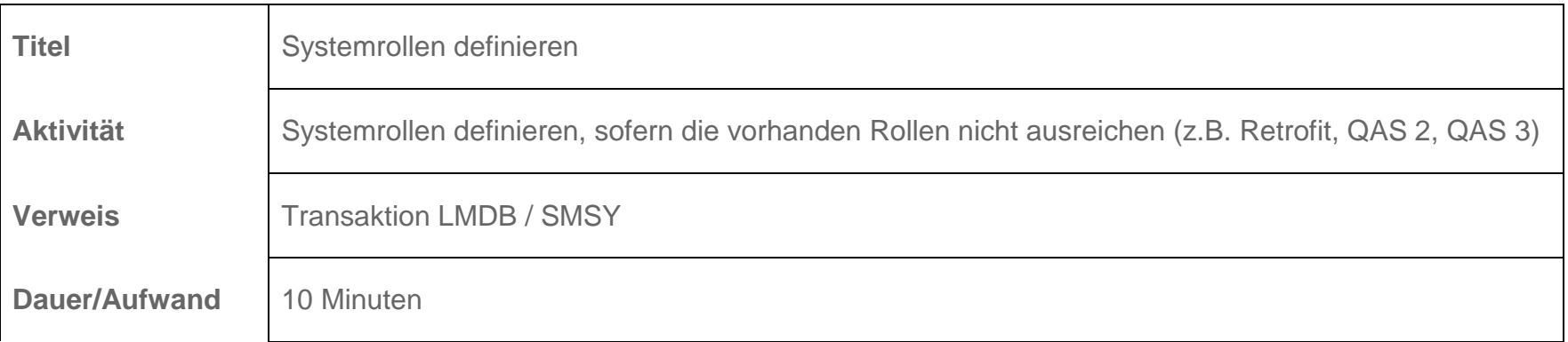

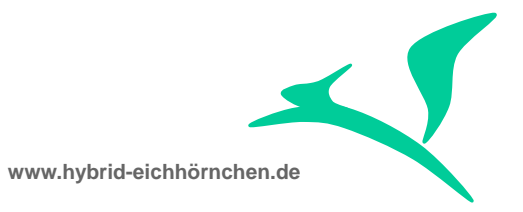

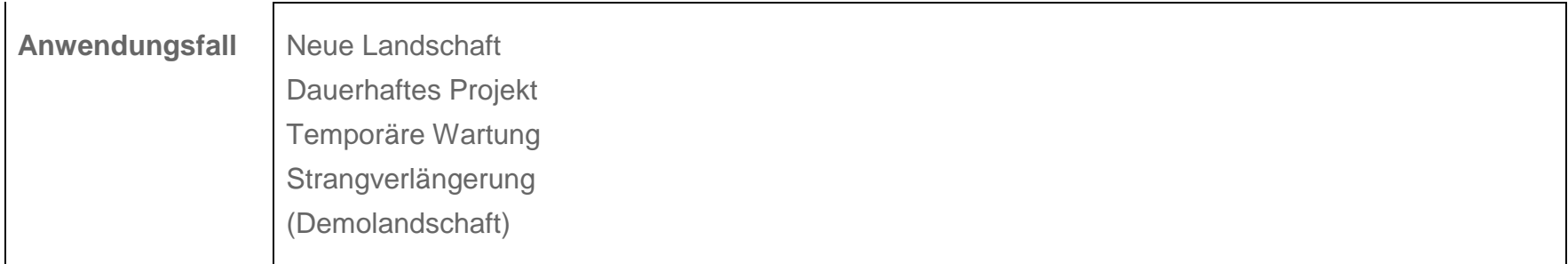

# <span id="page-33-0"></span>**5.6 Logische Komponenten anlegen/ändern**

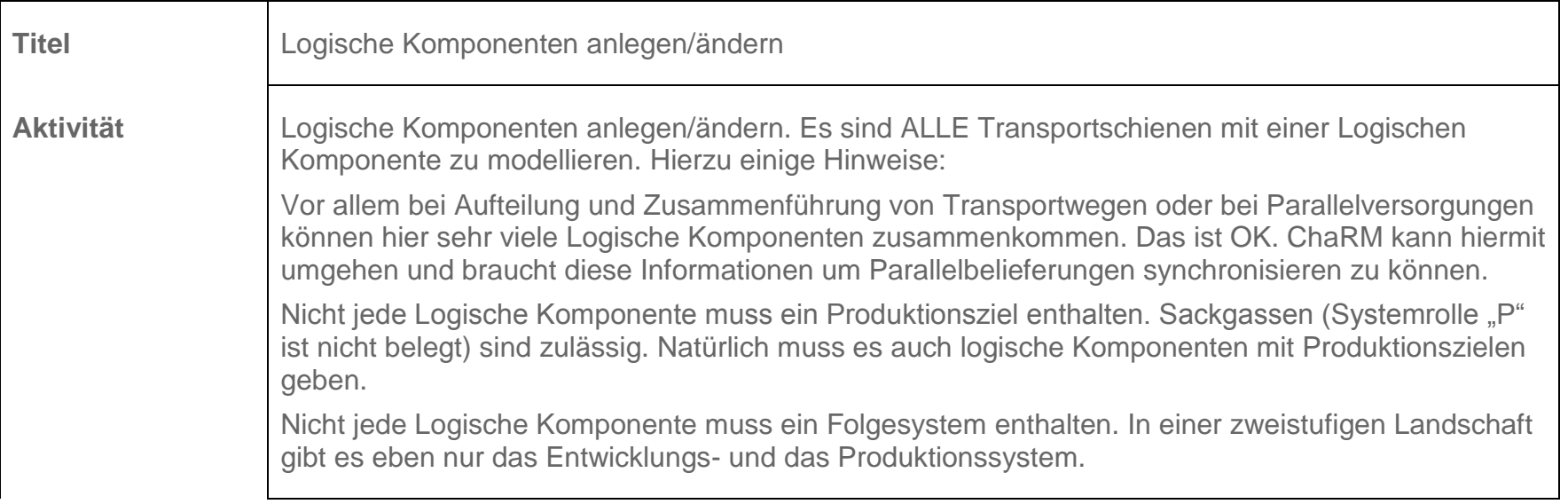

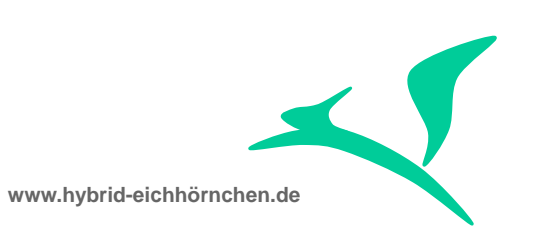

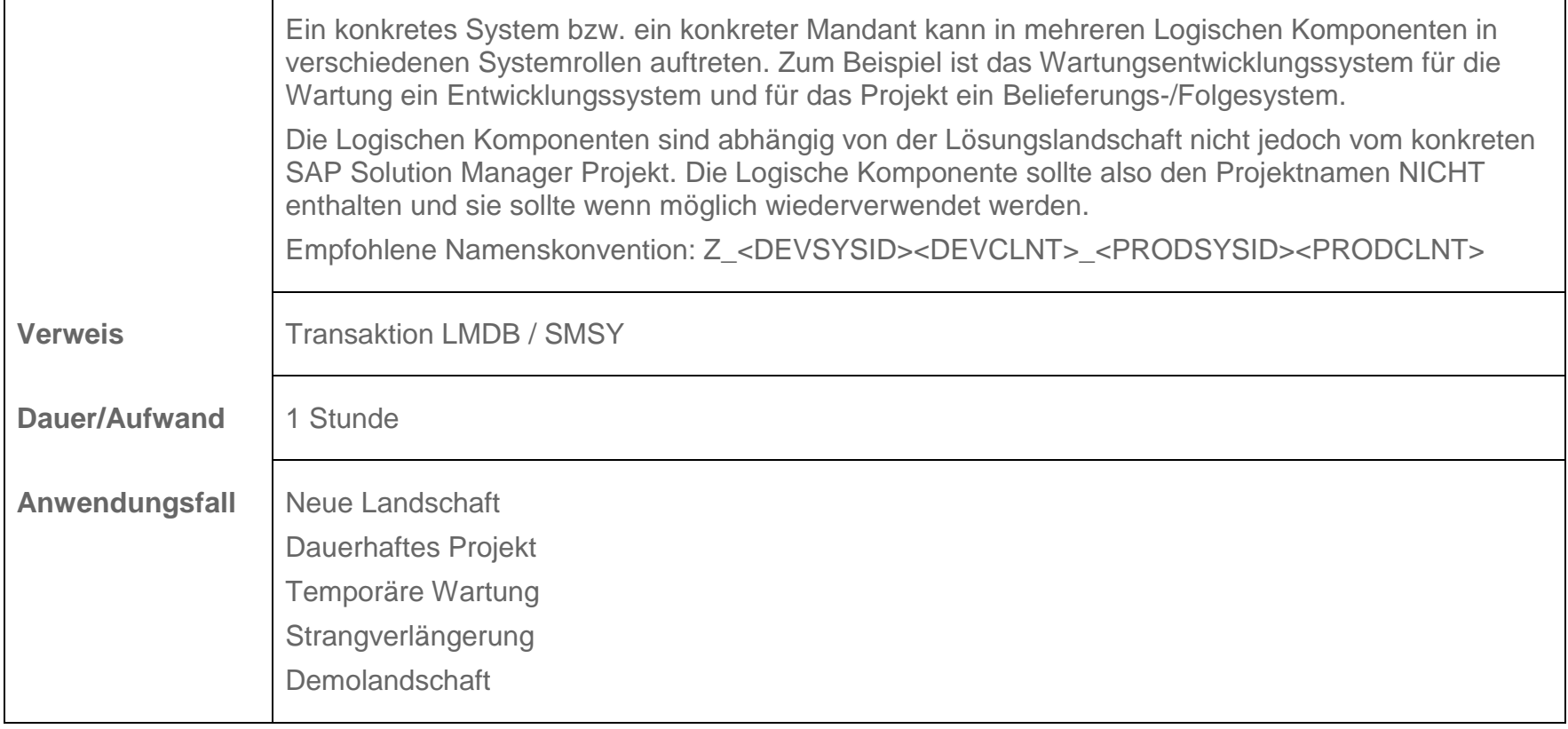

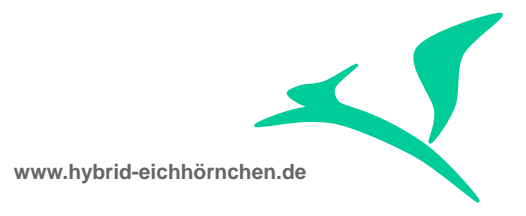

# <span id="page-35-0"></span>**6 Projekt-/Lösungsverwaltung**

### <span id="page-35-1"></span>**6.1 Lösung anlegen**

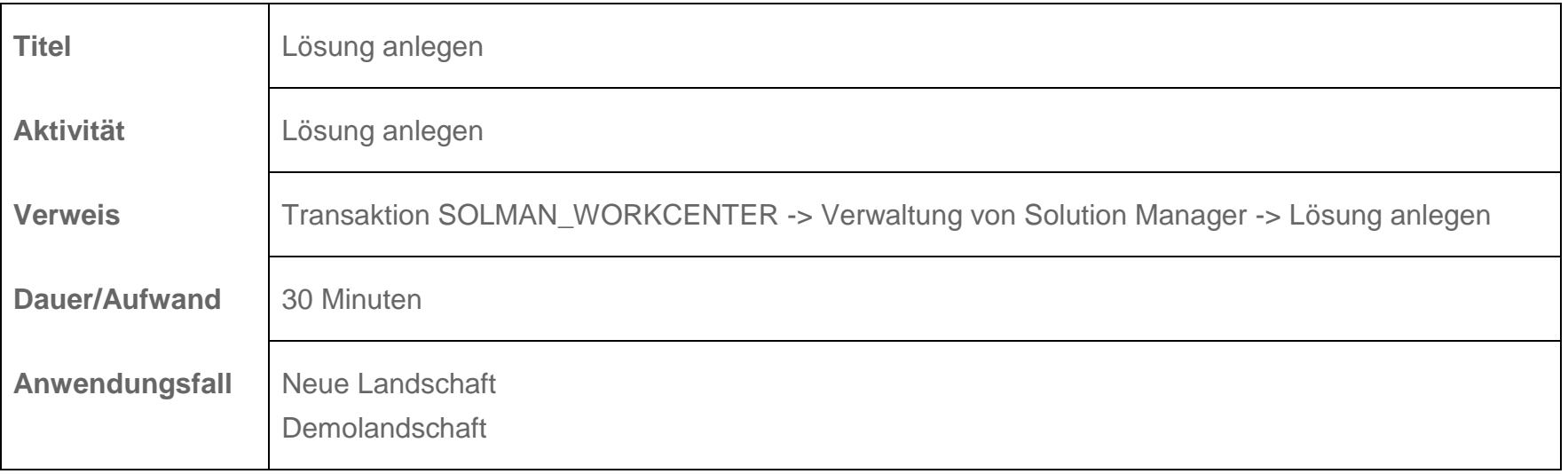

### <span id="page-35-2"></span>**6.2 Logische Komponenten der Lösung zuordnen**

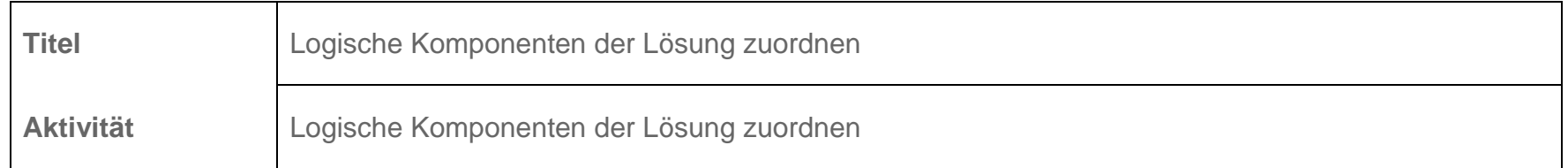

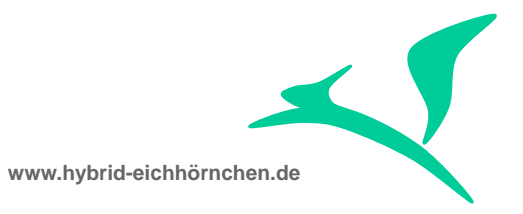

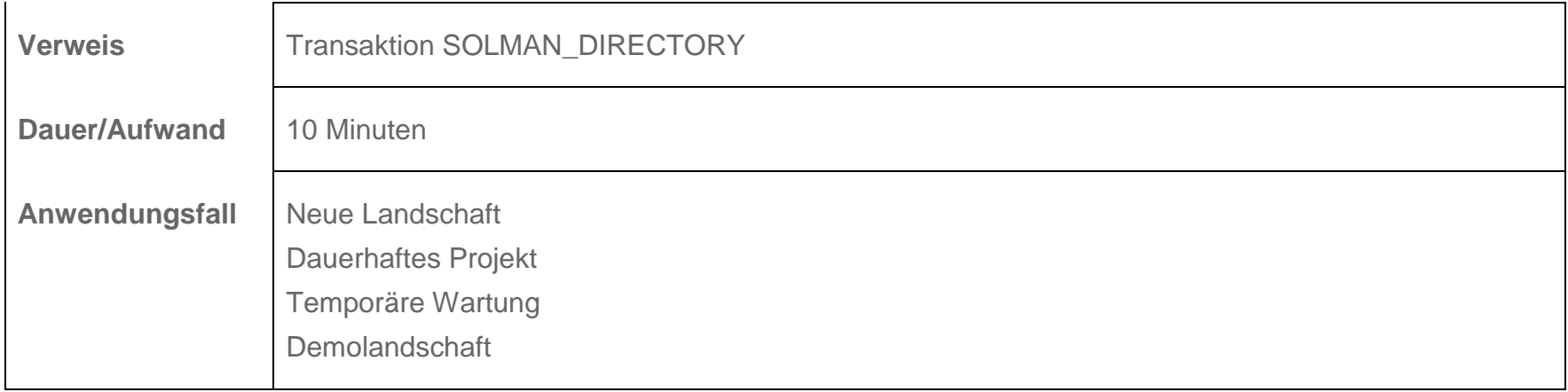

# <span id="page-36-0"></span>**6.3 Projekt anlegen**

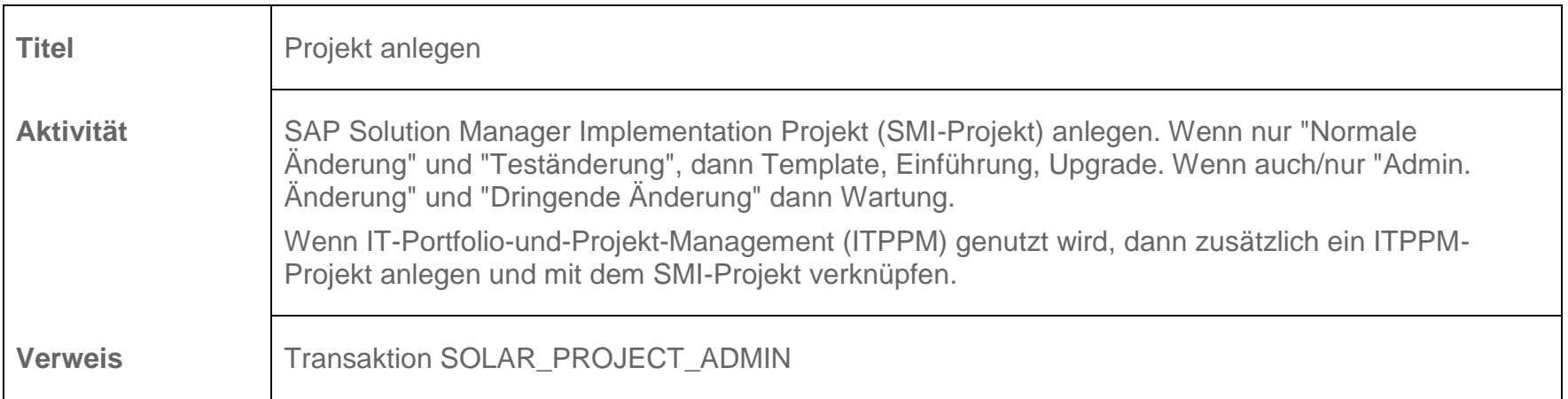

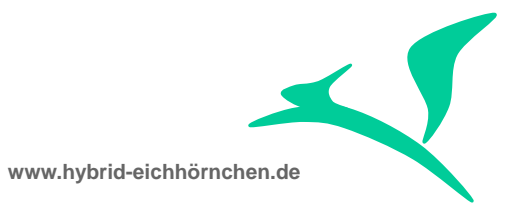

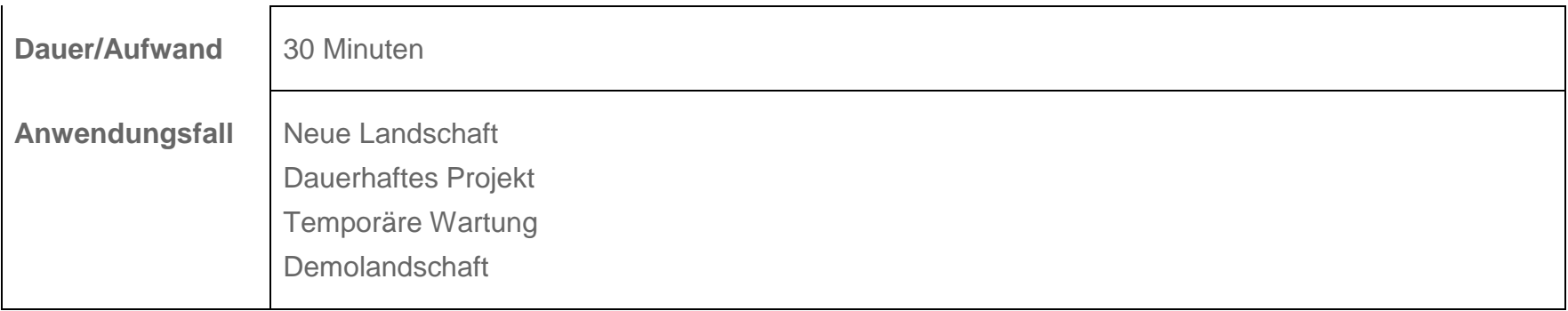

# <span id="page-37-0"></span>**6.4 Logische Komponenten dem Projekt zuordnen**

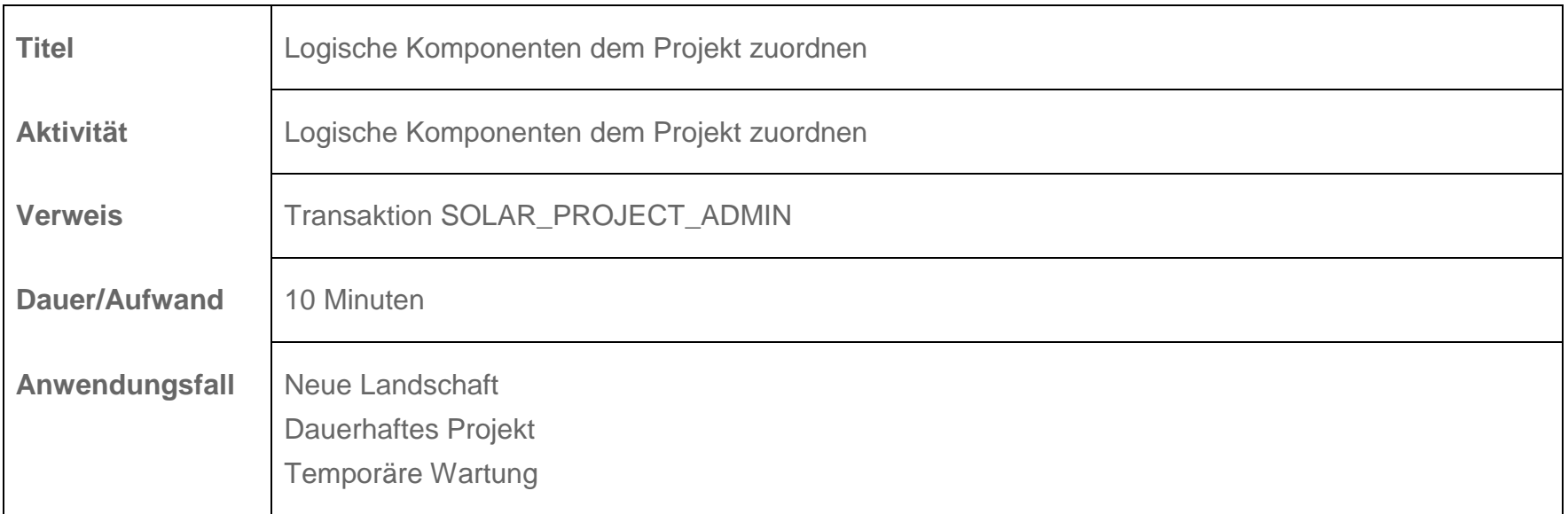

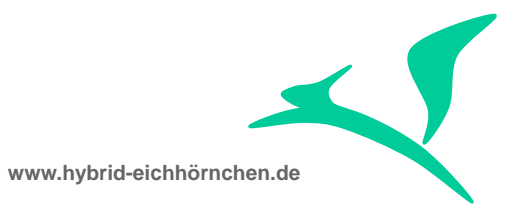

Demolandschaft

# <span id="page-38-0"></span>**6.5 IMG-Projekte generieren/zuordnen**

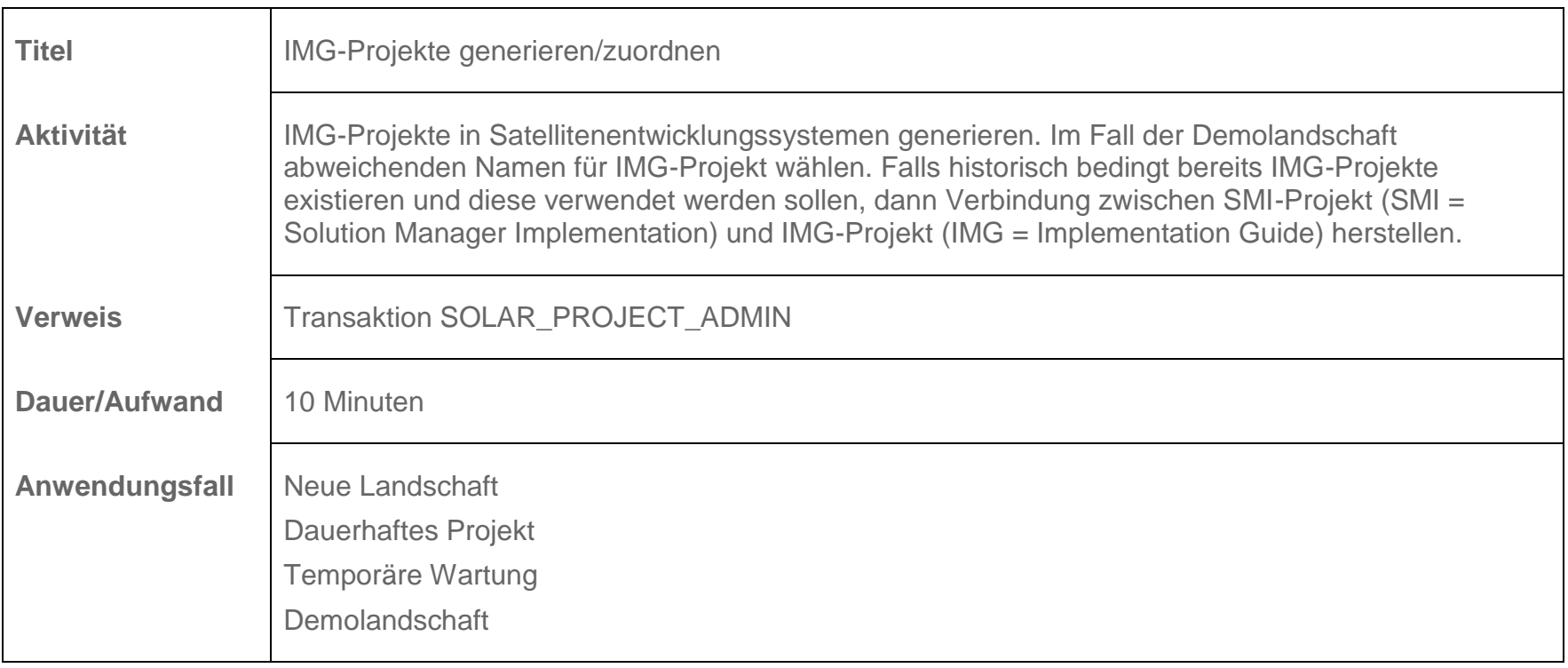

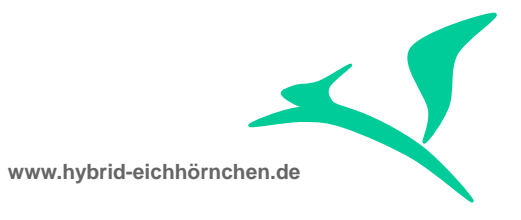

# <span id="page-39-0"></span>**6.6 Wartungsprojekt mit Lösung verbinden (für CheckIn-CheckOut)**

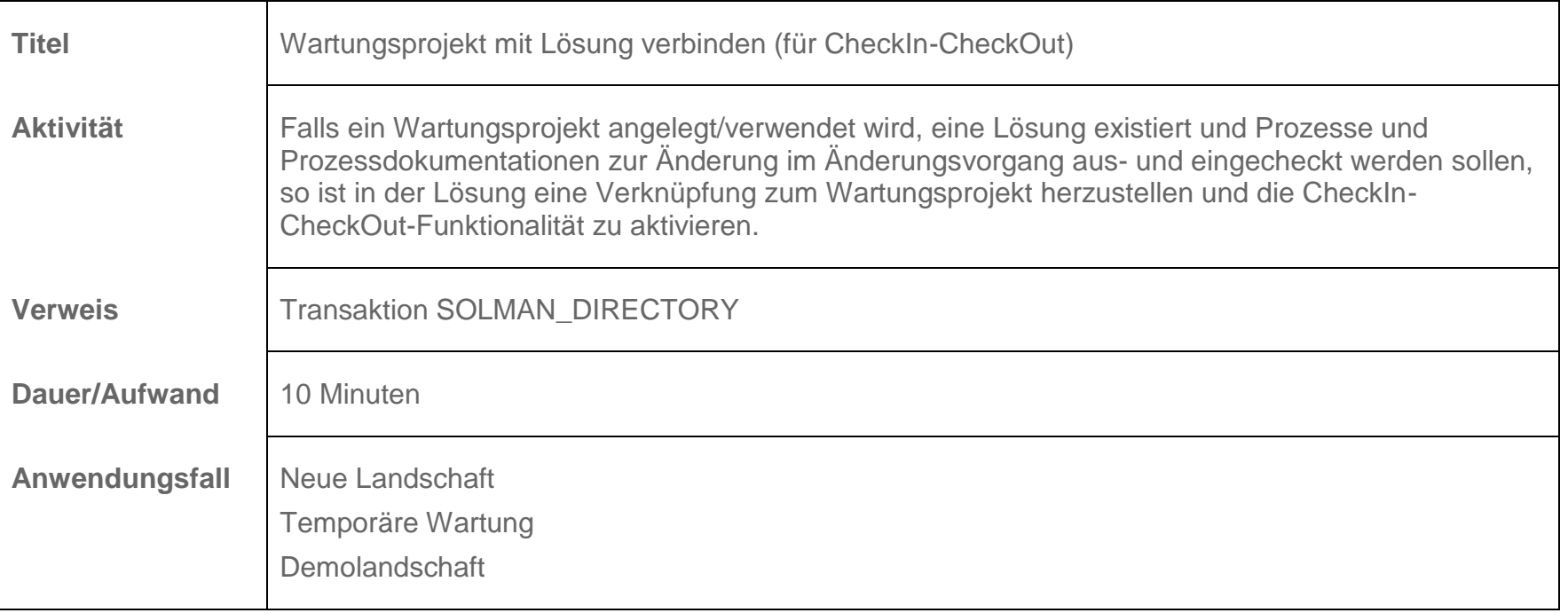

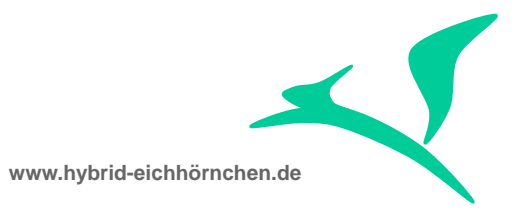

# <span id="page-40-0"></span>**7 Änderungsverwaltung**

# <span id="page-40-1"></span>**7.1 CTS-Projekte generieren**

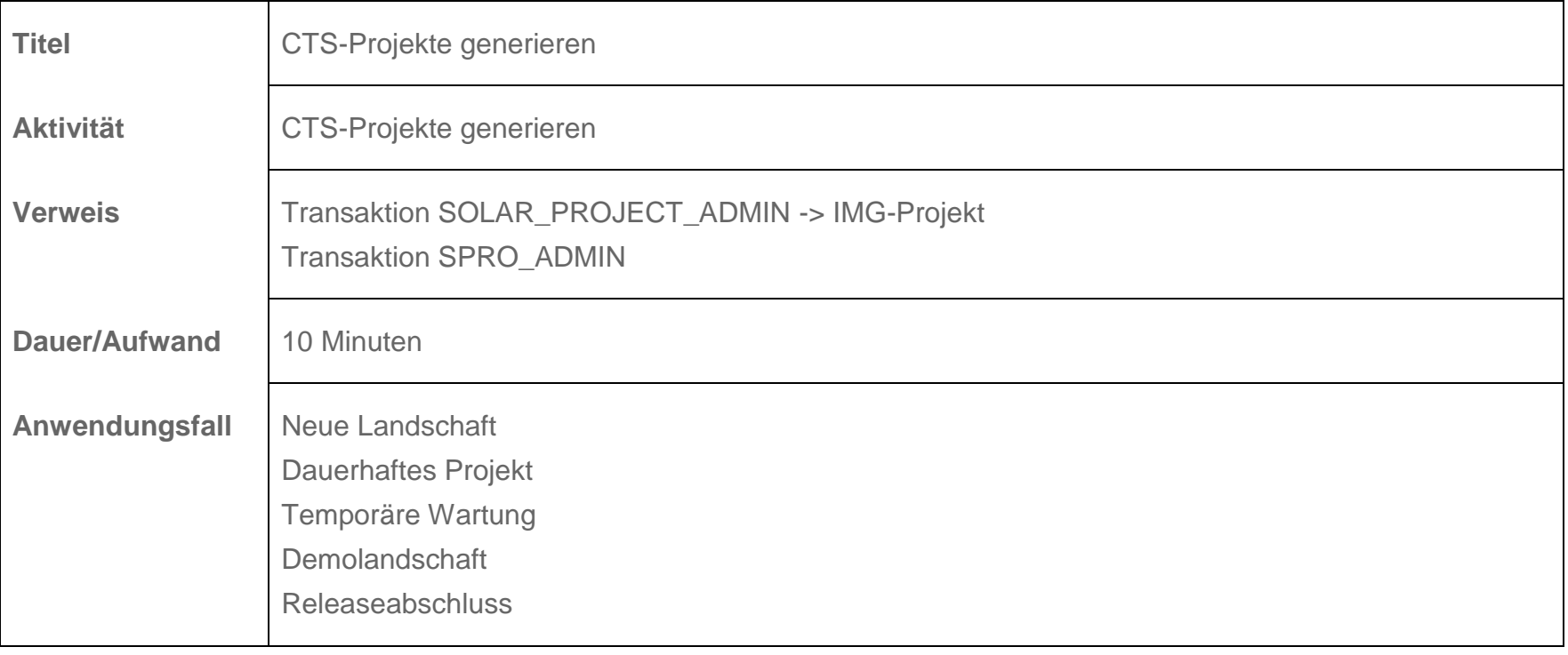

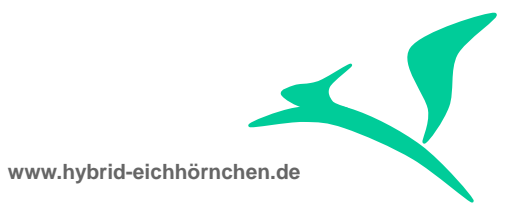

### <span id="page-41-0"></span>**7.2 ChaRM aktivieren**

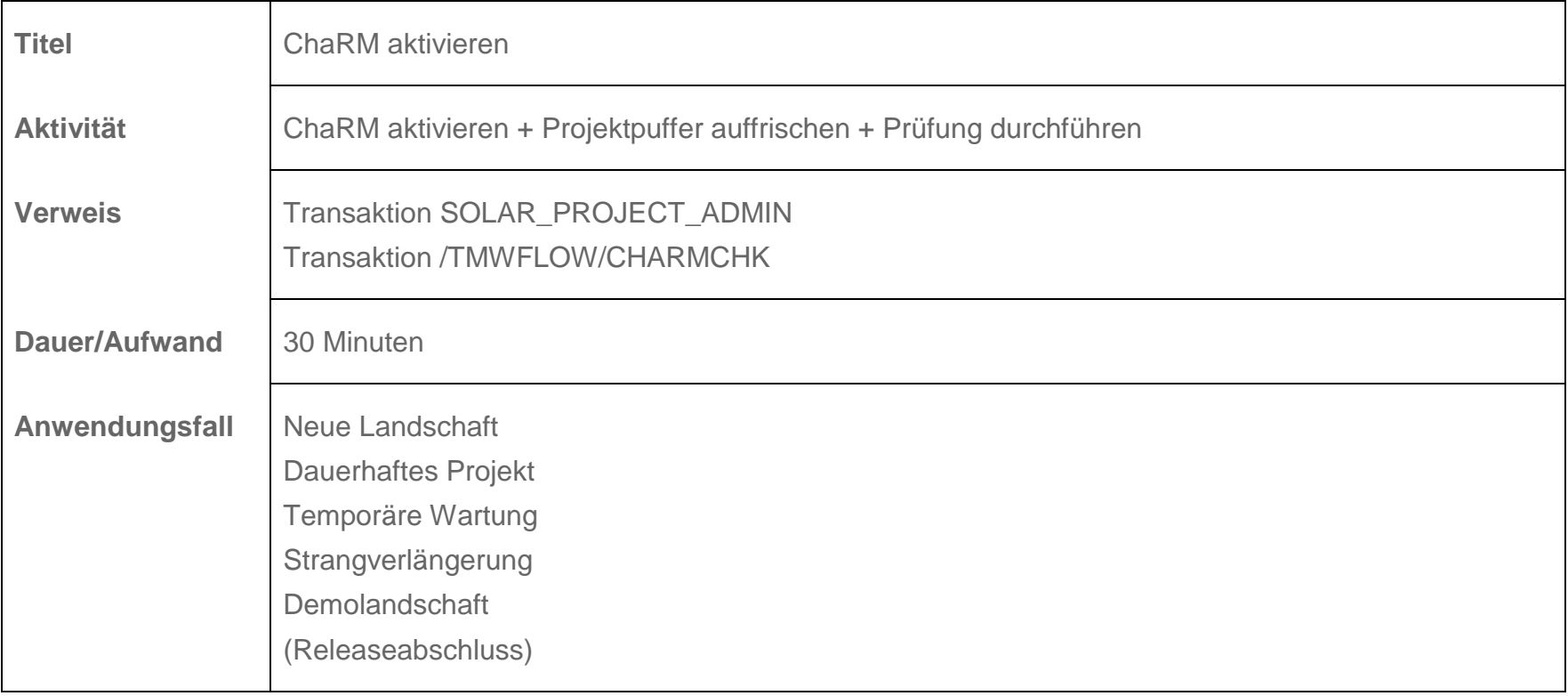

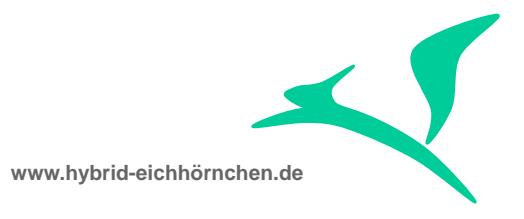

# <span id="page-42-0"></span>**7.3 Aufgabenplanvariante festlegen**

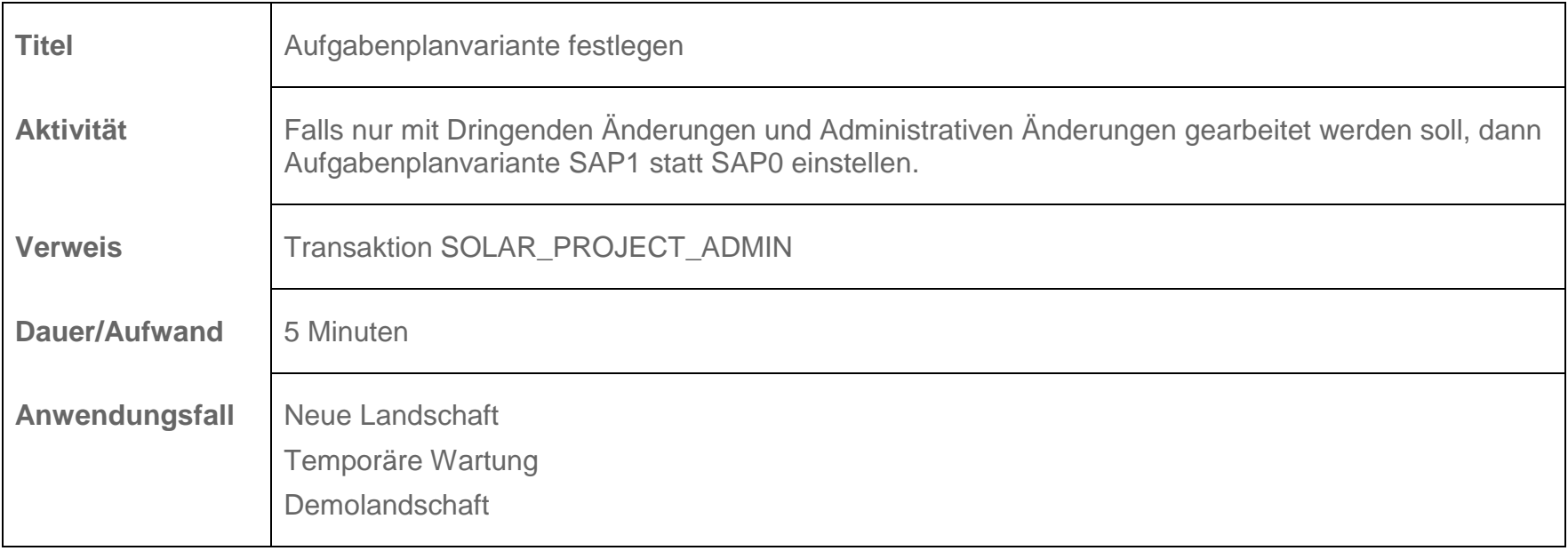

# <span id="page-42-1"></span>**7.4 Releasezyklus und Aufgabenplan erzeugen**

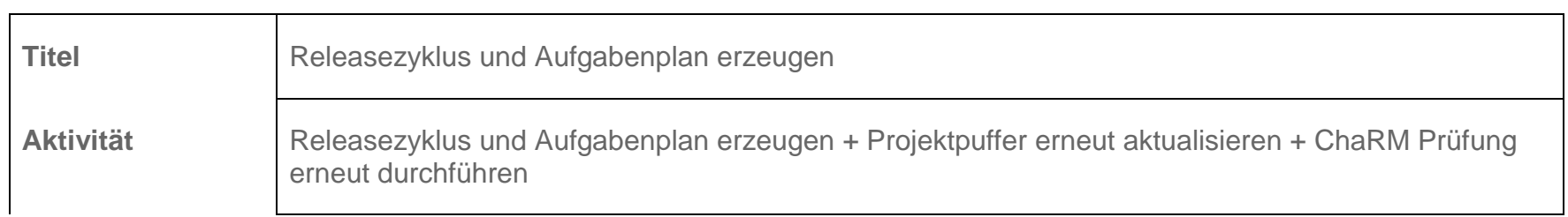

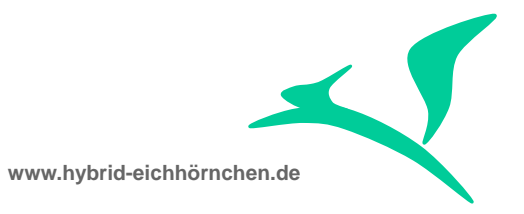

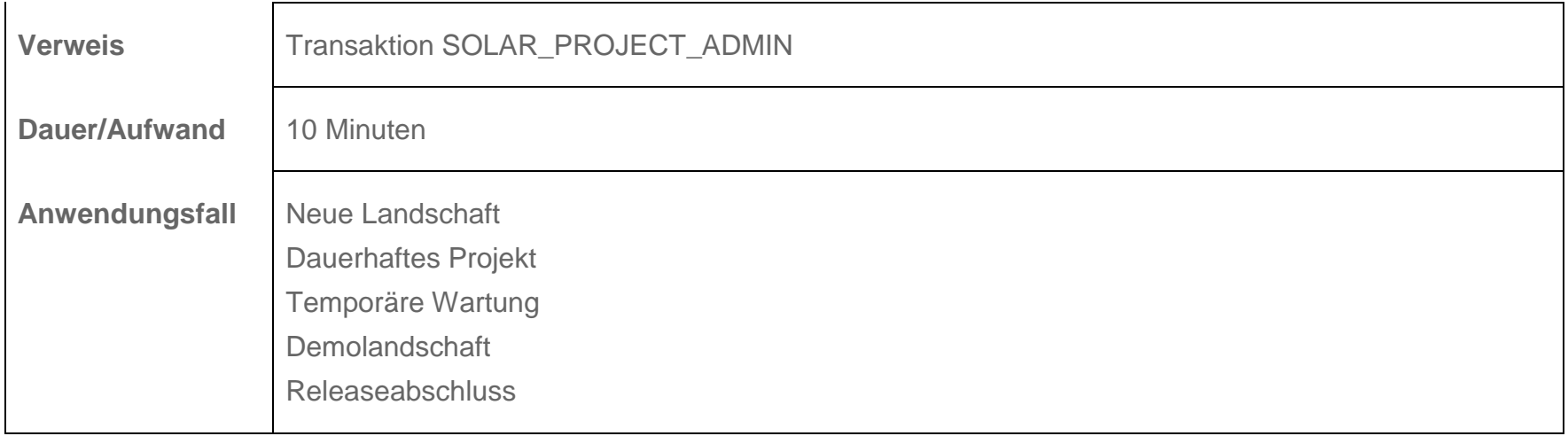

# <span id="page-43-0"></span>**7.5 Landschaftsänderungen im Aufgabenplan manuell nachmodellieren**

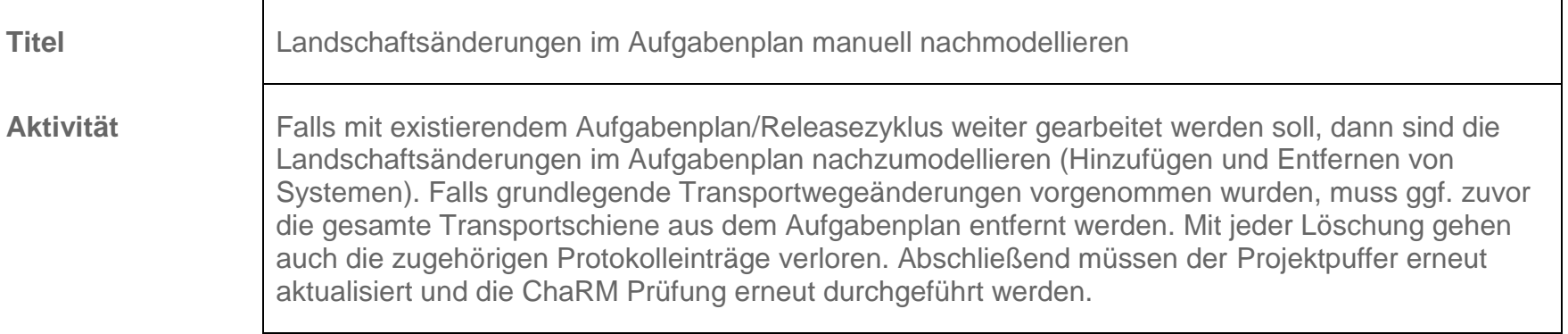

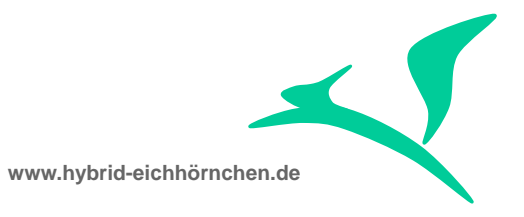

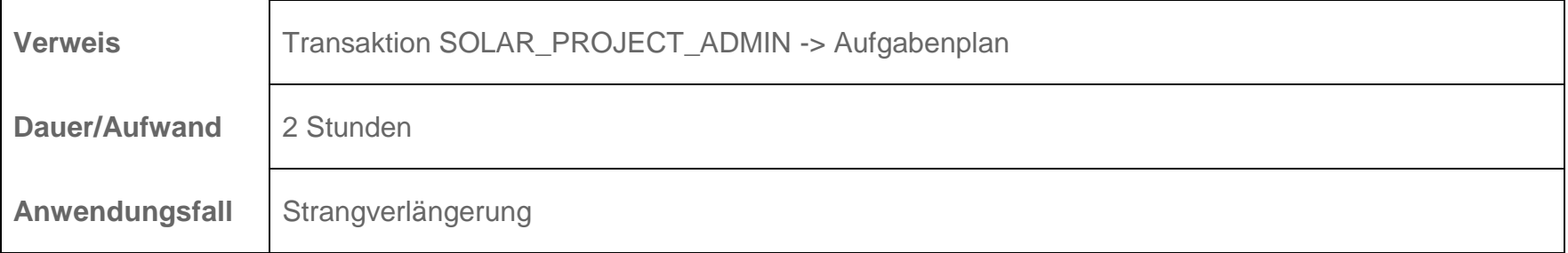

# <span id="page-44-0"></span>**7.6 Phase im Releasezyklus einstellen**

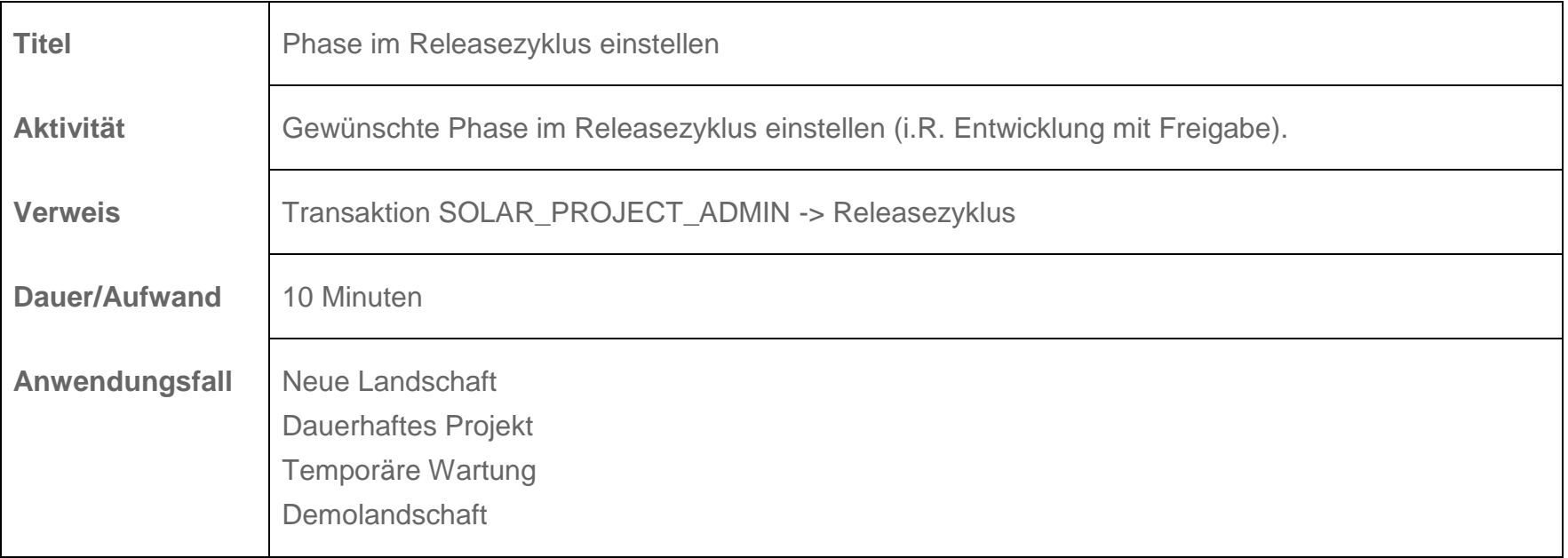

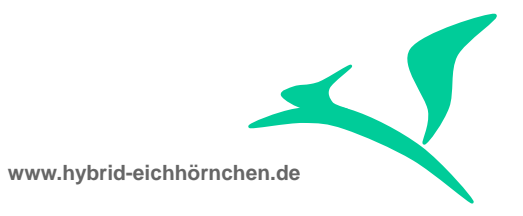

Releaseabschluss

# <span id="page-45-0"></span>**7.7 Aktivitäten im Aufgabenplan entsperren**

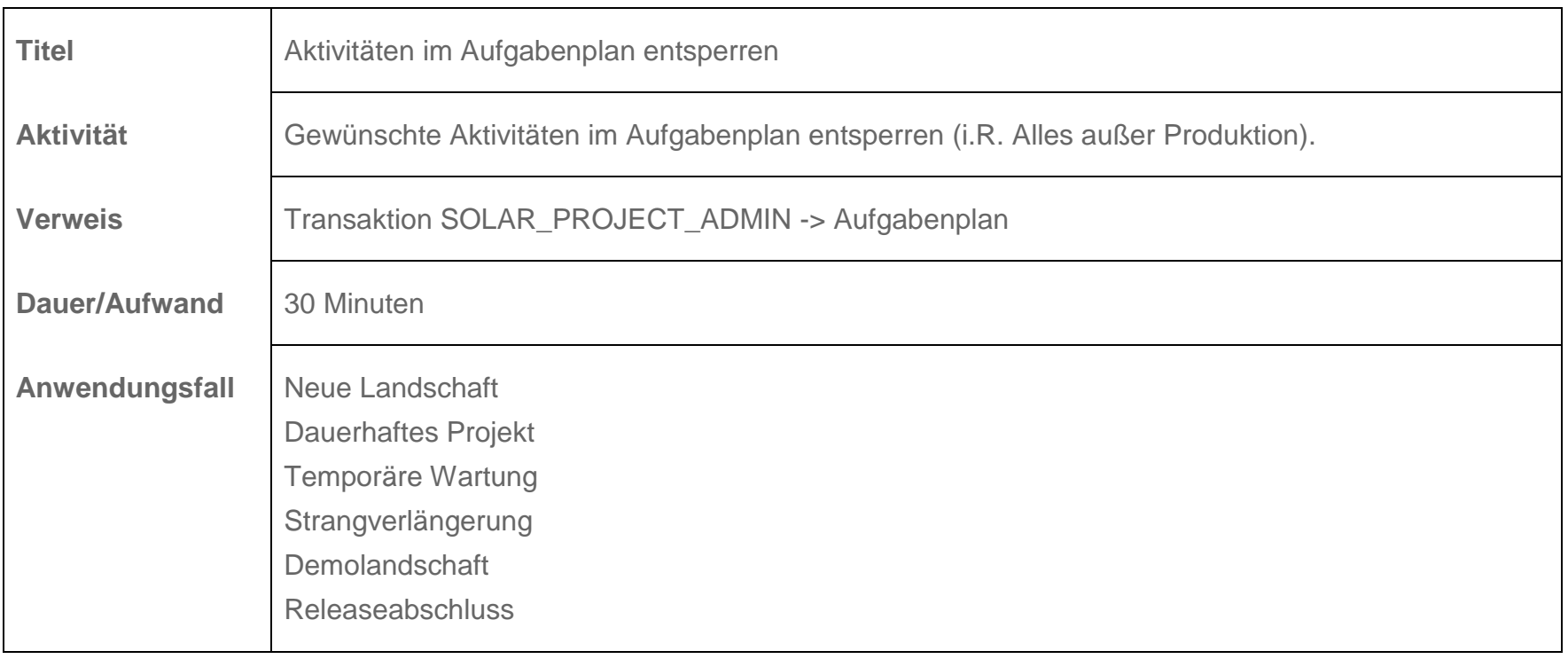

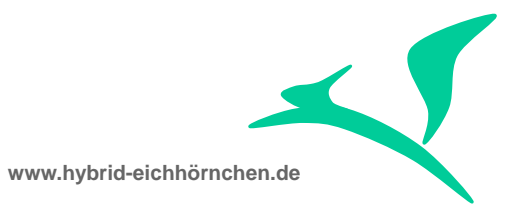

### <span id="page-46-0"></span>**7.8 Retrofitsysteme zuordnen**

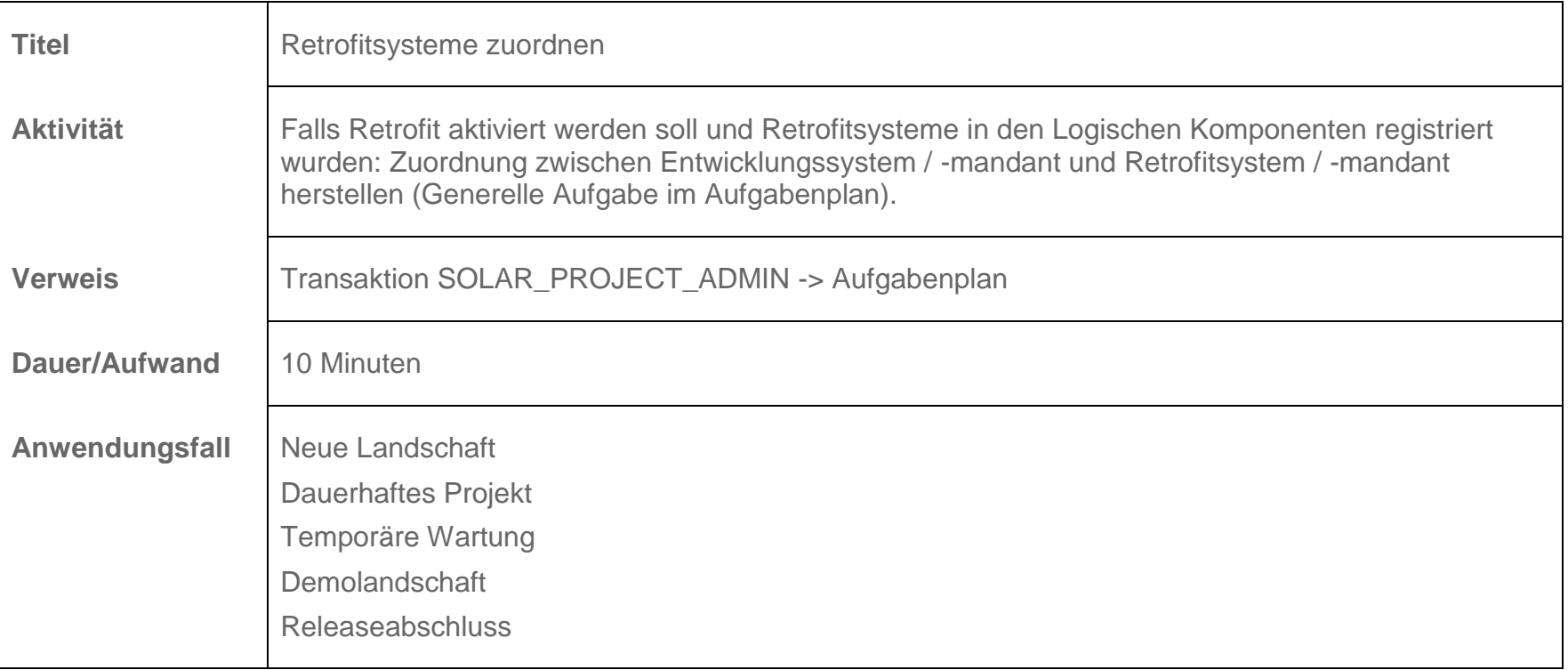

# <span id="page-46-1"></span>**7.9 Import- und Statuswechseljobs einplanen**

Titel **IMPORT- und Statuswechseljobs einplanen** 

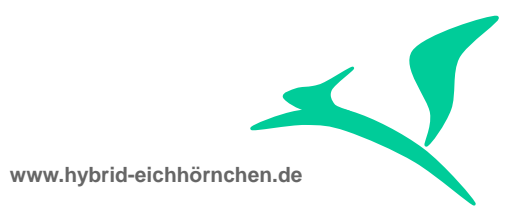

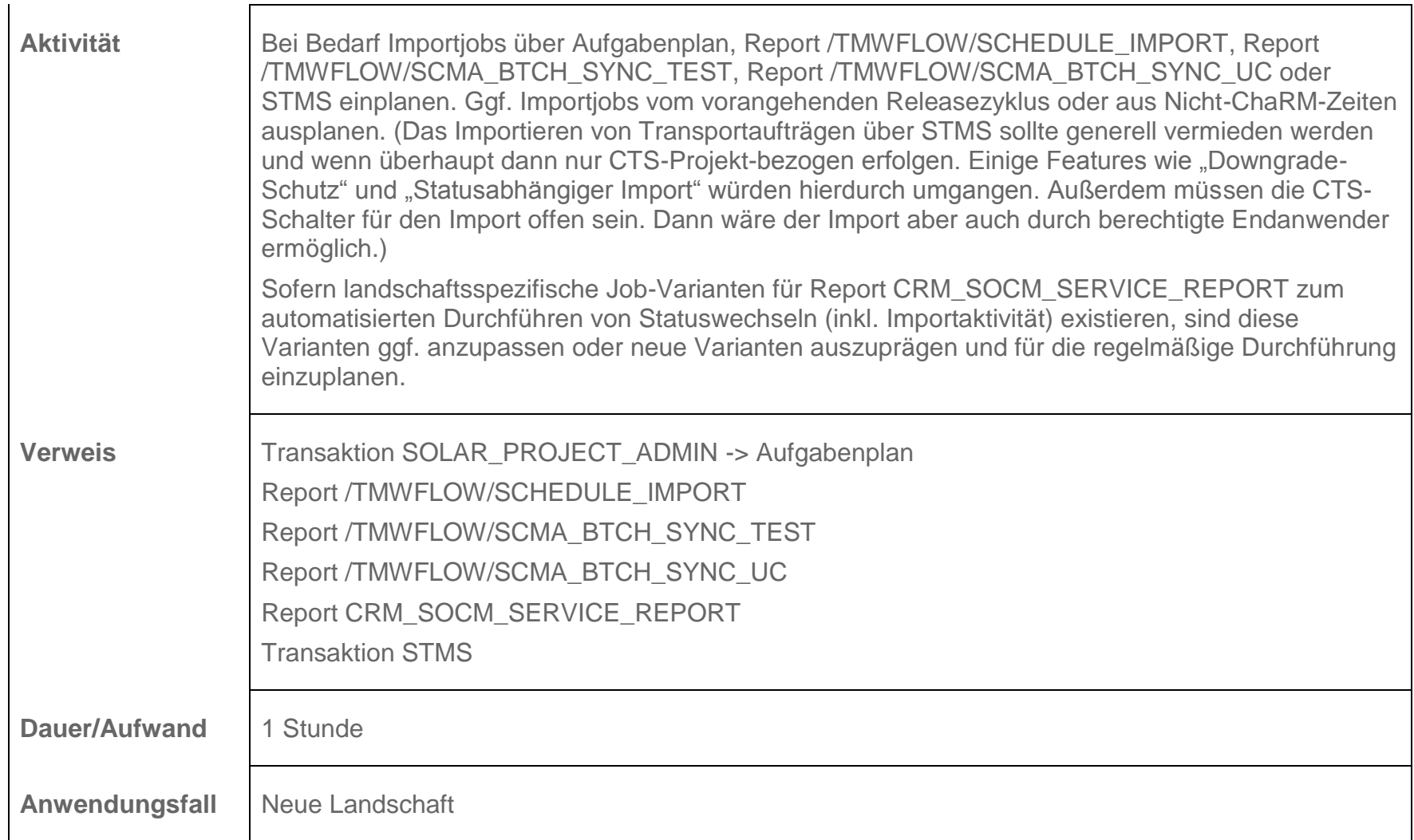

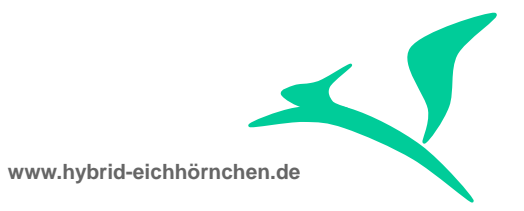

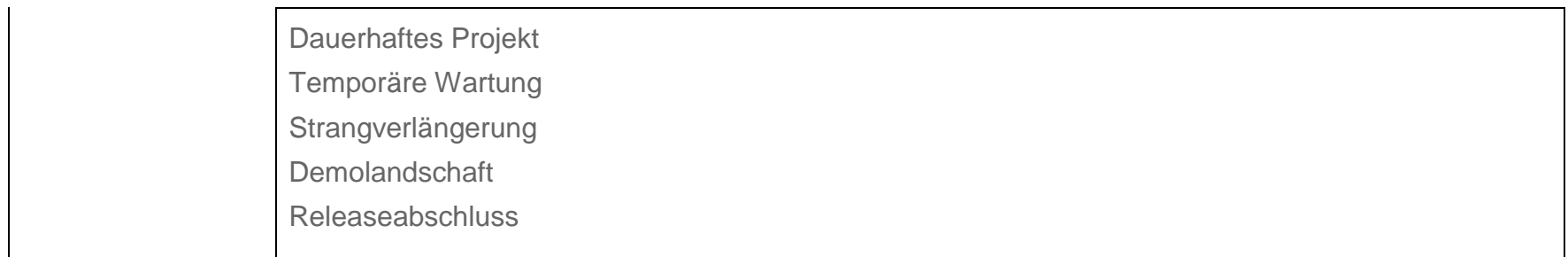

# <span id="page-48-0"></span>**7.10 CTS-Schalter setzen/prüfen**

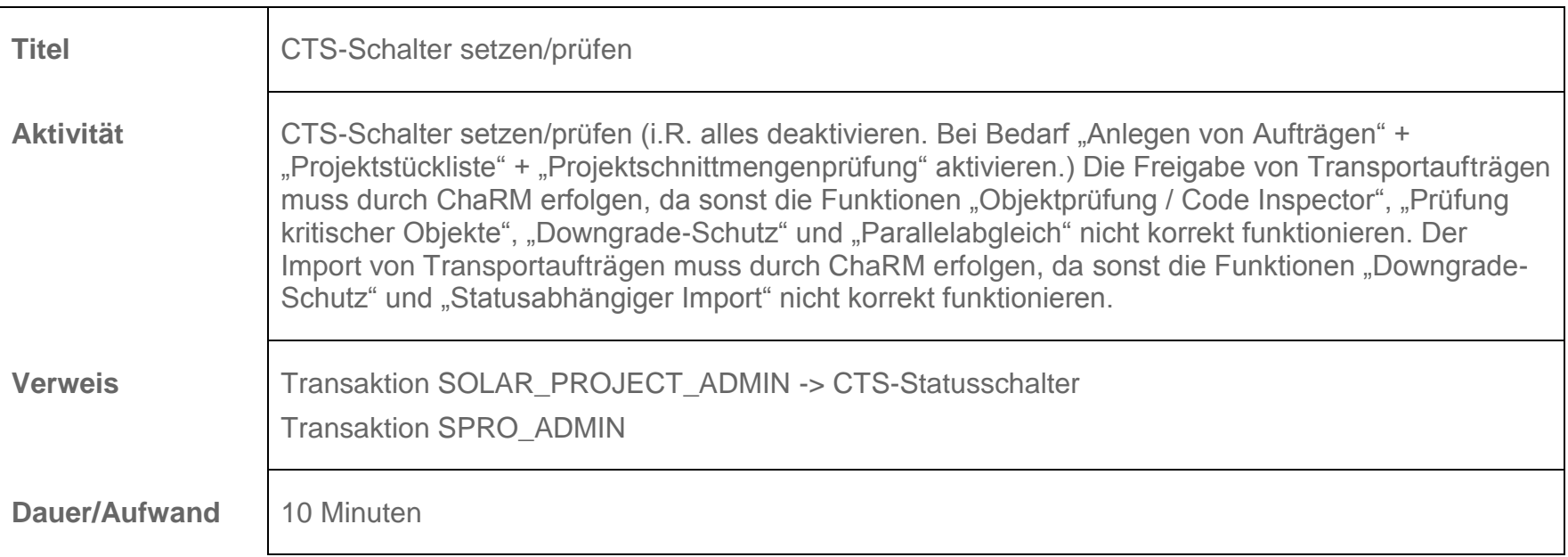

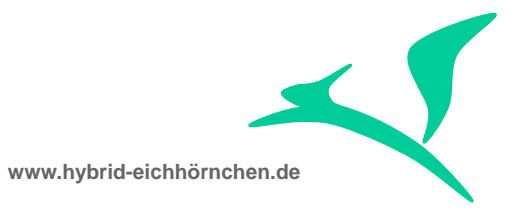

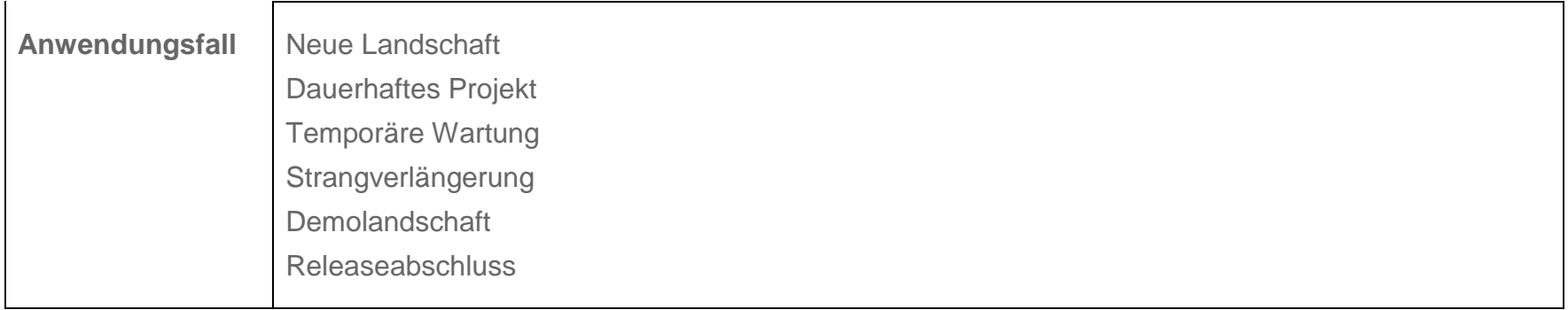

# <span id="page-49-0"></span>**7.11 Projekt-Zuordnung als obligatorisch definieren**

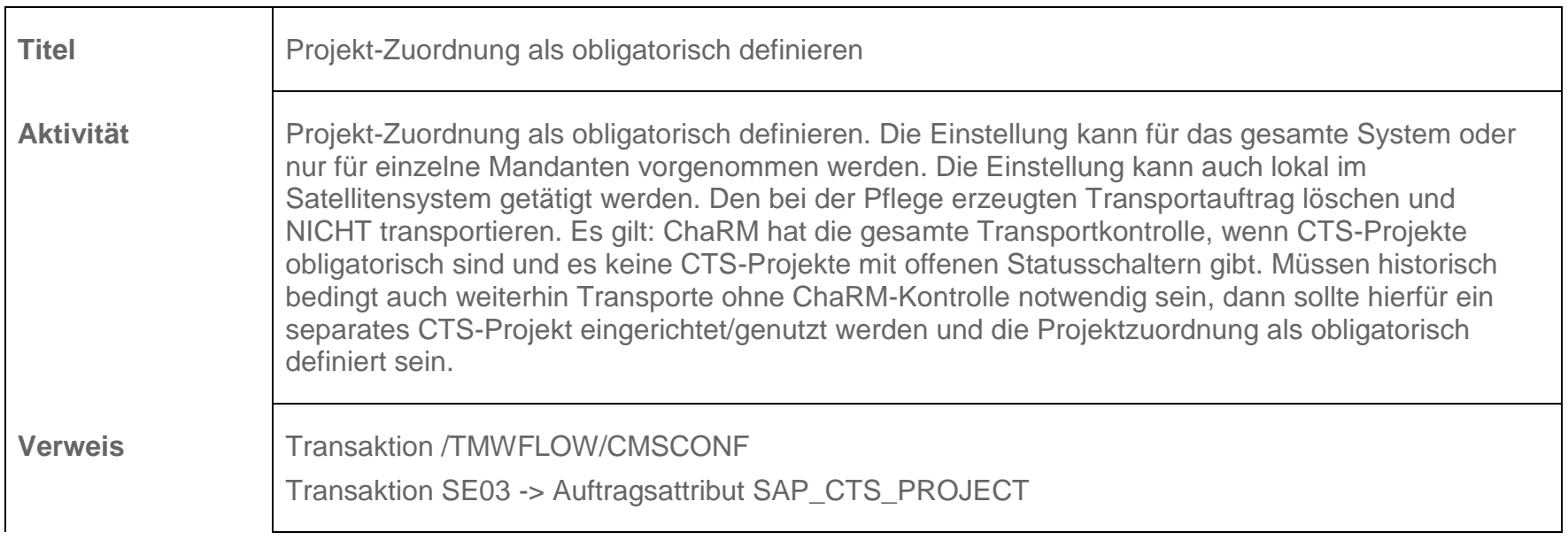

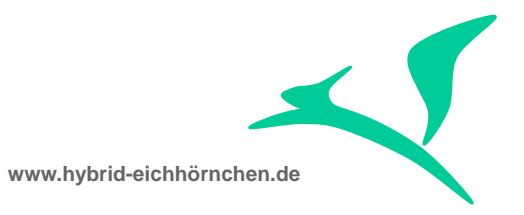

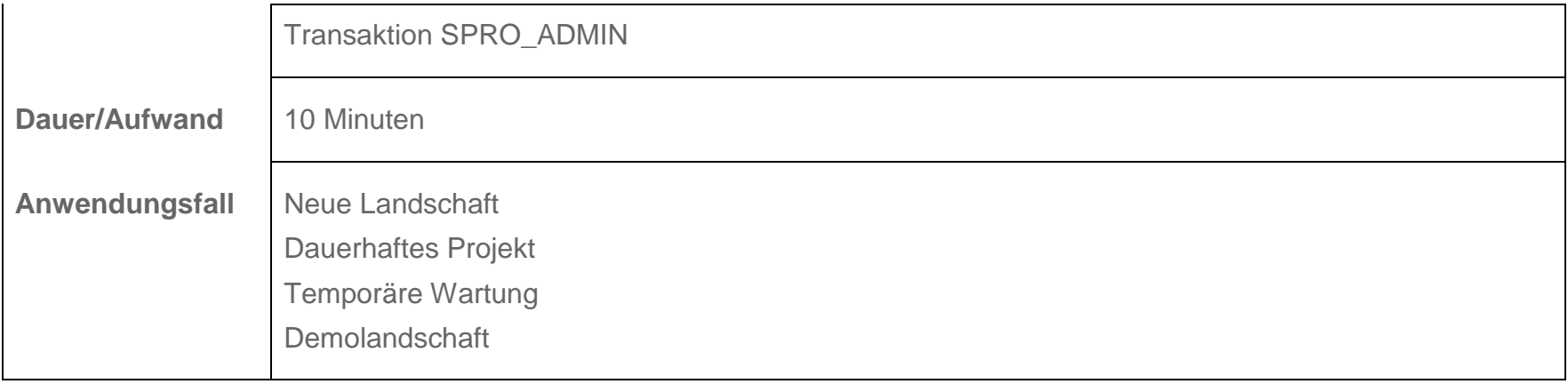

# <span id="page-50-0"></span>**7.12 Optionale ChaRM Features konfigurieren und aktivieren**

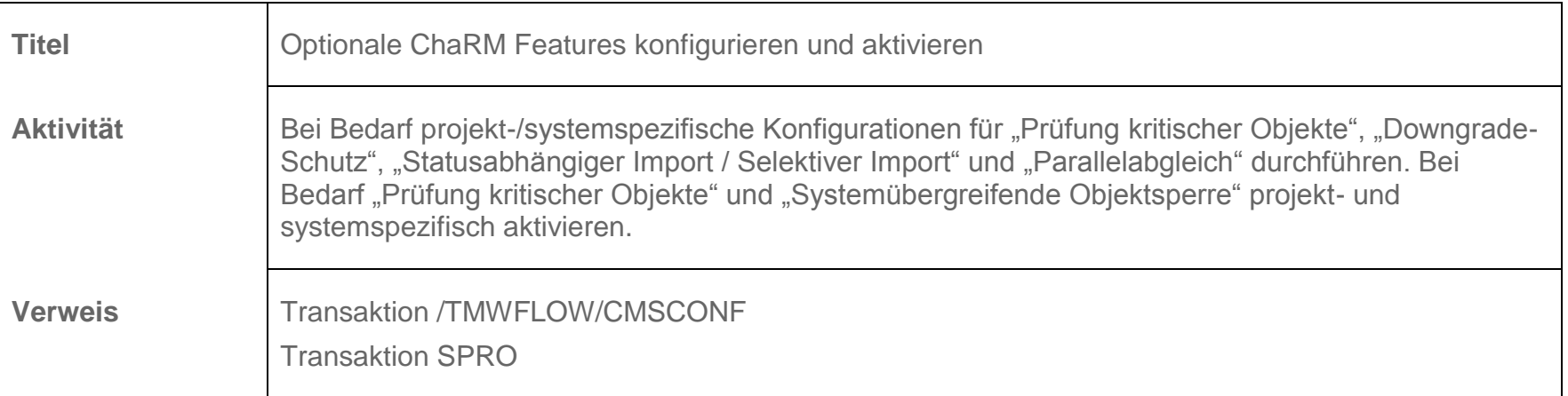

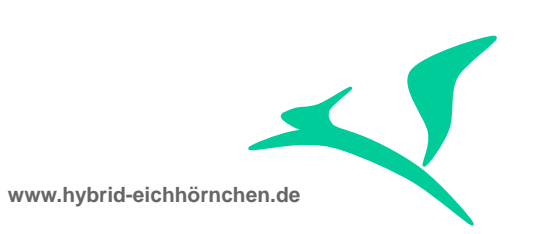

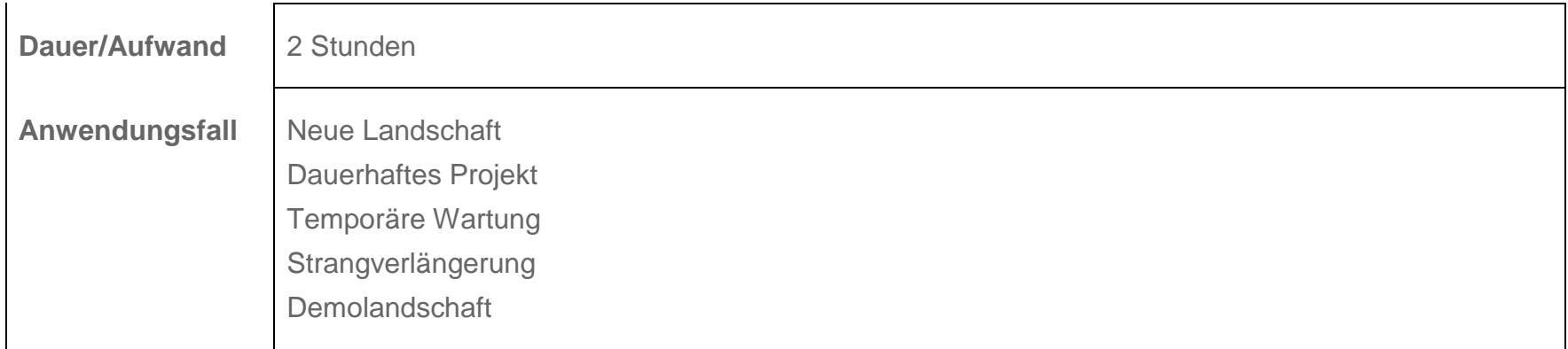

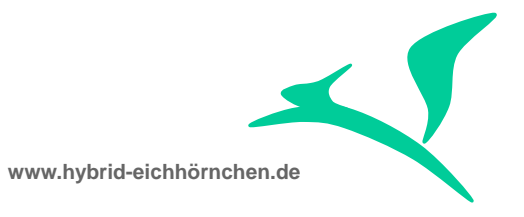

# <span id="page-52-0"></span>**8 Userverwaltung**

# <span id="page-52-1"></span>**8.1 Berechtigungsrolle bauen/anpassen**

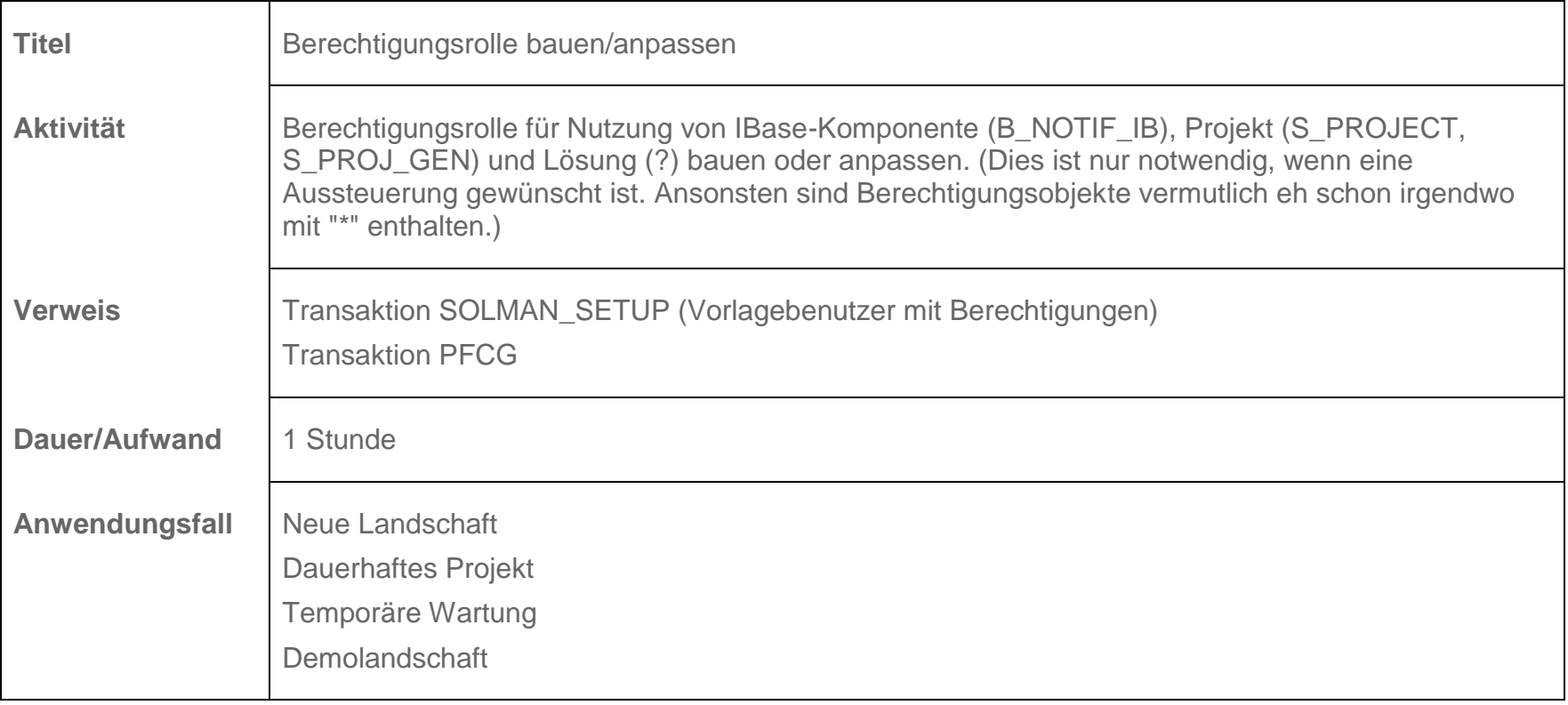

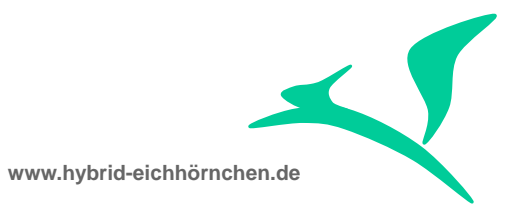

# <span id="page-53-0"></span>**8.2 User im Satellitensystem anlegen/pflegen**

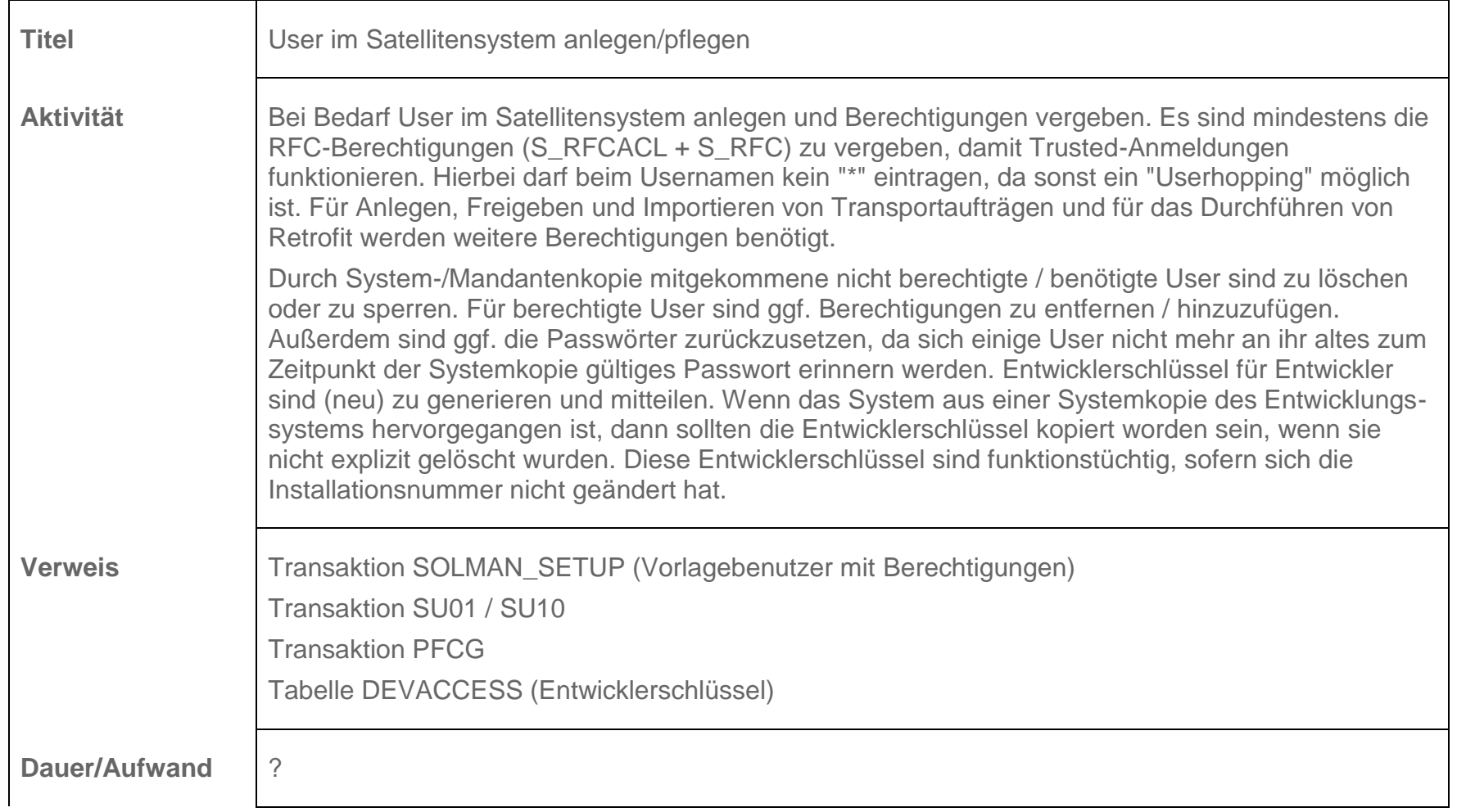

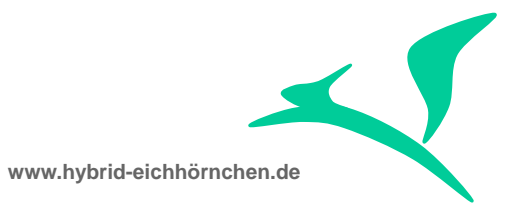

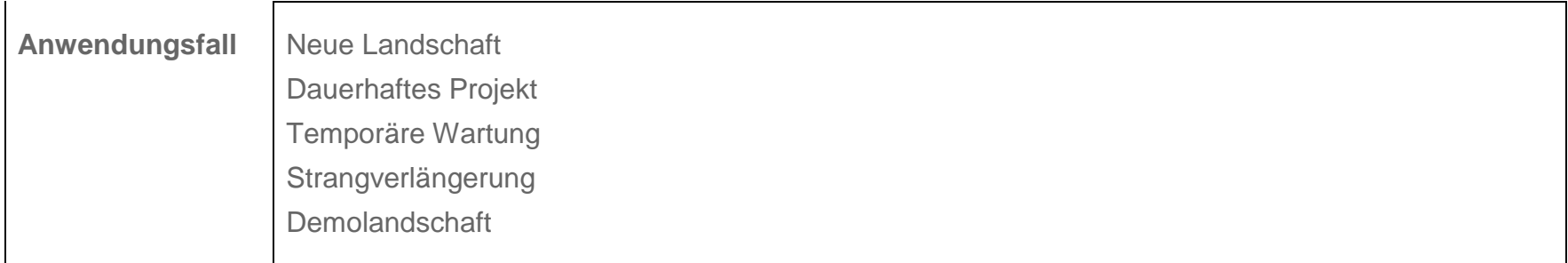

# <span id="page-54-0"></span>**8.3 User im SAP Solution Manager anlegen/pflegen**

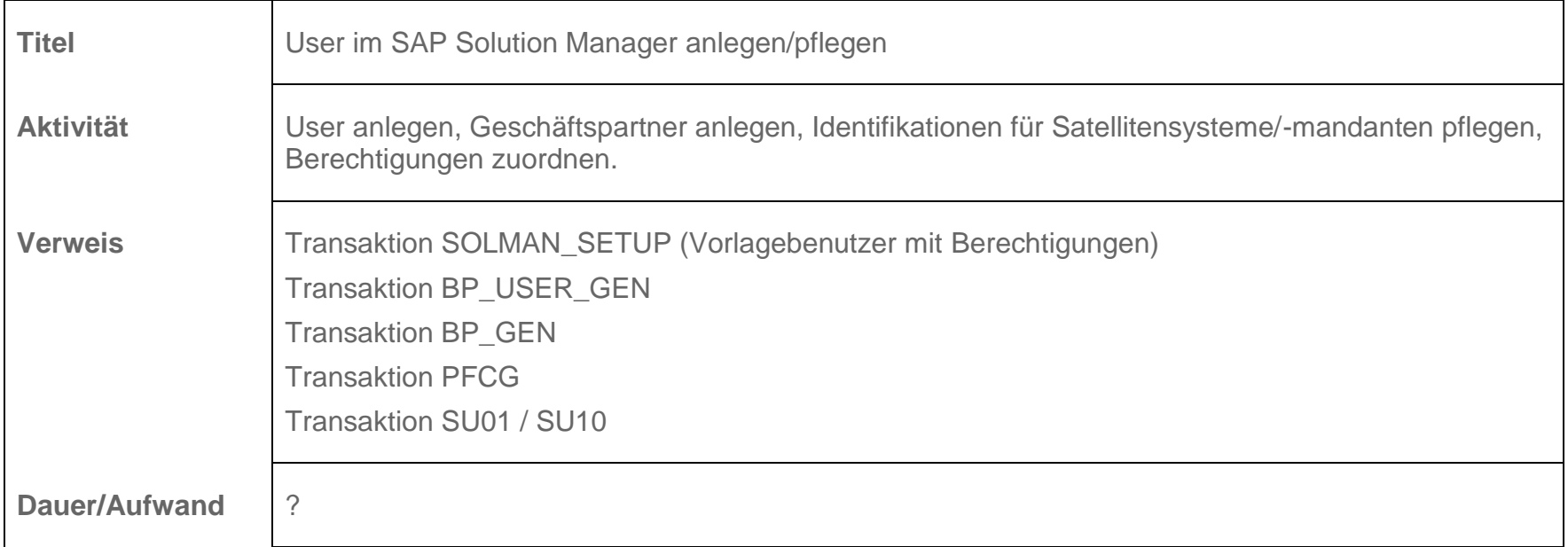

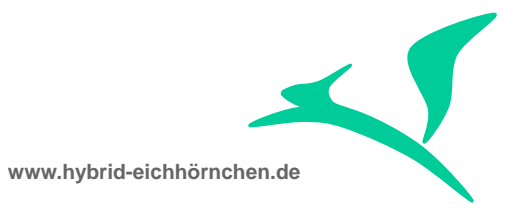

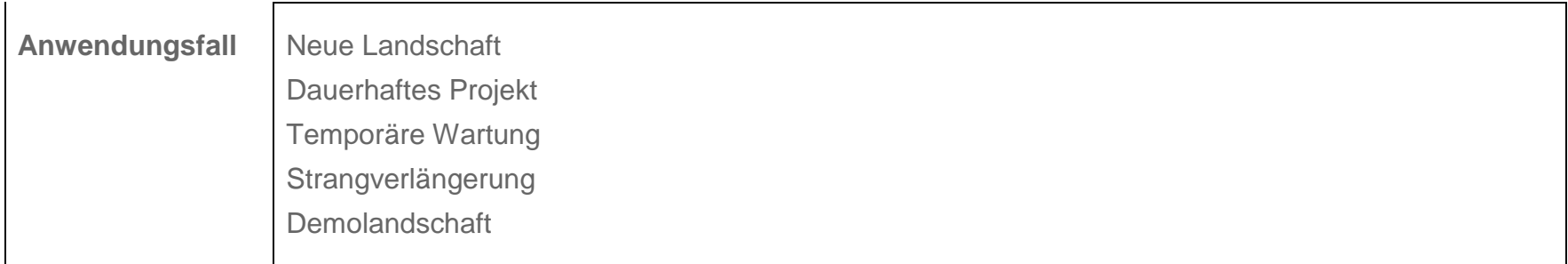

# <span id="page-55-0"></span>**8.4 Partnerbeziehung pflegen (für Findungen)**

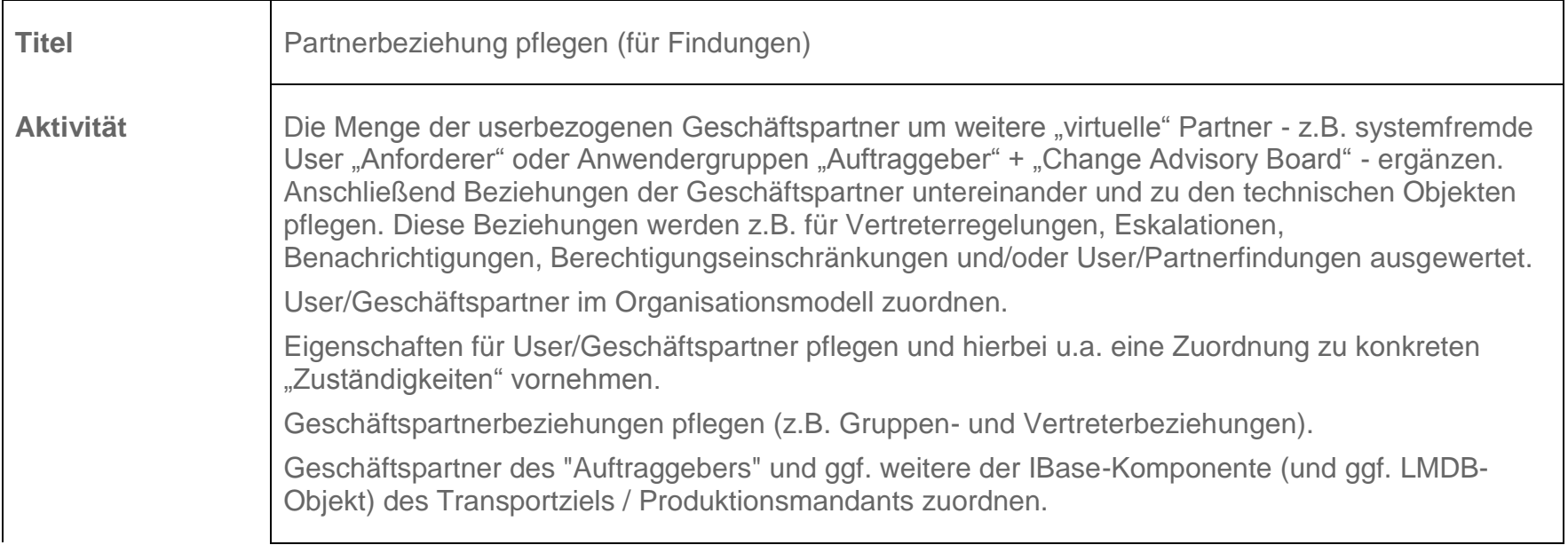

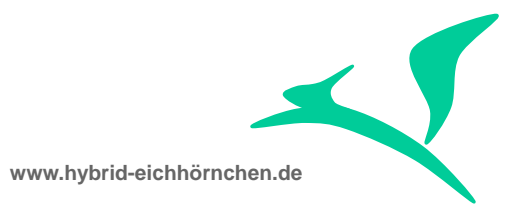

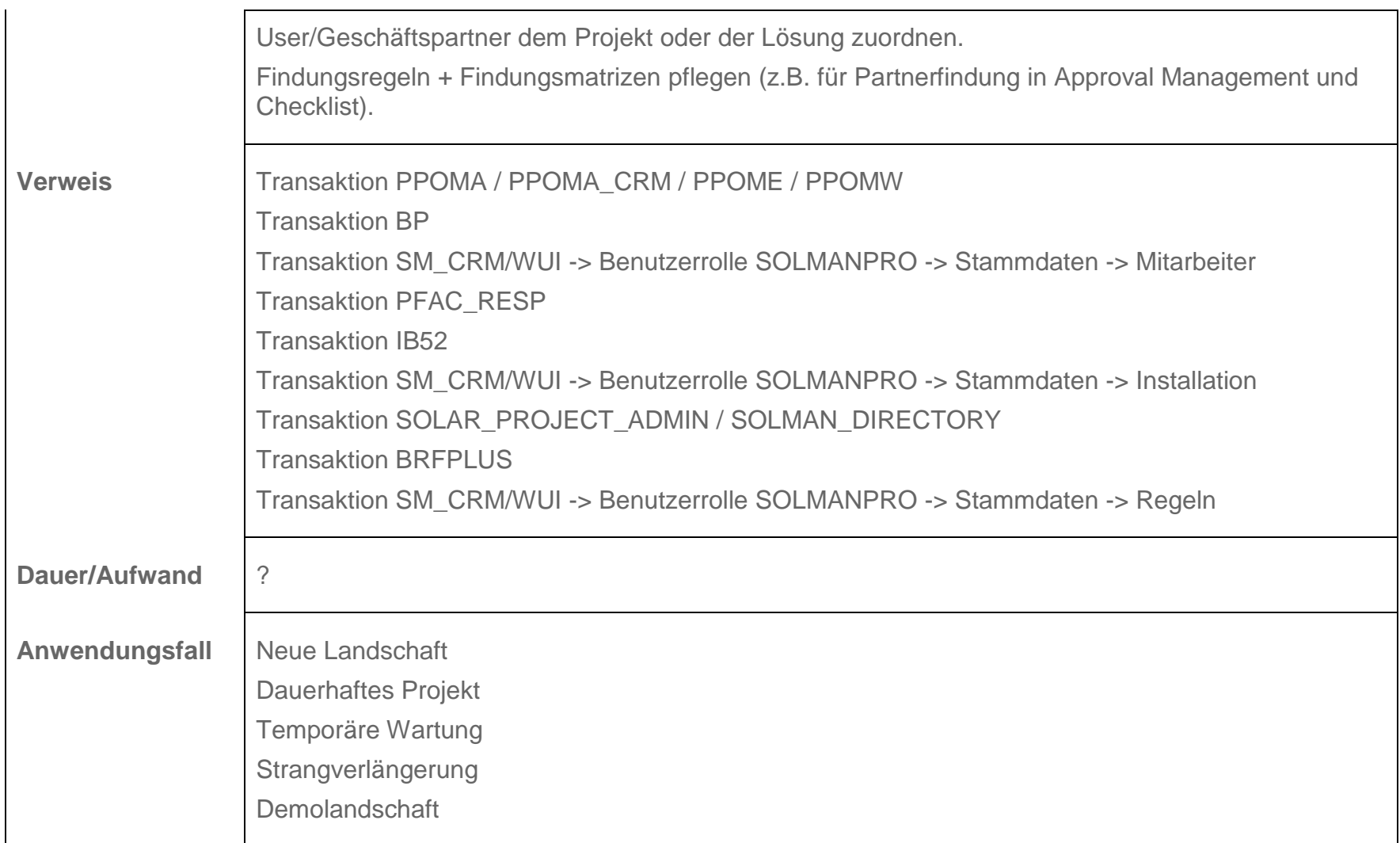

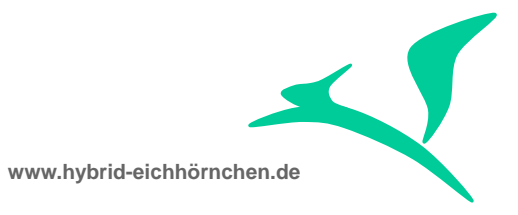

#### <span id="page-57-0"></span>**9 Nacharbeiten**

# <span id="page-57-1"></span>**9.1 Transportaufträge ankoppeln**

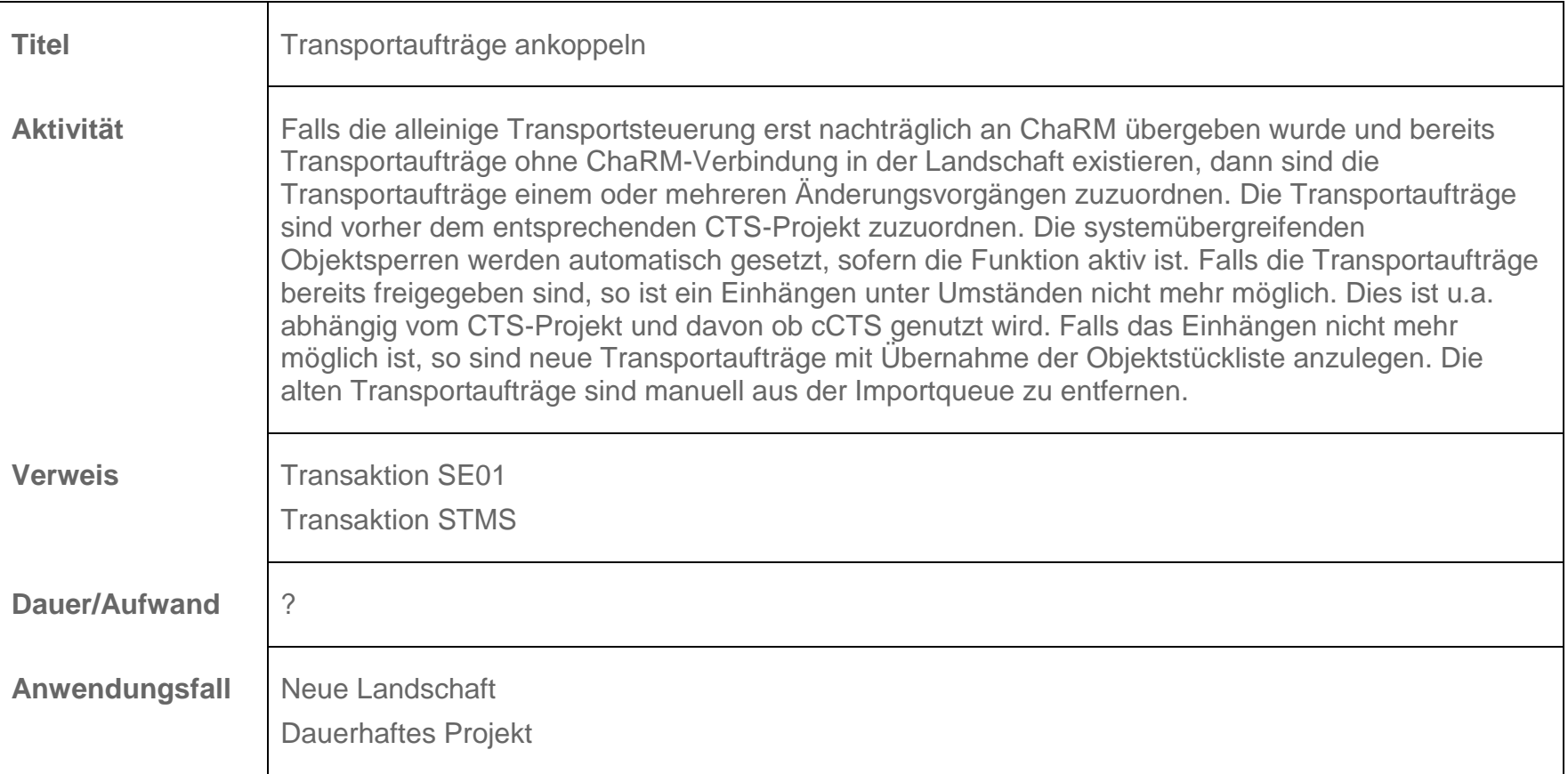

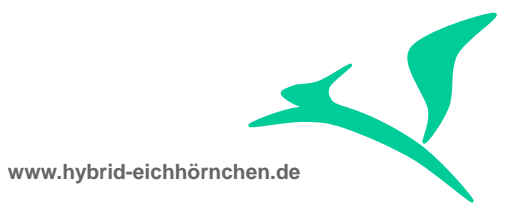

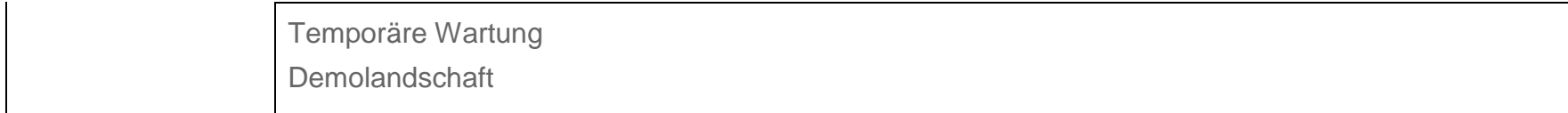

# <span id="page-58-0"></span>**9.2 Systemübergreifende Objektsperren und Transportnachverfolgung aktualisieren**

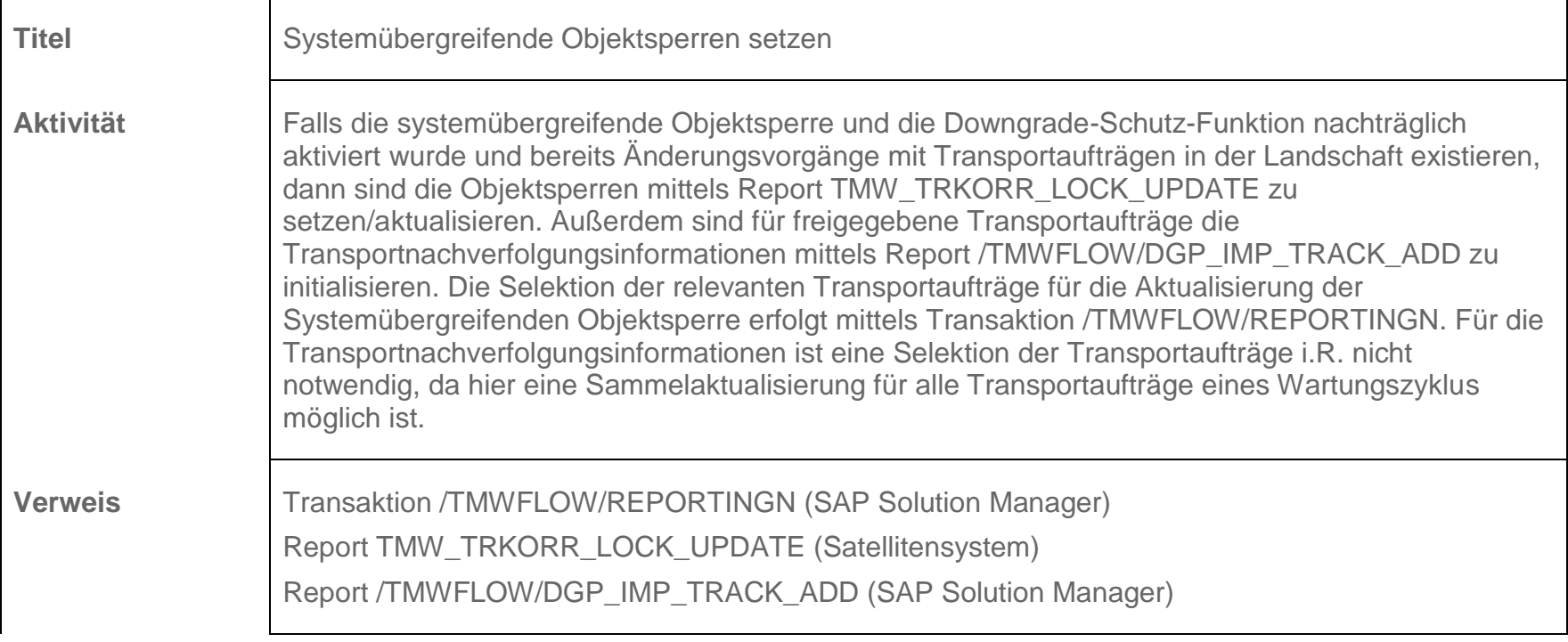

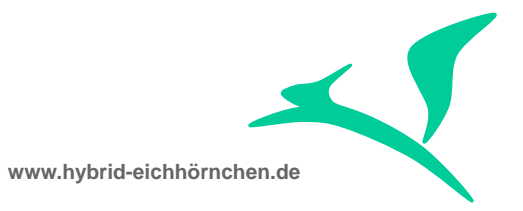

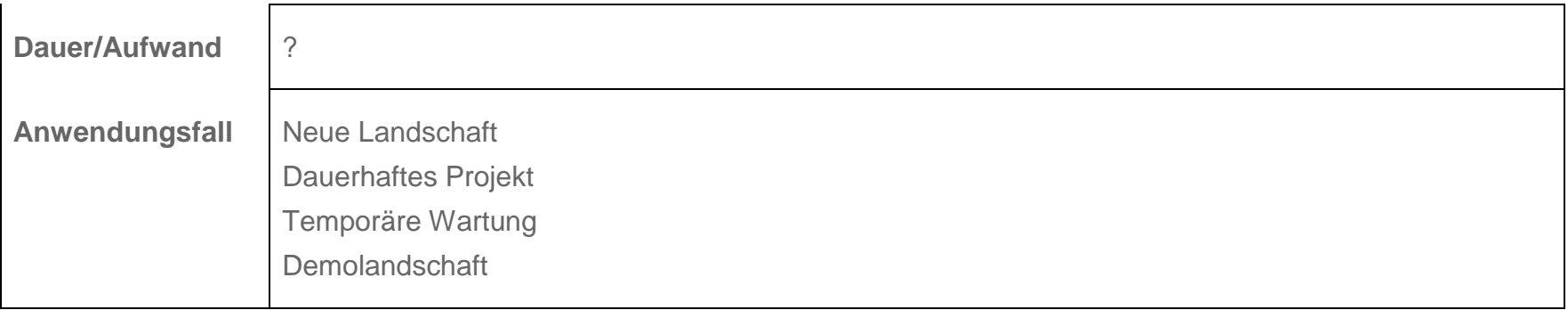

# <span id="page-59-0"></span>**9.3 Parallelabgleich aktivieren**

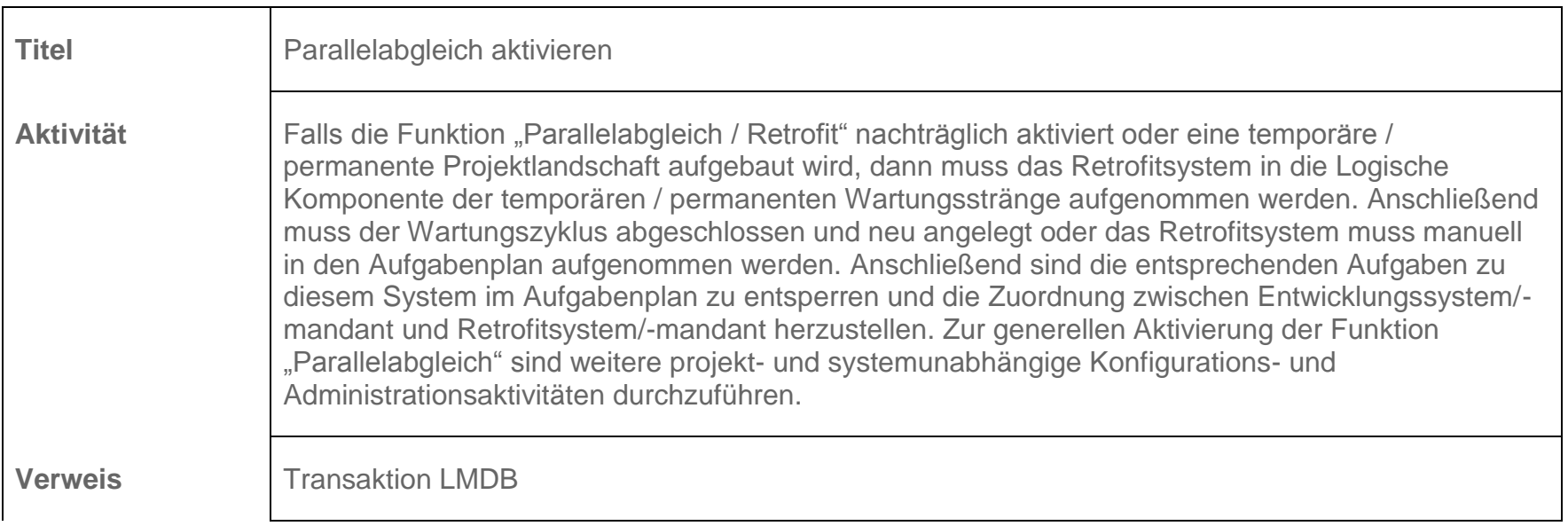

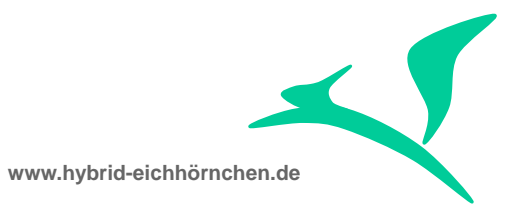

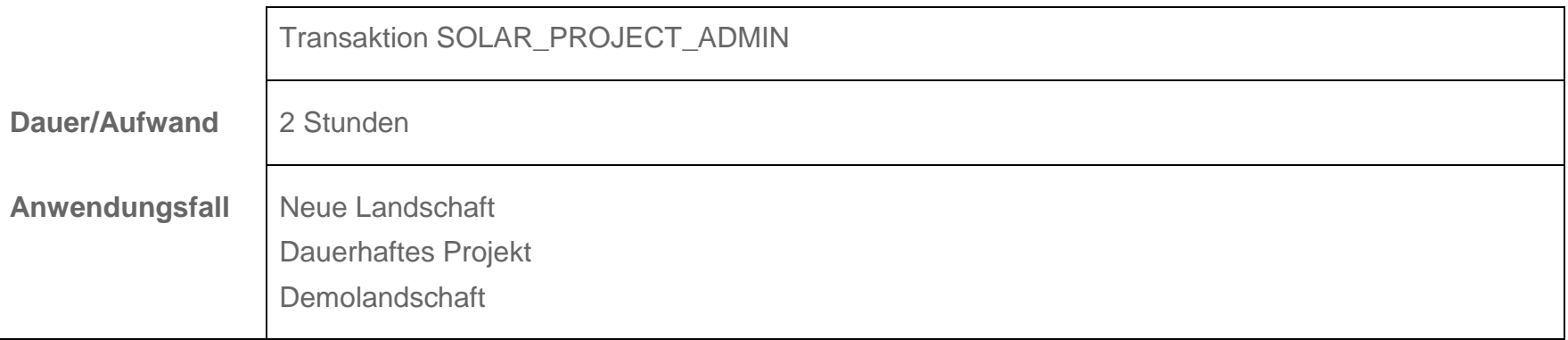

# <span id="page-60-0"></span>**9.4 Transport für Parallelabgleich vormerken**

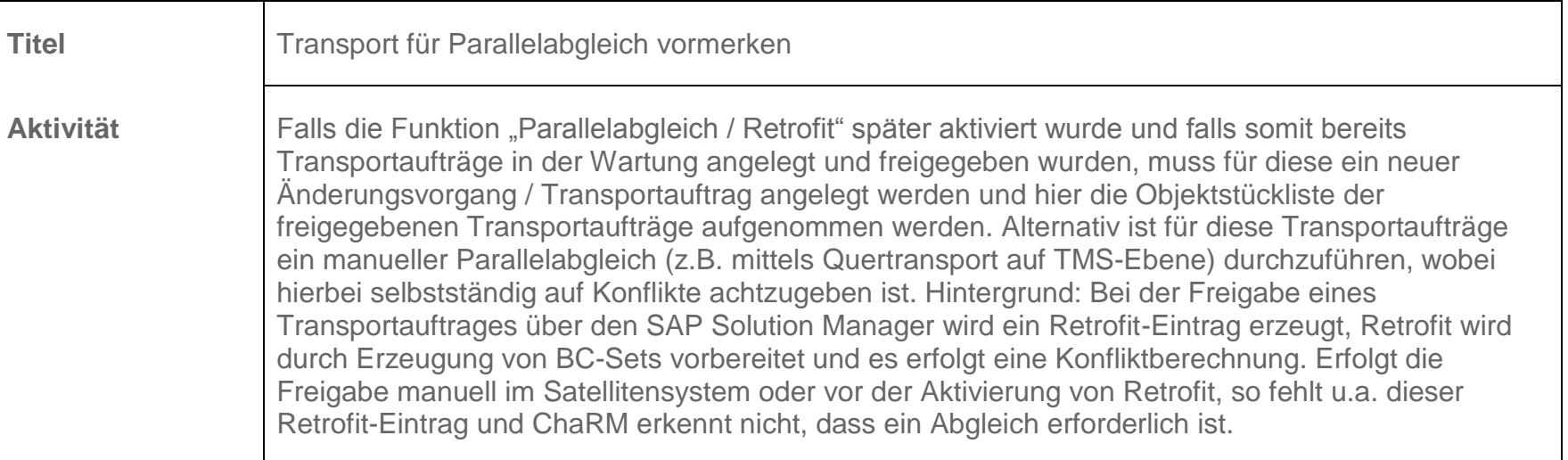

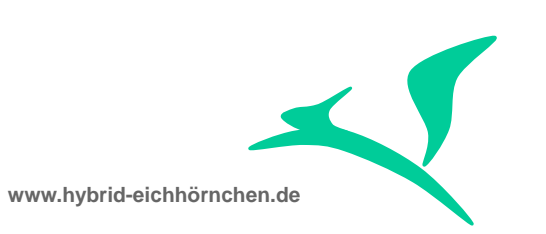

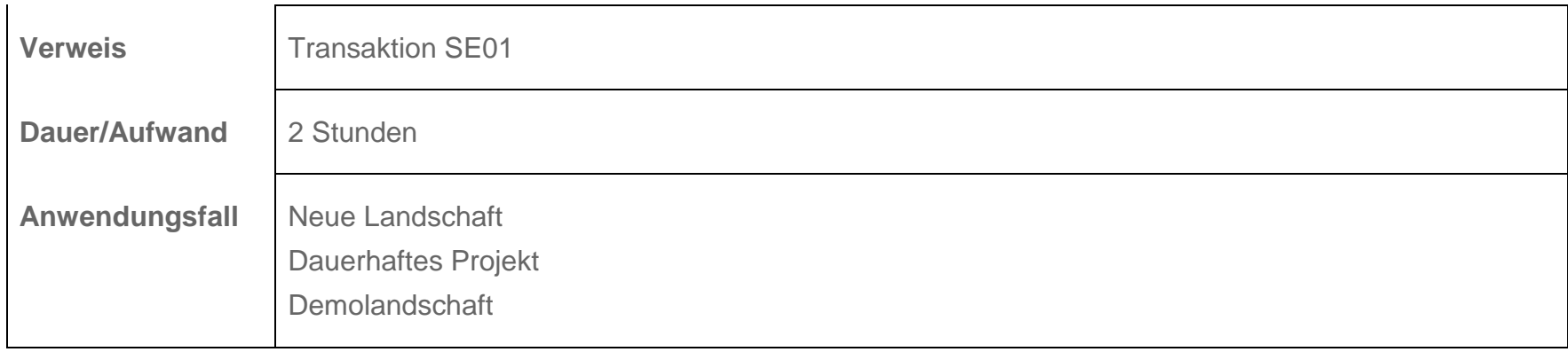